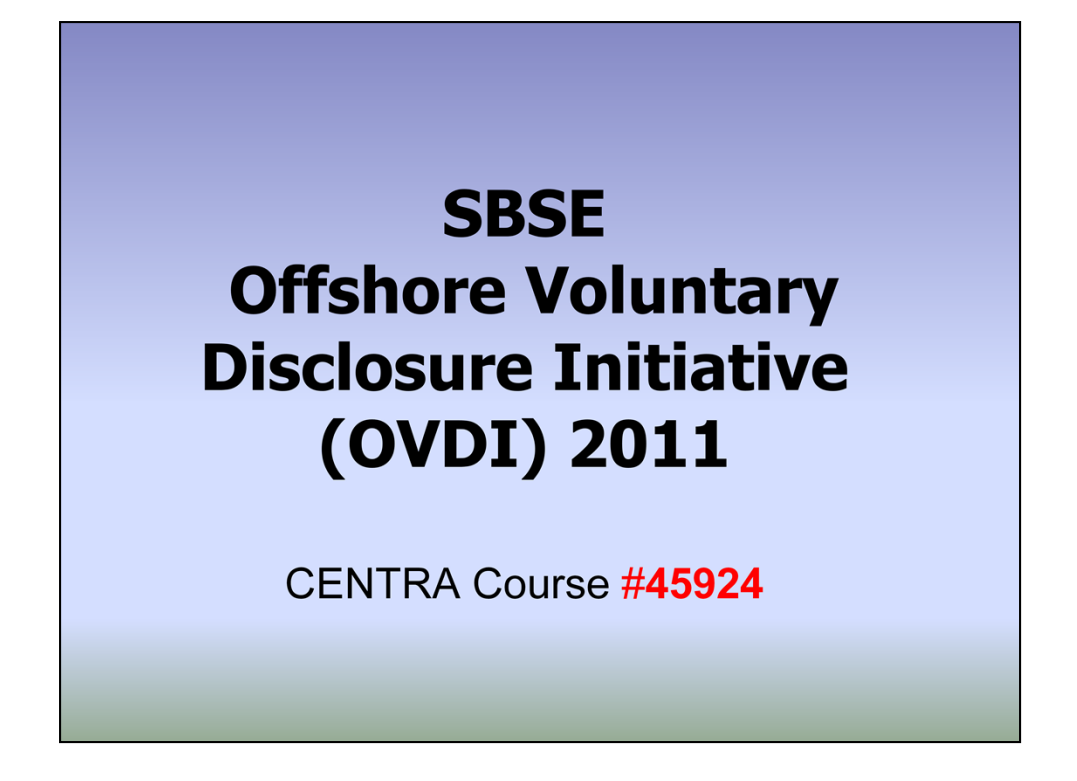

Welcome, you are attending Offshore Voluntary Disclosure Initiative 2011 CENTRA training designed for examiners who have NOT worked offshore voluntary disclosure cases before.

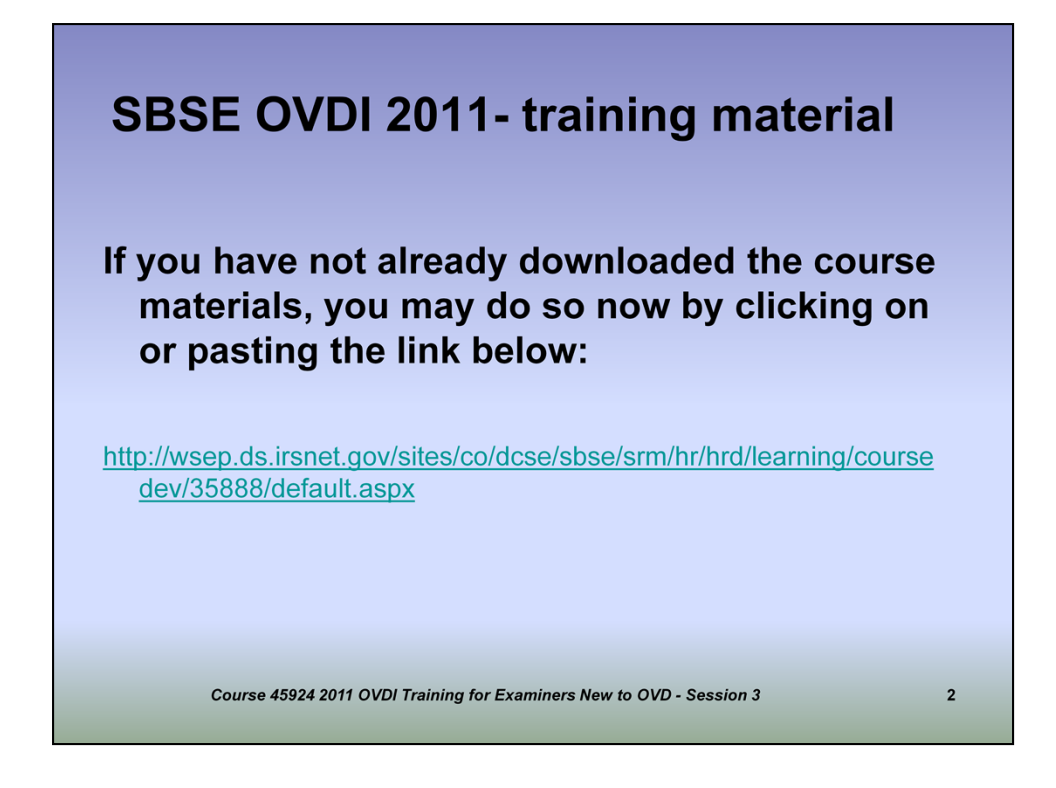

You previously received information relative to downloading materials for this course from the L&E SharePoint site.

If you have not already downloaded the materials, please do so now by accessing the link below.

(Click or cut-n-paste)

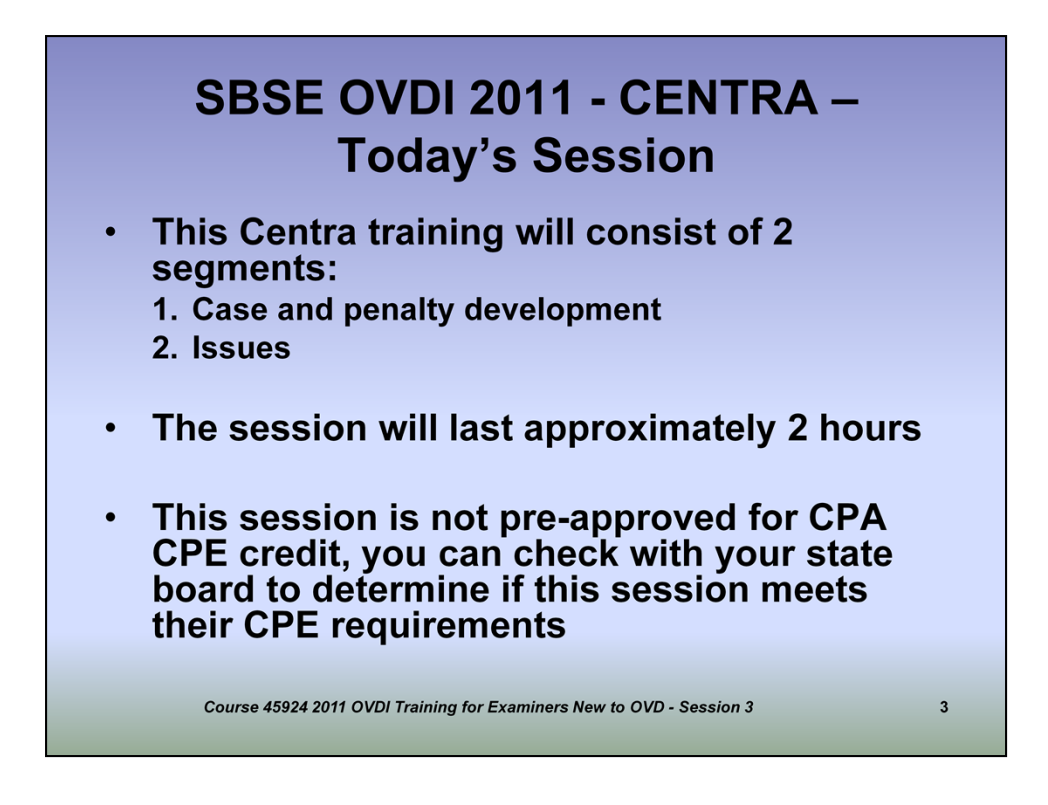

This CENTRA training session is intended to highlight the key points of the 2011 OVDI, and will include discussion of the Program features that you need to be aware of as you start working these cases.

There are 2 topics the instructors will be discussing in this session

This training is expected to run between 1-2 hours

And it is not pre-approved for CPA CPE but you should check with your state association to determine if this session meets their CPE requirements

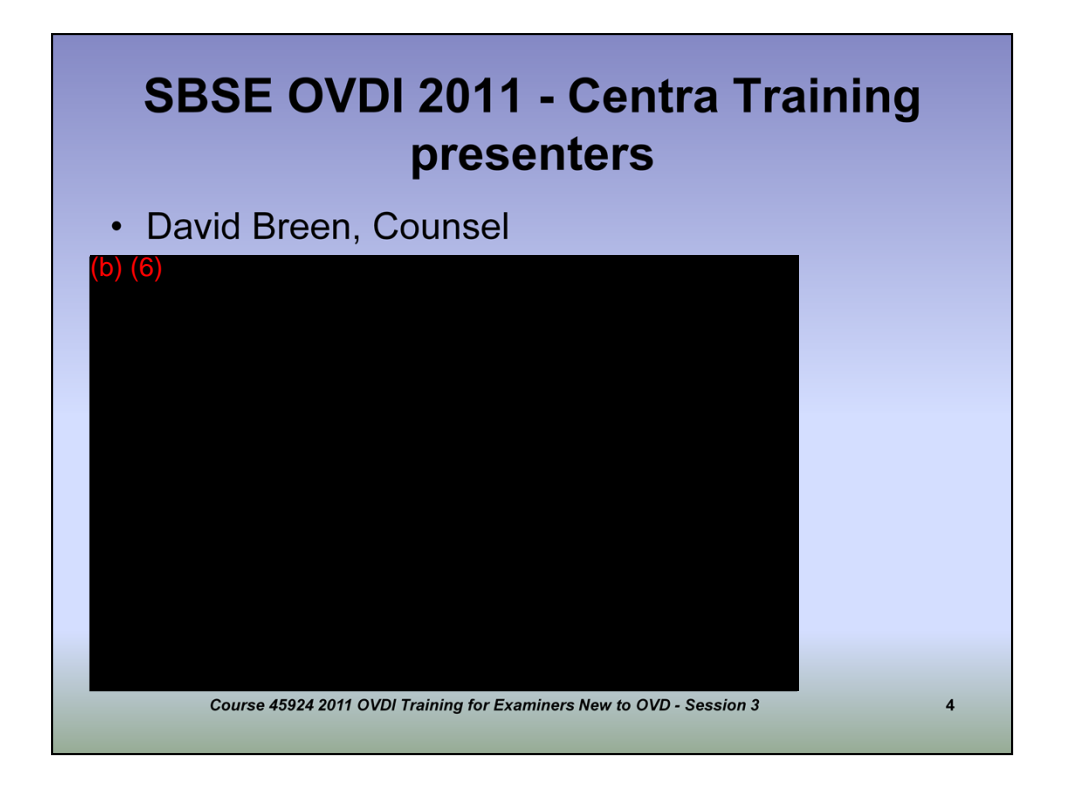

All of the presenters involved with this training are from the SBSE division and each of them has extensive experience with offshore voluntary disclosures. They represent Counsel, Exam HQ and several Exam Areas.

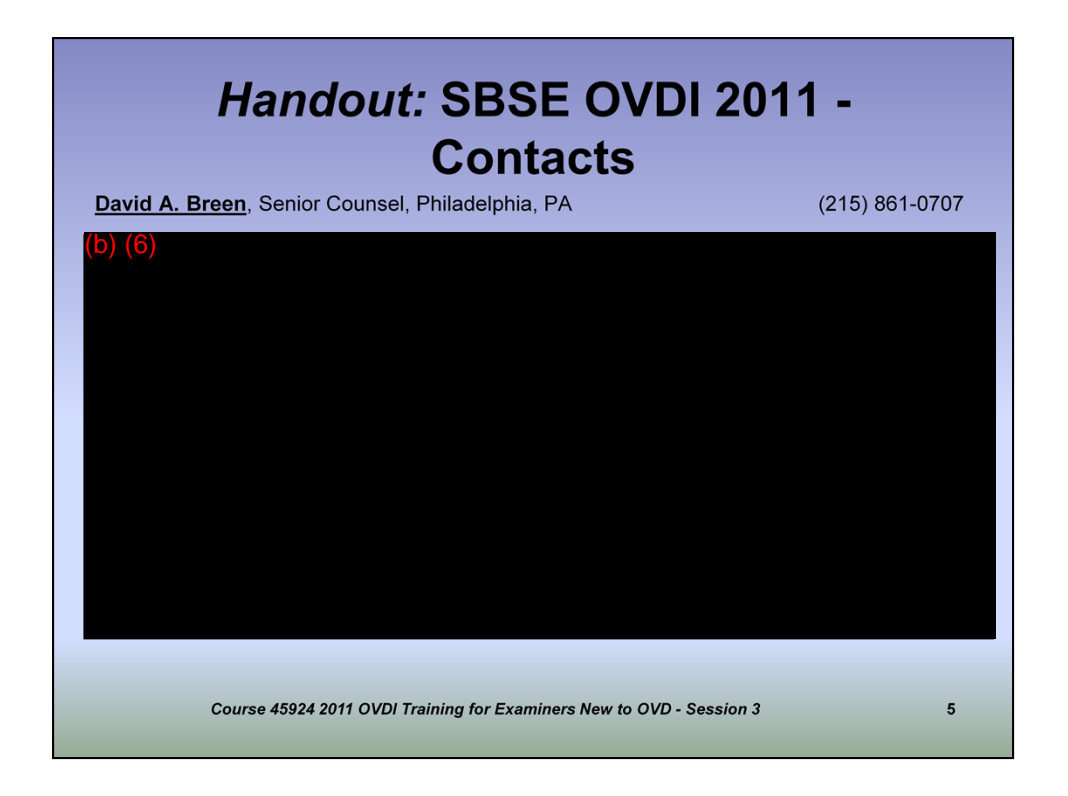

## Contact information for these folks is one of the handouts found on the L&E's SharePoint site

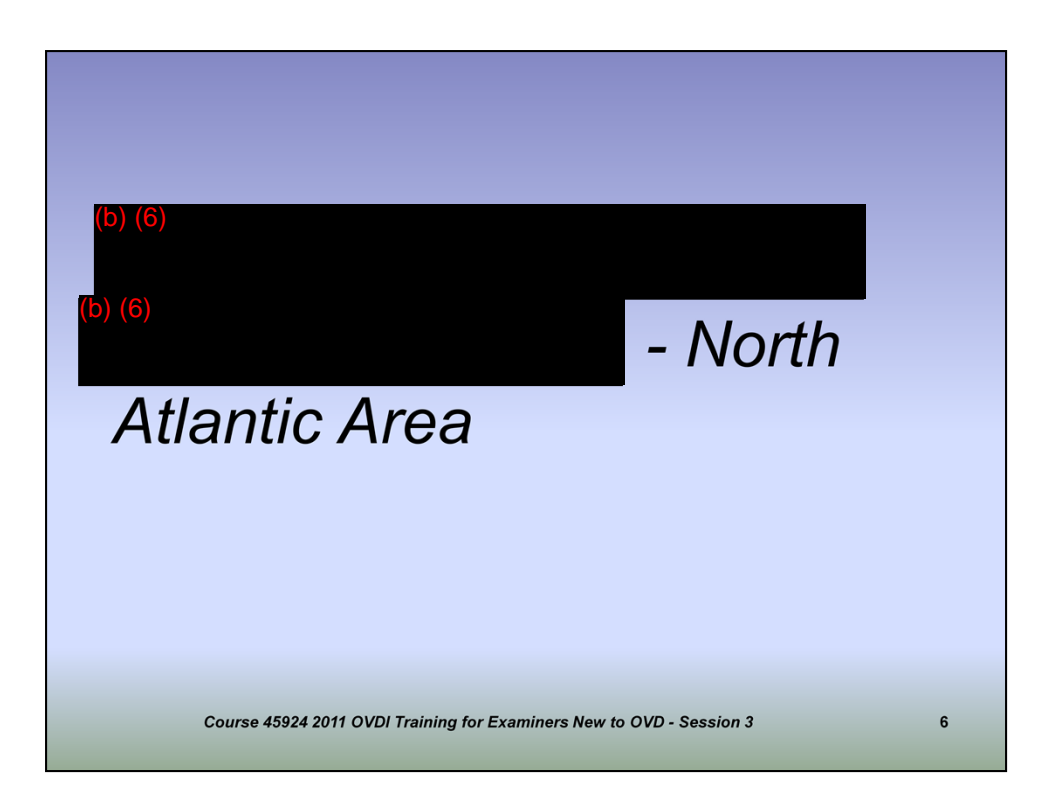

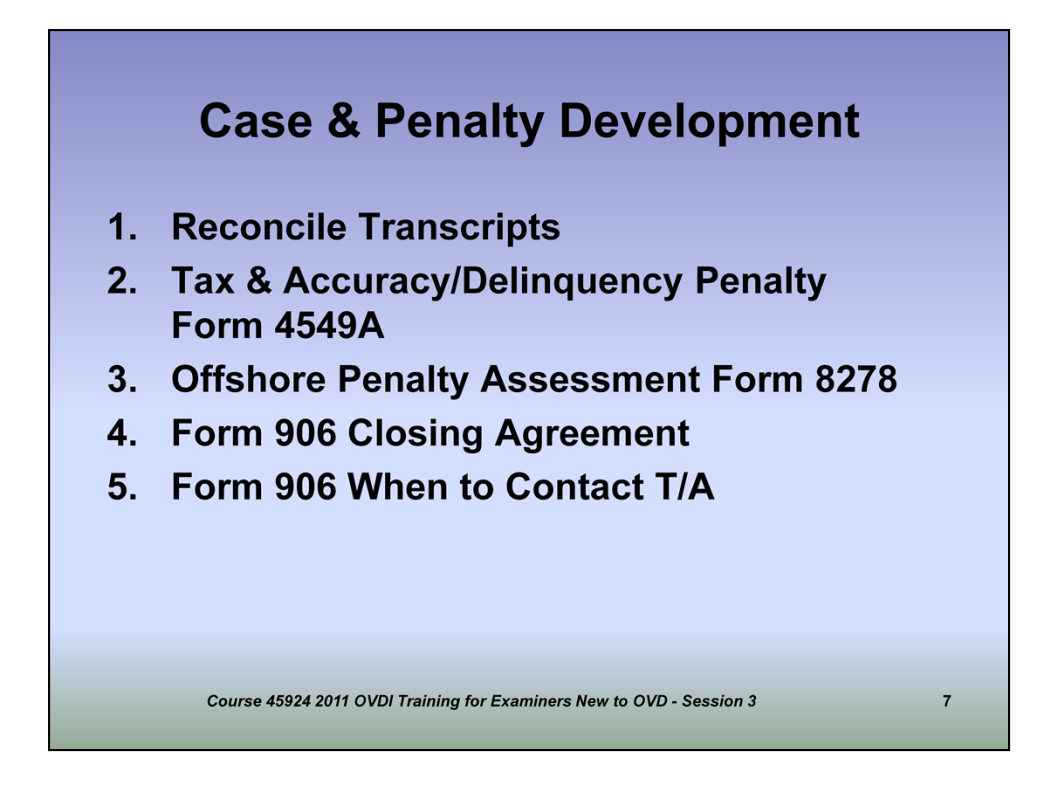

In this presentation we will cover Case and Penalty Development in offshore voluntary disclosure cases. My name is (b) (6)

 $\overline{6}$ ) (6) for the North Atlantic Area. My telephone number is  $\overline{6}$ ) (6)

In this lesson we will be discussing the importance of reconciling transcripts; entering tax and penalties in RGS; the Offshore Penalty case; Closing Agreements; and when to contact a Technical Advisor.

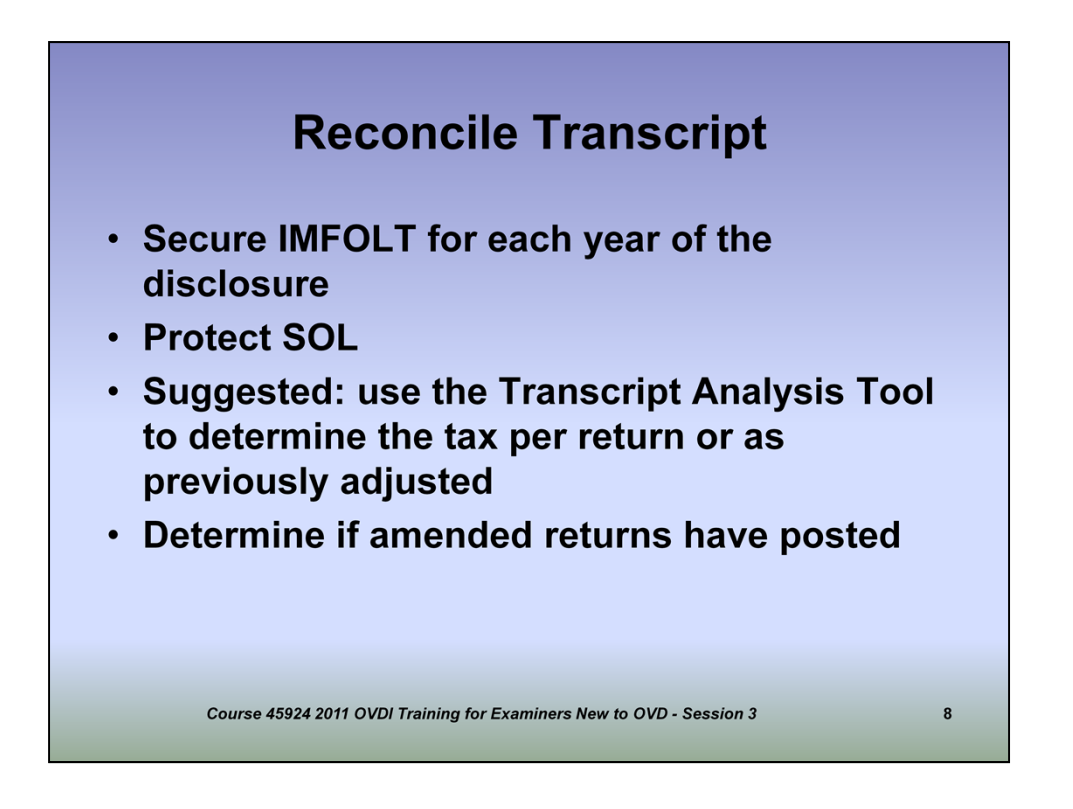

-Upon receipt of your Offshore Voluntary Disclosure case, I would suggest the first thing you do after reviewing the contents of the case file is to obtain an up to date IMFOLT for each tax year included in the disclosure. First and foremost, you must protect all open statutes. Review the IMFOLT for the ASED date. You need to be especially cautious of 2008 returns who statutes could be expiring this year. Review the case file for 872's. If none exist, you must solicit one for any statute that could expire. If a signed 872 is in the case file but the ASED has not been updated, you must do so. If you can not get an 872 to protect an eminent statute, you must do a prompt assessment to protect the Government's interest. You can find the Prompt Assessment procedures on the SharePoint site.

-It is very important to reconcile each module to determine the tax per return or if it has been previously adjusted. Once you've received the IMFOLT, I would either reconcile the transcript by hand if there are a limited number of transactions, or you can use the Transcript Analysis Tool, which can be found on the SharePoint site. With this tool you enter the Transaction Code, dollar amount, and date from the IMFOLT and the spreadsheet will reconcile the module.

-You may find by reviewing your transcript there were prior audit assessments. It may be difficult to reconcile those results to enter them in RGS. I would suggest you obtain an IMFOLZ which will provide you with the audit results, as well as an **IMFOLA** which provides additional information such as adjustment to Taxable Income and AGI and **IMFOLR** to determine what items were changed. Also, a TAXMODA and/or a TAXMODL can provide you with information on transactions that have yet posted to IMFOLT.

-Unless it is readily apparent how you computed the amount shown on Form 4549-A Line 12 (Total Tax Shown on Return or as Previously Adjusted), Technical Services will return

the case to you.

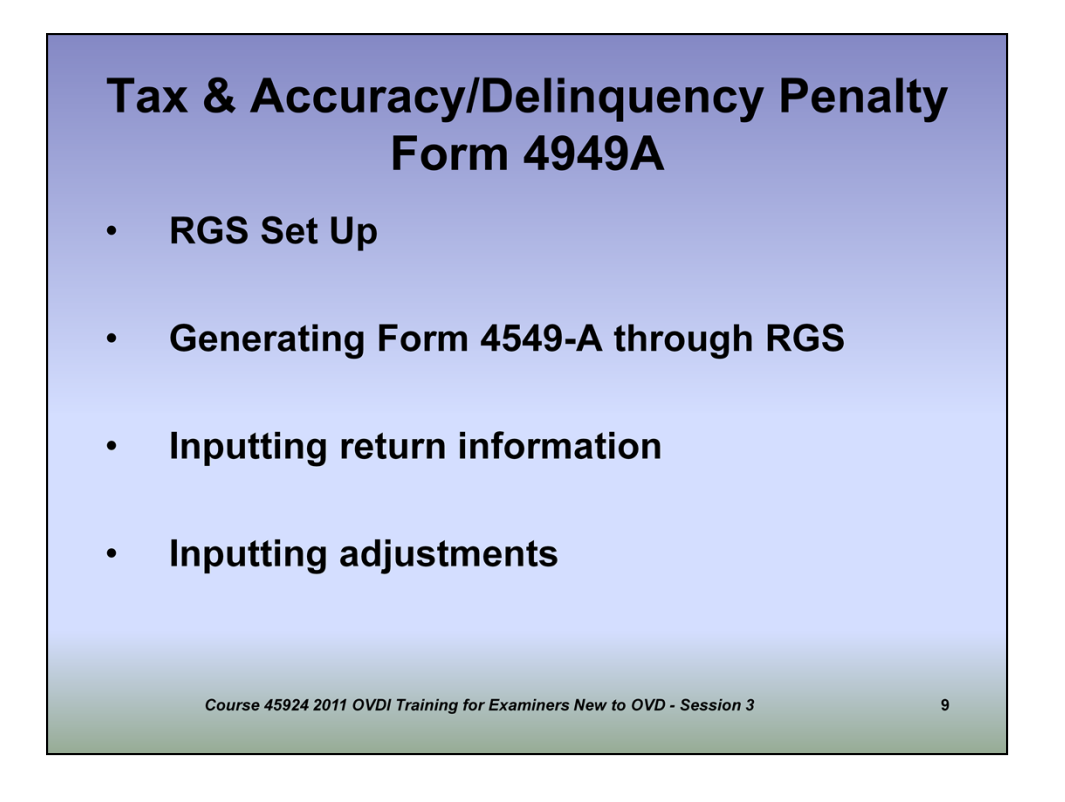

-You will set up RGS to include every year that will be covered by the Closing Agreement even if there are no adjustments for that year.

-Upon setting up your taxpayer on RGS you will be imputing Work Code 70 in the Case Management Screen. To do this Select the Create a Case tab. Complete all of the fields including Work Unit Code by entering 70. Click add case. If you then copy for new to establish your other years, the Work Unit Code will follow.

-In Offshore Voluntary Disclosure cases we will be generating a Form 4549-A never a 4549.

-How you will enter the return information and the adjustments and penalties that appear on Form 4549-A will depend on if the taxpayer filed an amended or delinquent return, if the return was processed (assessed), and whether you made other adjustments during your certification. You will be computing the Accuracy Penalty and/or Delinquency Penalty if applicable for each year. When we discuss the delinquency penalty, we are referring to the failure to file and failure to pay penalties. It does not include the Estimated Tax Penalty.

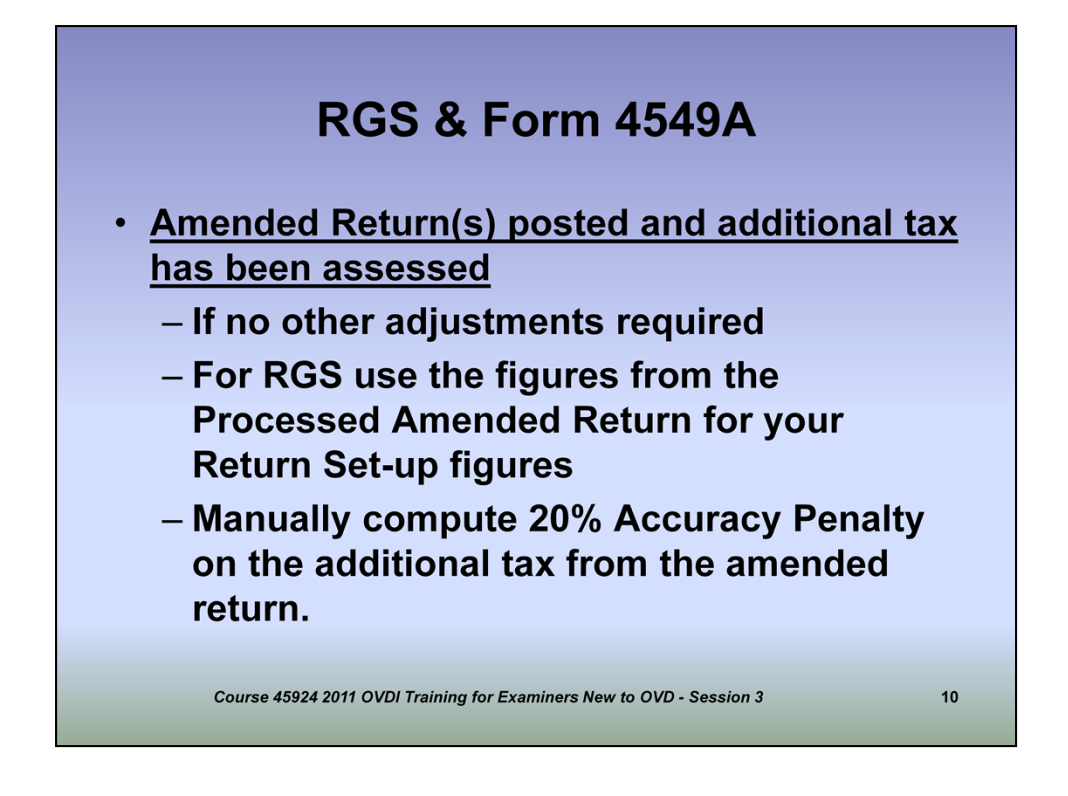

If the Taxpayer's amended return has posted to Master File and the tax is assessed and through your Certification you've accepted all of the figures, you will enter the amended return figures to the RGS set up. This will result in \$0 tax due on Form 4549A.

You will then have to manually compute a 20% Accuracy Penalty on the tax reflected on the amended return. You will then enter the penalty amount in RGS under "Return Related Penalties," select the correct year, check off the box for "Manually Computed" and check off the box for "Compute Interest on Penalty," enter "IRC 6662 Accuracy" under the penalty name and enter the amount of the penalty.

One other thing to note: if the total tax figure includes Section 1291 PFIC interest, you will back that figure out from the total tax figure before determining the 20% accuracy penalty.

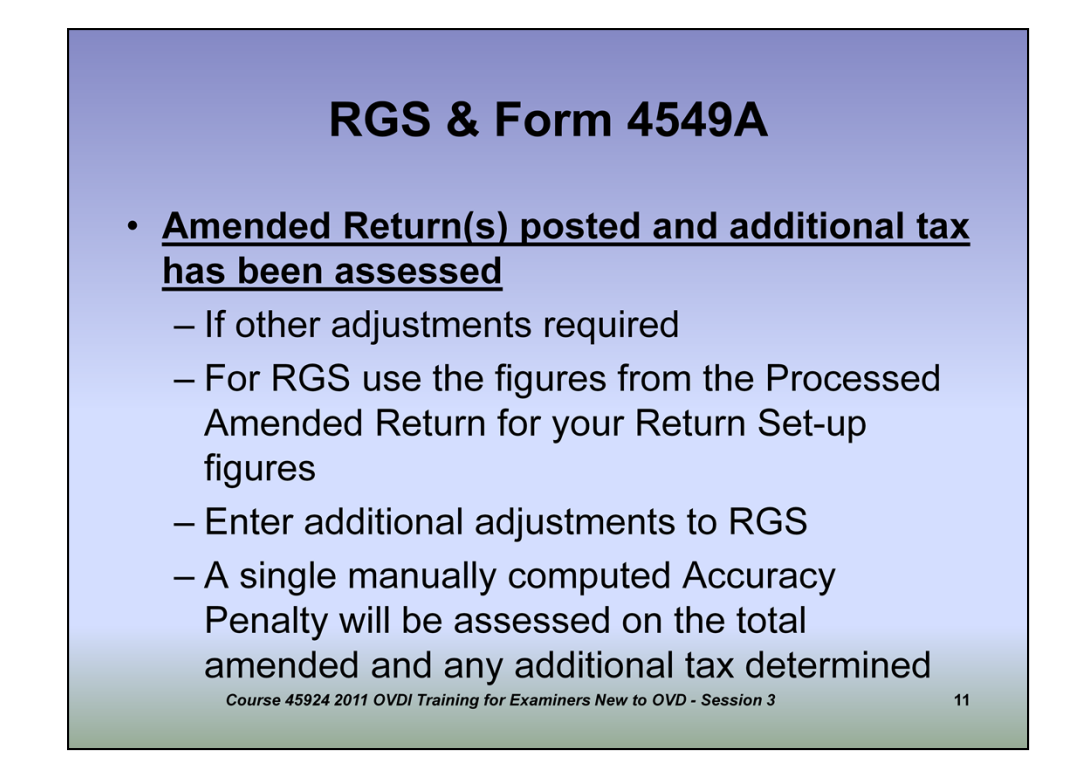

If the Taxpayer's amended return has posted to Master File and the tax has been assessed and through your Certification you determined there are additional adjustments, you will still enter the amended return figures to the RGS set up. You will then enter your Certification Adjustments as your issues.

You will then have to manually compute a 20% Accuracy Penalty on the total tax reflected on the amended return plus the tax from your Certification.

For example, if the amended return posts to the module with an additional \$2000 in tax and through your Certification you determine there was an additional \$1000 in tax, you would manually compute the Accuracy Penalty on the total tax of \$3,000 which would result in a \$600 Accuracy Penalty.

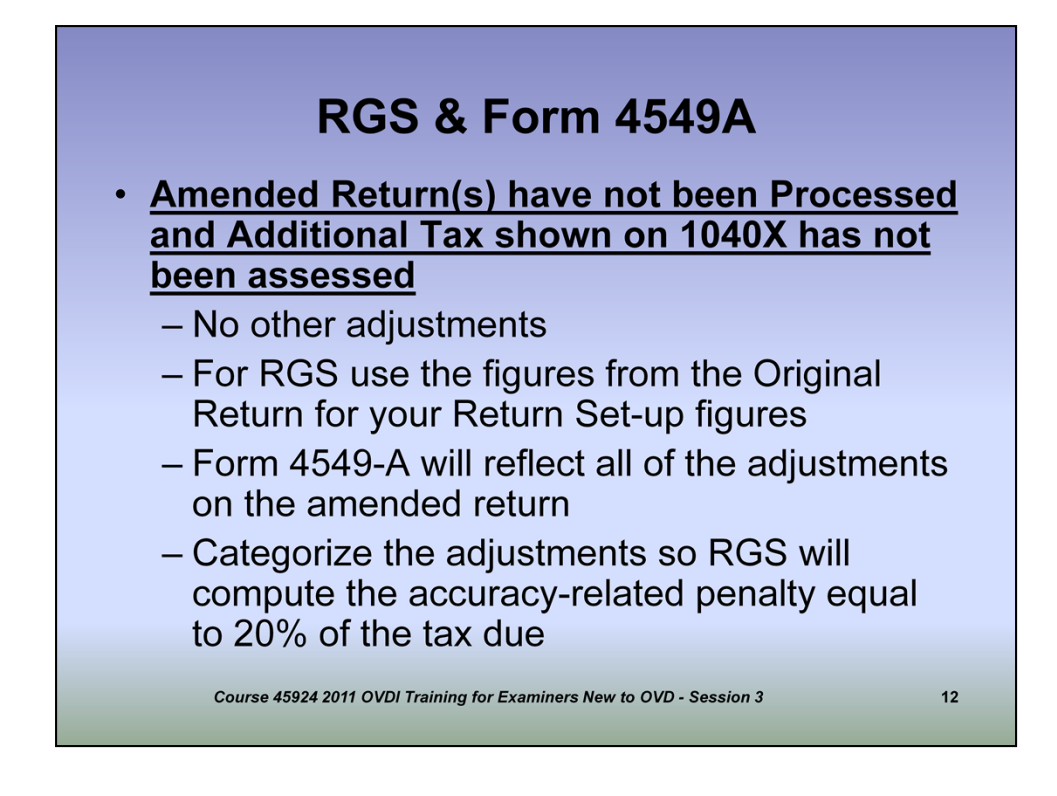

If the Taxpayers' amended return has NOT posted to Master File and through your Certification you determine that there are no additional adjustments, you will use the original 1040 return figures in your RGS set up. You will enter the amounts from the amended return as your adjustments in RGS.

You will then have RGS compute the 20% Accuracy Penalty by properly categorizing the adjustments.

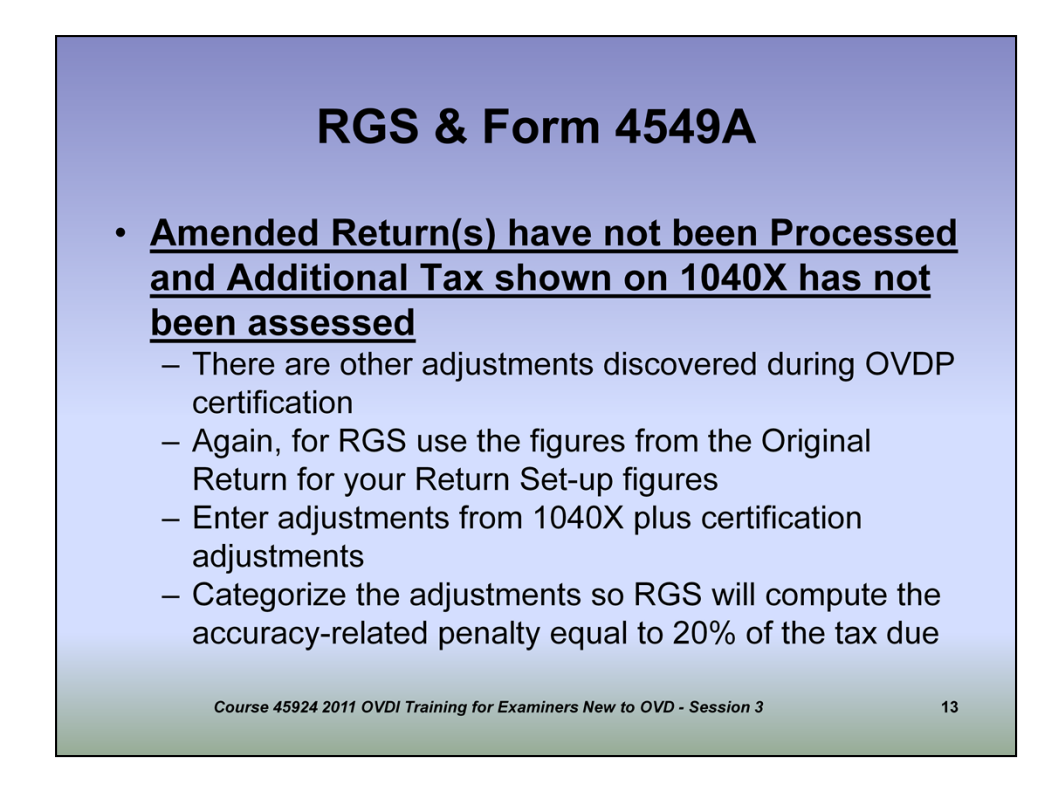

-If the Taxpayer's amended return has not posted to Master File and through your Certification you discover adjustments, again, you will use the original 1040 return figures in your RGS set up. You will enter the amounts from the amended return and any adjustments from your Certification to RGS as your issues.

-For example, if the taxpayer discloses an additional \$100,000 in interest income and through your disclosure you discover another \$25,000 in dividends, you will include both interest and the dividends amounts as your RGS adjustments.

-Another example, if the taxpayer discloses an additional \$100,000 interest income on his disclosure and you certify that amount should have been \$150,000, then the \$150,000 figure will be used as your adjustment.

-Categorize the adjustments so RGS will compute the accuracy-related penalty equal to 20% of the tax due shown on Line 16, Form 4549-A.

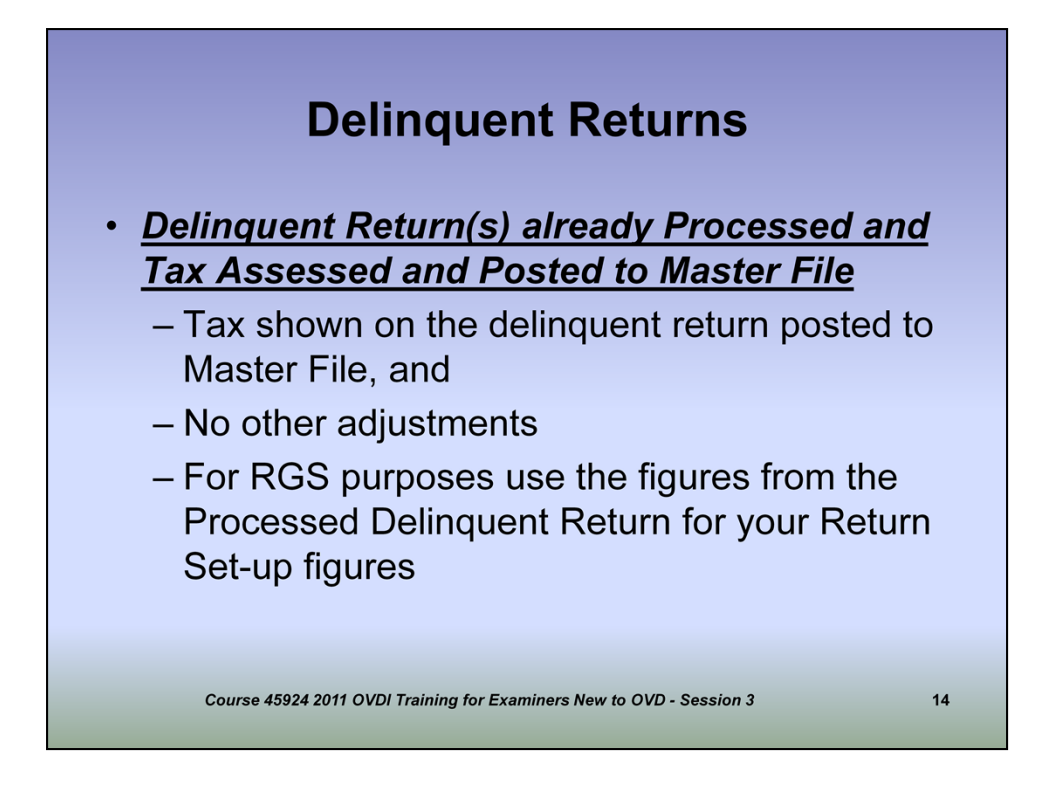

•If the Taxpayer files a delinquent return and the return posts to the Master File and through your Certification you determine there are no additional adjustments, you will enter the amounts from the delinquent return in your RGS setup.

•You will then determine by reviewing the IMFOLT if the Campus has assessed the delinquency penalty. If the Campus did not assess the delinquency penalty, you must manually compute the penalty based on the "Net Tax Due" and include it in RGS. In most cases, if the delinquent return posts the Campus will also assess the Delinquency penalty.

## **Delinquency Penalty**

• The examiner must review Master File to determine whether the Campus assessed the delinguency penalty (TC160 or TC166). If the Campus did not assess the delinguency penalty, the only entry on Form 4549-A is a manuallycomputed delinguency penalty based on the "Net Amount Due" as defined in IRC § 6651(b). For further quidance on the definition of "Net Amount Due" see IRM 20.1.2.1.2.5

Course 45924 2011 OVDI Training for Examiners New to OVD - Session 3

 $15$ 

To determine if the Delinquency Penalty has been assessed, review the IMFOLT for a Transaction Code of 160 which is a manually computed delinquency penalty or Transaction Code 166 which is a computer generated delinquency penalty. If neither of these transaction codes are present then the Campus did not assess the delinquency penalty. You will then manually compute the delinquency penalty based on the "Net Amount Due" and enter it into RGS.

Internal Revenue Code 6651(b) defines The "Net Tax Due" as the amount of tax required to be shown on the return less allowable credits. This amount is reduced by payments made on or before the prescribed due date of the return (excluding extensions), such as withholding credits, tax deposits, estimated tax payments, overpayments from prior periods, or other payments.

Refer to IRM 20.1.2.1.2.5 for determining the "Net Amount Due" for computing the delinquency penalty.

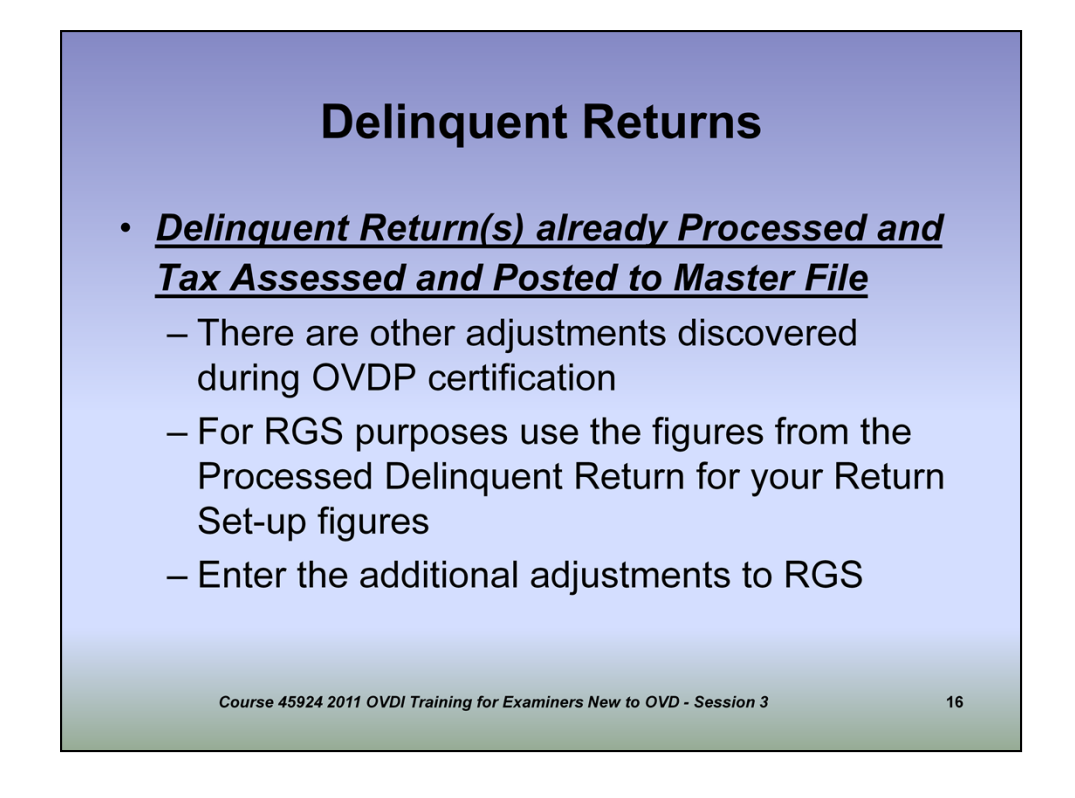

-If the Taxpayer files a delinquent return and the return posts to the Master File and through your Certification you determine there are additional adjustments, you will use the figures from the processed delinquent return in your RGS set up.

-You will then enter your certification adjustments to RGS as your adjustments.

-In most cases where the delinquent return has posted, the Campus will also assess the Delinquency Penalty but to be sure you will need to check the IMFOLT.

In a situation where the Campus has already assessed the Delinquency Penalty and there are additional adjustments determined through your Certification, you will compute the Delinquency Penalty and an Accuracy Penalty on the additional tax due from your Certification. You will need to make sure you have entered the previously assessed Delinquency Penalty in the Return Related Penalty section. You may also run into a situation where the Taxpayer has filed an original delinquent return which had previously been processed and the delinquency penalty has been assessed and under OVDI the Taxpayer filed a taxable amended return for the previously unreported

offshore income. In this case, you would also be assessing the Delinquency Penalty and the Accuracy Penalty on the additional tax through RGS.

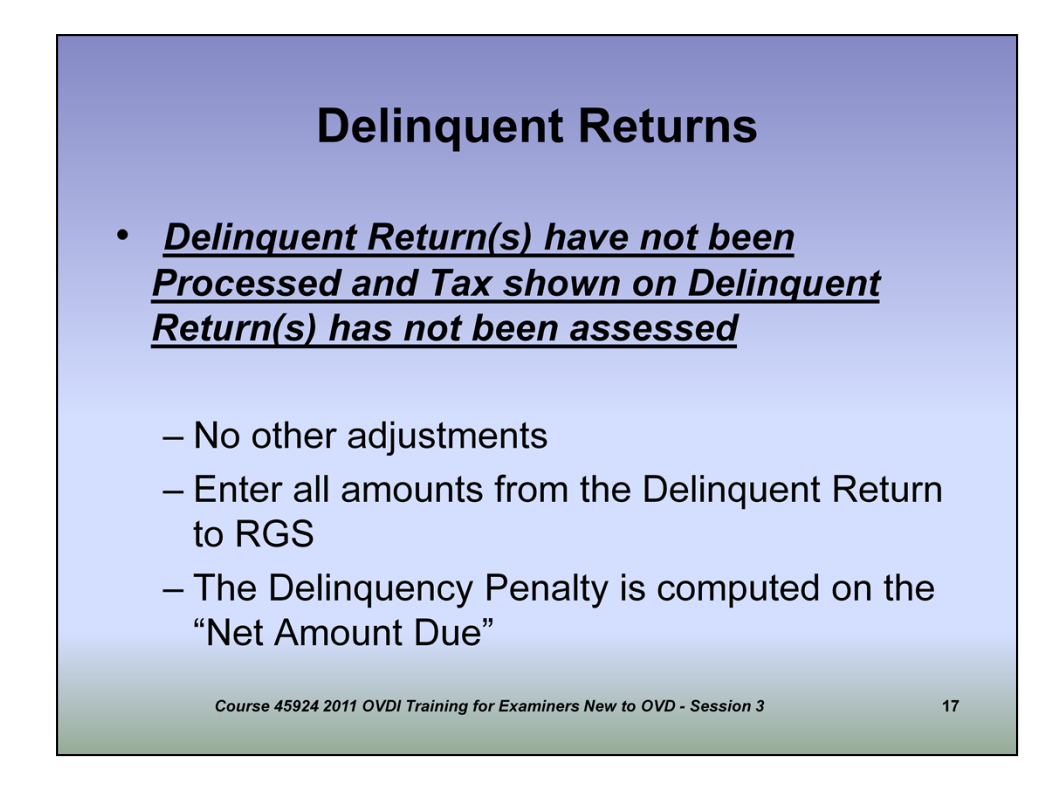

-If you have received an original delinquent return or the delinquent return has not posted to Master File, and you have determined through your Certification that there are no additional adjustments to be made, you will enter the all amounts from the delinquent return as adjustments to RGS.

-You will then enter the required information in RGS under the Return Related Penalties specific to the Delinquency penalty and RGS will compute the delinquency penalty on the Net Amount Due.

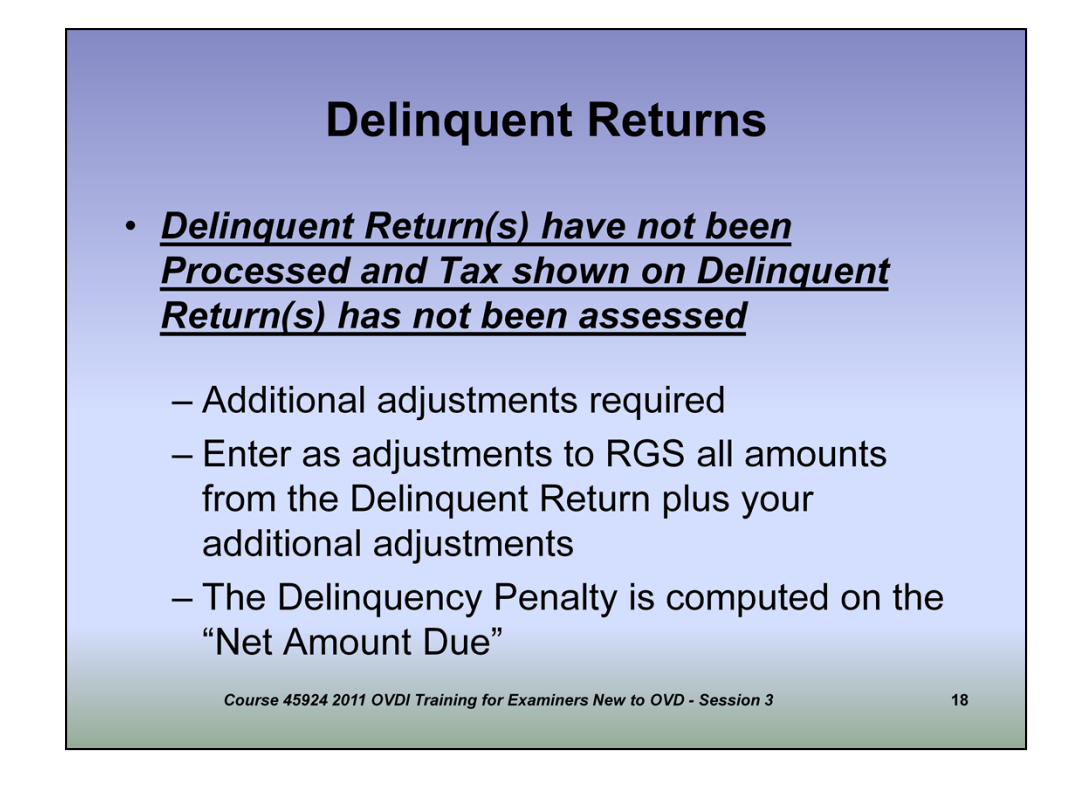

-If you have received a delinquent return or the delinquent return has not posted to Master File, and you have determined through your Certification that there are additional adjustments, you will enter to RGS all amounts from the delinquent return plus your Certification adjustments.

-You will then enter the required information in RGS under the Return Related Penalties specific to the Delinquency penalty and RGS will compute the delinquency penalty on the Net Amount Due. The additional adjustments you made will also be subject to the Accuracy Penalty by properly classifying the issue in the related penalty section.

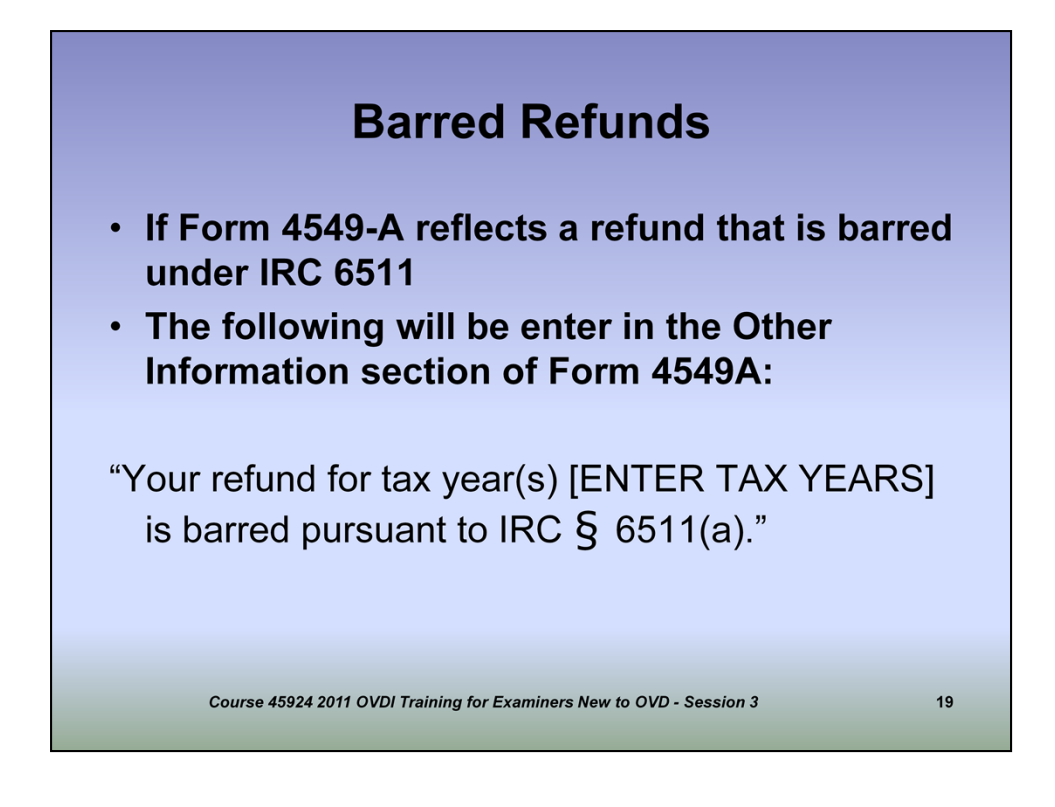

-If you certify that a refund is due to the taxpayer, you must determine first if that refund is barred by statute.

-Under IRC 6511(a) a refund is barred if not claimed within 3 years from the time the return was filed or 2 years from the time the tax was paid, whichever expires the later, or if no return was filed by the taxpayer, within 2 years from the time the tax was paid.

-If you have determined a potential refund has been barred you will enter in the Other Information section of the 4549-A: "Your refund for tax year(s) [ENTER TAX YEARS] is barred pursuant to IRC Section 6511(a)."

-Anther issue to keep in mind that you may or may not run into: if an overpayment is attributable to the Foreign Tax Credit, there is a 10 year statute of limitations in lieu of the normal three year statute to claim a refund from the year the taxes were actually paid. If you have this issue, you should discuss it with your Technical Advisor.

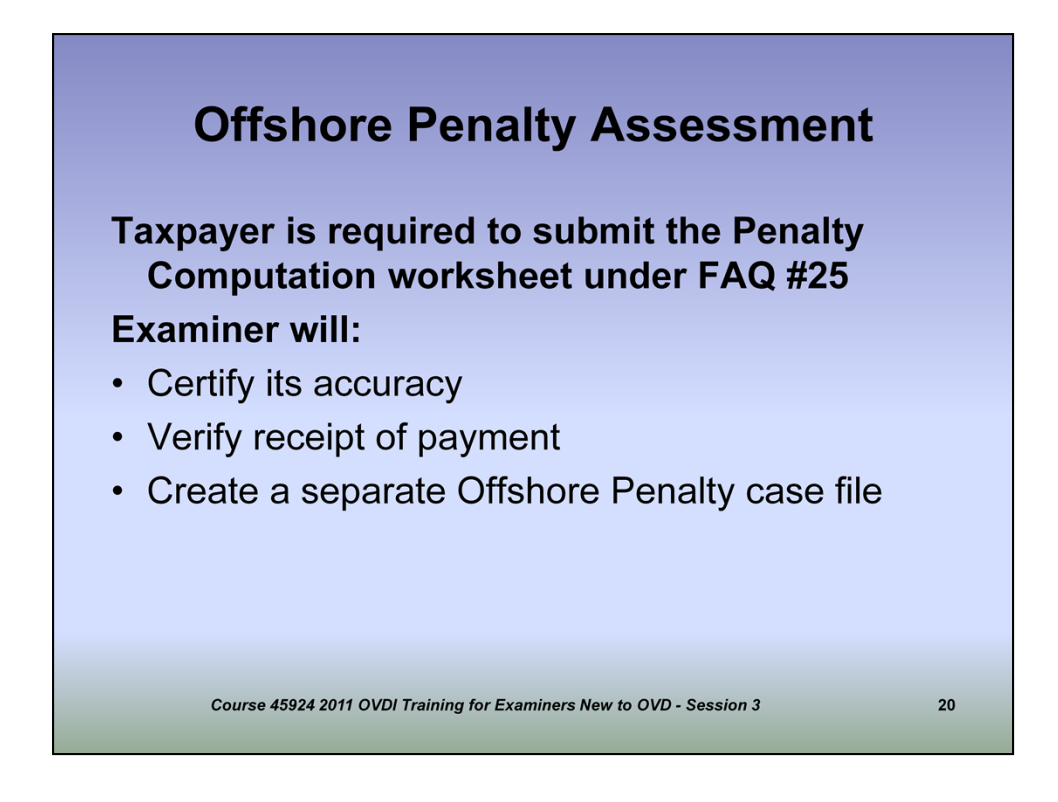

[Agents should have Form 8278 for reference]

-As part of the Taxpayer's voluntary disclosure, they are required to compute the Offshore Penalty. If the Taxpayer has not computed the penalty you will ask them to do so. You will certify the accuracy of the computation of the penalty. If the Taxpayer has computed a penalty lower than the 25% penalty, you will develop the facts to determine if the Taxpayer qualifies for a reduced penalty. You will need your Technical Advisor to approve any reduced penalty.

As we have previously discussed, the Offshore Penalty is equal to 25% of the highest aggregate balance in foreign bank accounts/entities or value of foreign assets during the period covered by the voluntary disclosure. An exception to the 25% rate is the 12.5% rate if in each of the years covered by the 2011 OVDI the highest aggregate balance is less than \$75,000; A 5% Offshore Penalty rate would be applicable for those who (a) did not open or cause the account to be opened; (b) have exercised minimal, infrequent contact with the account; (c) have, except for a withdrawal closing the account and transferring the funds to an account in the United States, and not withdrawn more than \$1,000 from the account in any year for which the taxpayer was non-compliant; and (d) can establish that all applicable U.S. taxes have been paid on funds deposited to the account

-You will determine if payment has been received on the Offshore Penalty. If payment has yet to be received, you will solicit and process the payment when received. See Job Aid #3 from the SharePoint site for more information on processing payments.

-You will prepare a separate Offshore Penalty Case file.

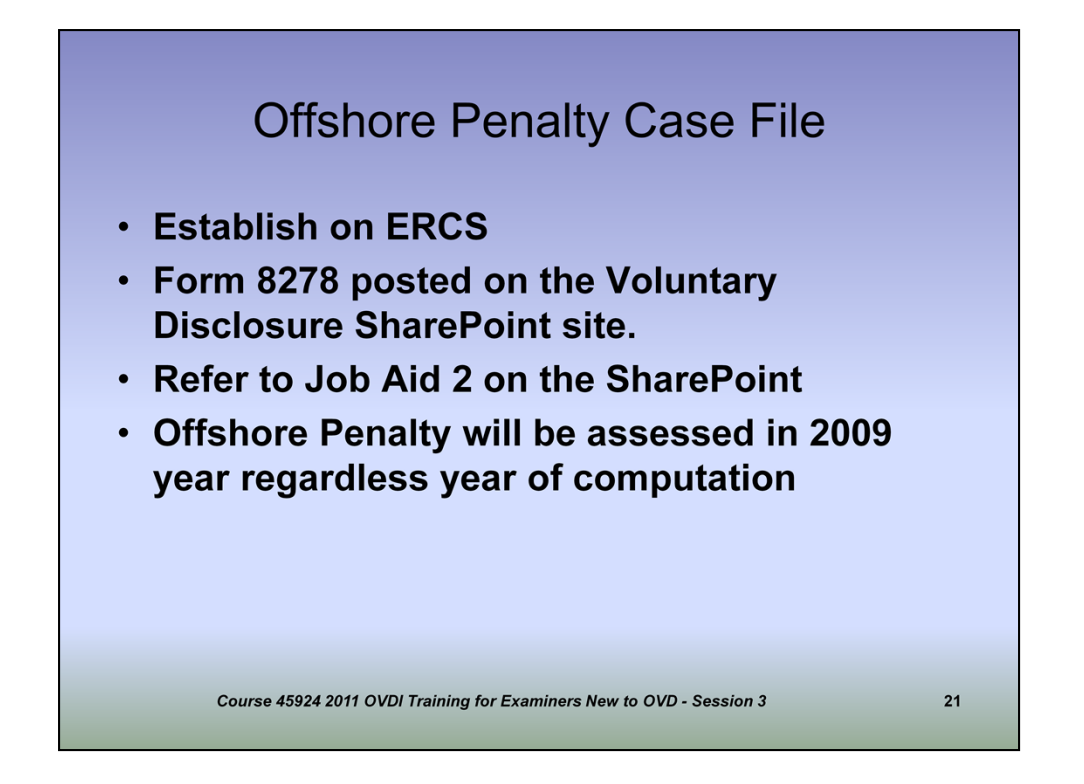

Prior to preparing the Offshore Penalty Case File, you will establish with Form 5345-D a module on ERCS. See Job Aid #1 to correctly complete the 5345-D. Please note that under this Voluntary Disclosure, the penalty will be established for the 2009 tax year regardless of where the highest aggregate balance is computed. The project code is 1008.

In preparing a separate Offshore Penalty Case File, you will download the latest pro-forma Form 8278 which is posted on the SharePoint web site. This version has been updated to include reference numbers 595, 596, 597, & 598 for the 2011 OVDI penalties Please note the following when completing Form 8278:

-All pages of Form 8278 will be included in the case file.

-In block 6, write in "NO STATUTE" since this penalty assessment has no statue.

-In block 3, check the box for MFT 55 if the assessment is against an individual; check the box for MFT 13 if the assessment is against an entity.

-Leave block 4 blank

-In block 8, check the box for your function.

-Make sure the Remarks section contains the following statement in all capital letters: "INPUT HOLD CODE 3 MUST BE INPUT WITH PENALTY REFERENCE NUMBERS 594, 595, 596, 597, or 598."

-Enter the number of violations and the dollar amount of the penalty under Reference 595 for the 5% Offshore Penalty, Reference 597 for the 12 ½ % Offshore Penalty, and Reference 598 for the 25% Offshore Penalty. Reference 594 will be reserved for the 27 ½ % Offshore Penalty under the 2012 OVDI. You will need to write this reference number in if Form 8278 has not been updated.

Refer to Job Aid #2 in completing Form 8278.

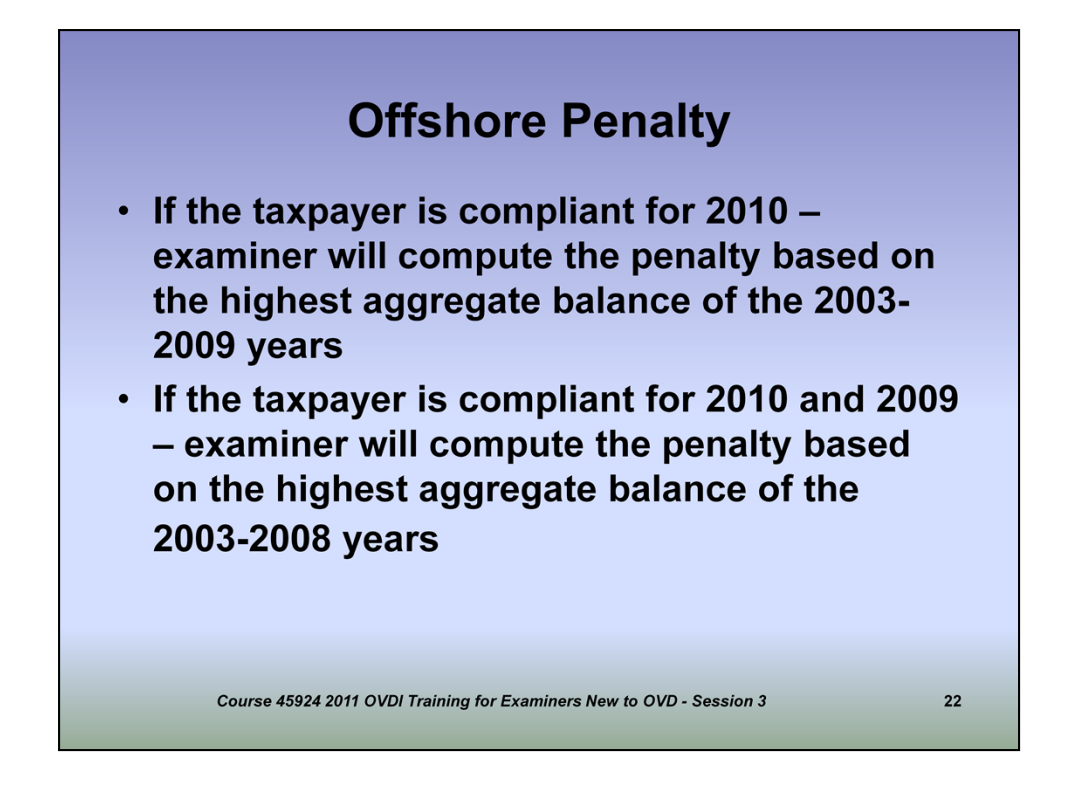

The Offshore Penalty is to be assessed in the 2009 year even if the Taxpayer is compliant in 2010 and/or 2009. If the Taxpayer is compliant for the 2010 tax year then the penalty will be based on the highest aggregate balance of the 2003-2009 years. If the taxpayer is compliant for 2009 and 2010, you will compute the penalty based on the highest aggregate balance of the 2003- 2008 years. You will assess the penalty in 2009.

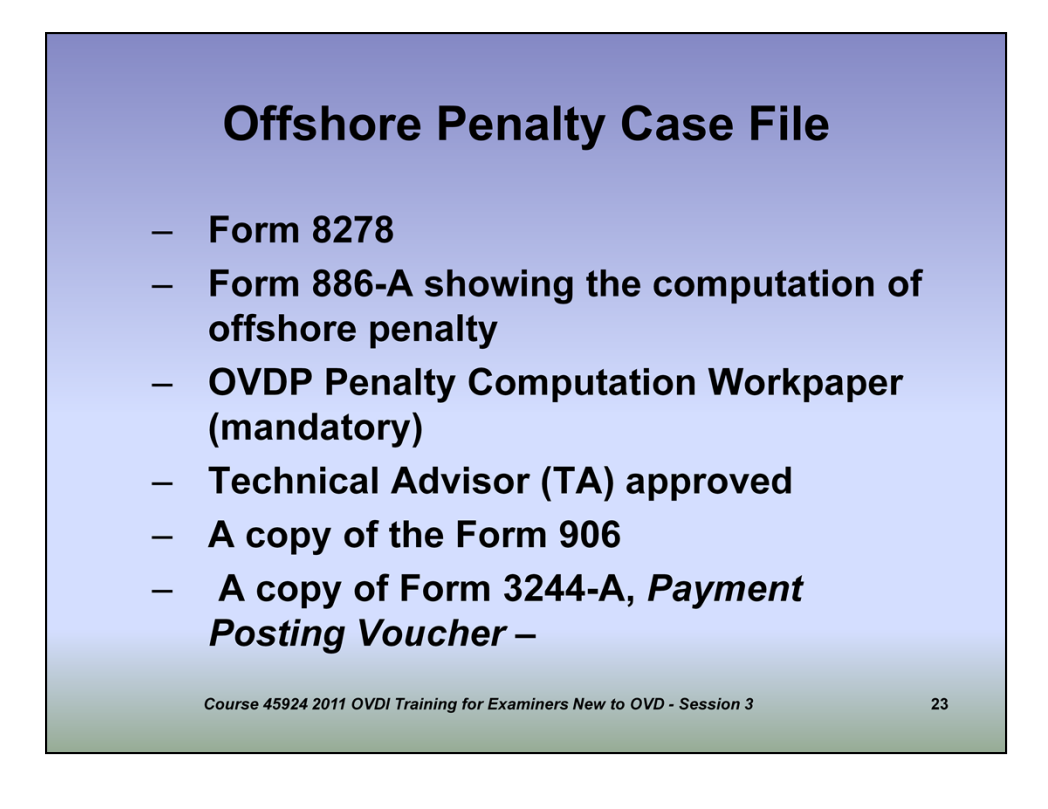

The Offshore Penalty case file will include the following items:

Form 8278 (all 8 pages)

Form 886-A showing the computation of offshore penalty

OVDP Penalty Computation Workpaper (mandatory)

If your Technical Advisor approved a lower penalty, you must include a copy of the email from your TA approving the reduced penalty.

A copy of the Form 906, *Closing Agreement,* signed by the taxpayer (or the representative) with your signature as Receiving Officer.

A copy of Form 3244-A, *Payment Posting Voucher –* if the taxpayer paid the penalty prior to closing the case.

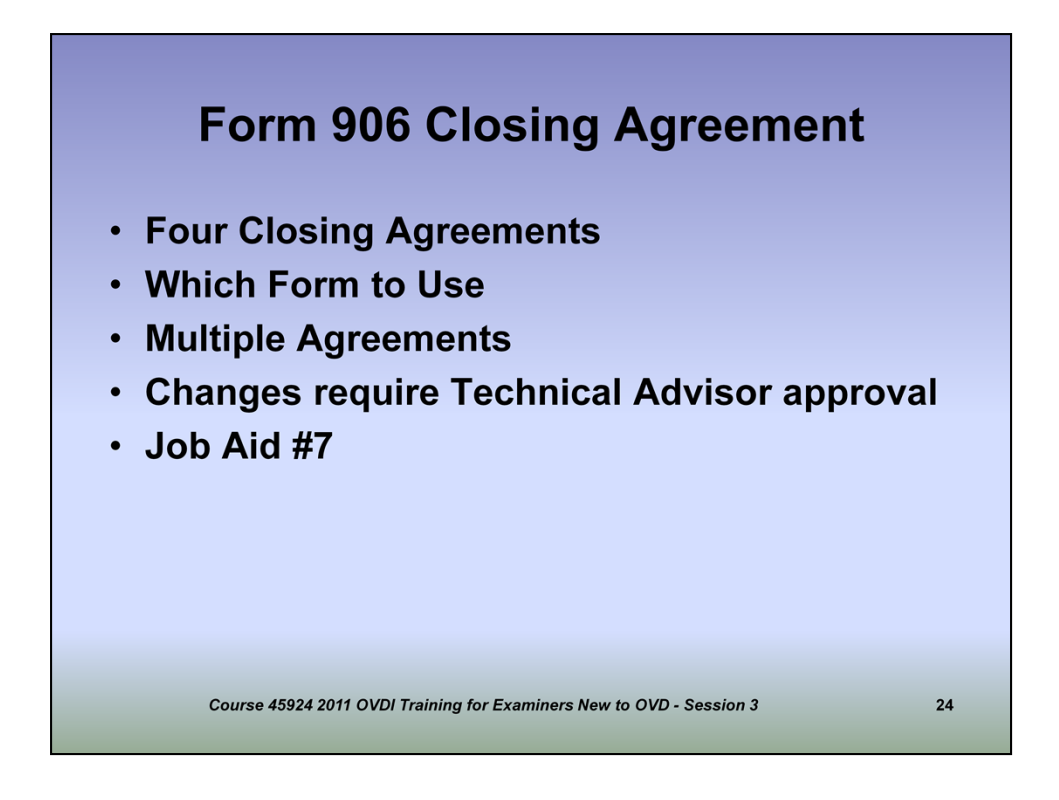

[Agents should have the Standard Full Pay for 2011 OVDI Form 906 to refer to]

•In this lesson we will discuss which Closing Agreement to use, who we are making the agreement with, how to complete the Closing Agreement, what changes you are and are not to make, what figures to enter, additional language that may be required, and when to get Technical Advisor approval.

•The term Closing Agreement and Form 906 are synonymous.

•The Four versions of the Closing Agreement are the

Form 906 Standard – Full payment

Form 906 Standard – No full payment

Form 906 Dissolved Entity – Full payment

Form 906 Dissolved Entity – No full payment

You must download from the SharePoint site the current version of the pro-forma closing agreement.

Select the appropriate closing agreement based on whether the taxpayer full pays or makes arrangements to pay and whether or not the taxpayer is dissolving one or more offshore entities as part of their voluntary disclosure.

It is possible you may need more than one closing agreement to resolve your case. If there are different parties to the closing agreement or if a taxpayer is married in some years and unmarried in others, you will prepare multiple closing agreements.

Significant changes to the Closing Agreement will need T/A approval which we will discuss.

Refer to Job Aid #7 to assist you

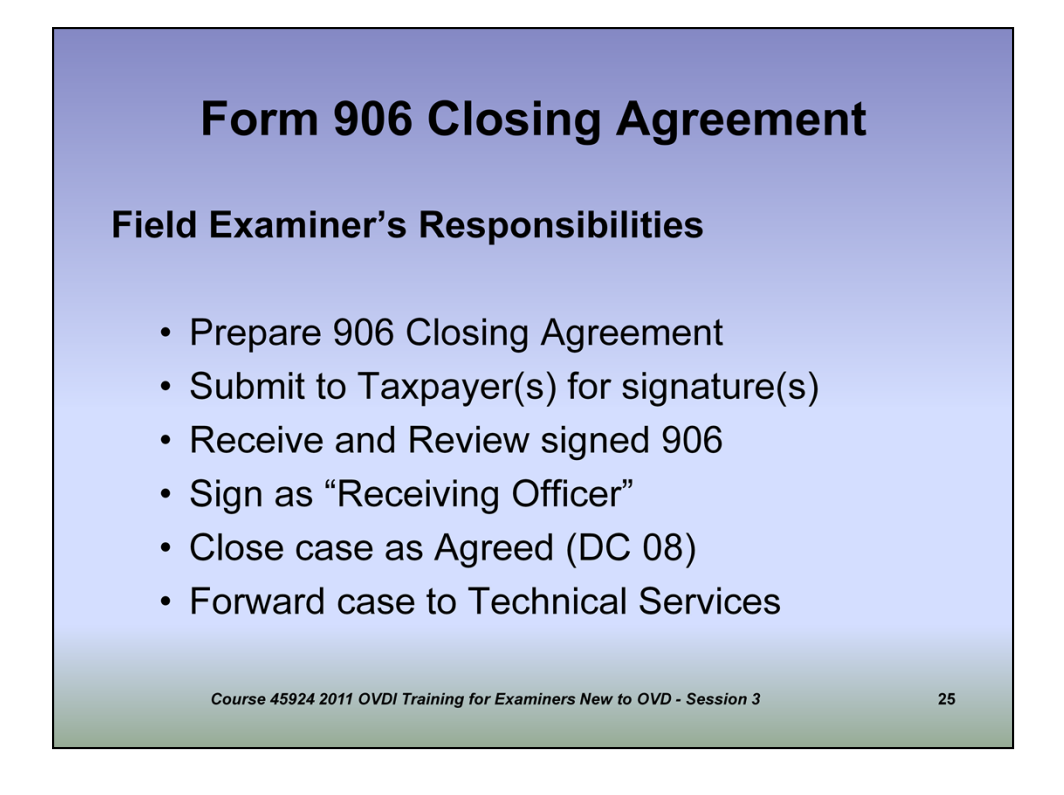

You will be responsible for preparing the closing agreement. I have encountered a situation where I inherited a case file where the Taxpayer's attorney wrote the closing agreement. Obviously, we could not accept the agreement.

Only the Taxpayer who is making the voluntary disclosure will sign the 906. For example, if you have a married couple filing a joint return and only the husband comes forward under OVDI, then only his name will appear in the Closing Agreement and only his signature is required.

Upon receipt and after you have reviewed the signed Closing Agreements, you will sign it as the Receiving Officer.

An agreed case will use a Disposal Code of 08 and it will be forwarded to Technical Services where it will be reviewed and if accepted, it will be approved.

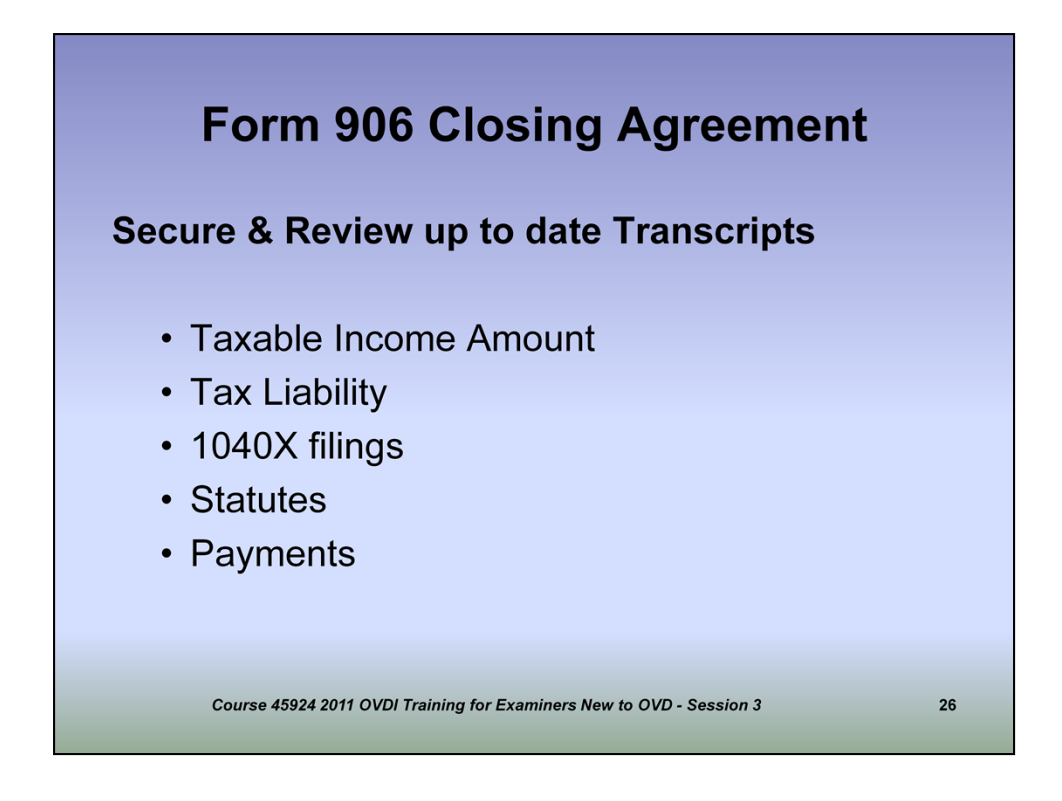

Before you prepare your closing agreement, you will again want to get the most up to date transcript for each year to ensure no changes have been made to the modules. You will want to check the Taxable Income Amount, the Tax Liability, Amended return postings, statute dates, and payments.

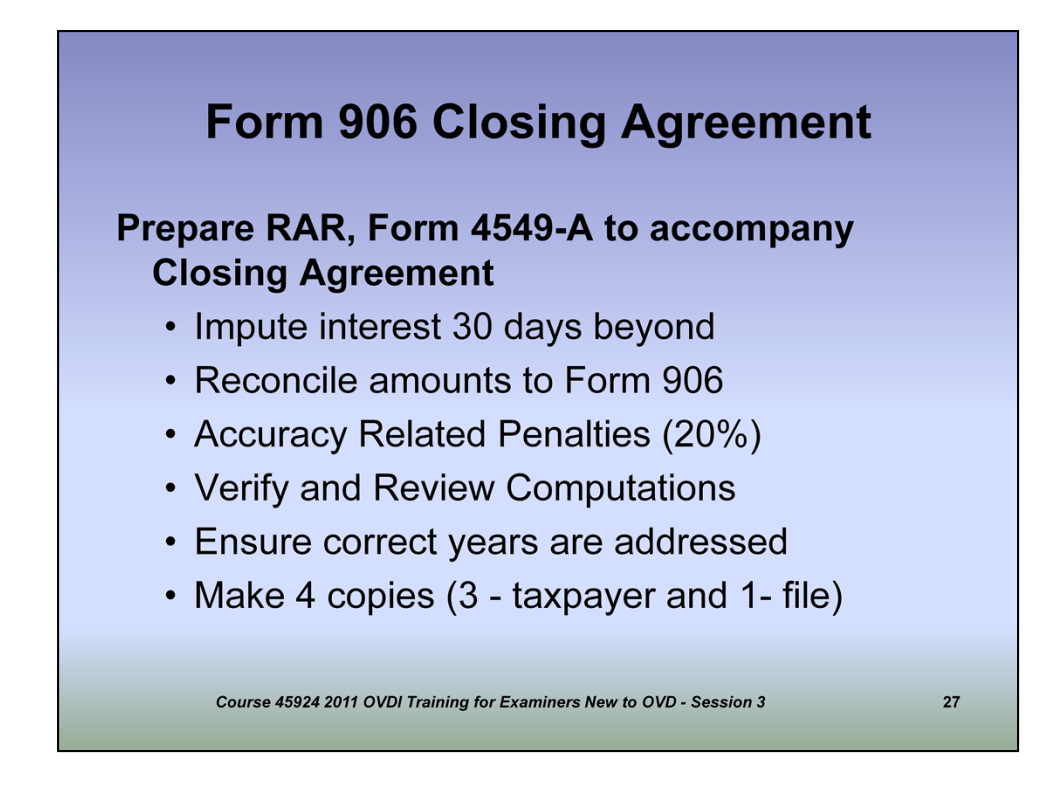

As we previously discussed, we will be using a 4549-A in RGS and not a 4549. The 4549-A is used for informational purposes to show the amount of tax, interest and the computation of the Accuracy and Delinquency Penalties. We do not enter the amount of tax or the amount of the penalties, except for the Offshore Penalty in the closing agreement.

For RGS, interest will be imputed 30 days from the issue date.

You must reconcile the amounts reflected on Form 4549-A to the Closing Agreement. Accuracy penalties, whether computed by RGS or by the you will be at 20%. You will be required to verify and review the Taxpayer's computations. You will need to make sure the correct tax years are included in the Closing Agreement. For the most part you will include the years 2003-2010 unless the Taxpayer can show you they no longer had an undisclosed offshore account or entity for a particular year or they correctly reported their offshore accounts for 2009 and/or 2010.

Once you have an approved Closing Agreement, you will make a copy for the case file and three copies which you will mail to the taxpayer for their original signatures. These signed closing agreements will be placed in the front of the first case file.

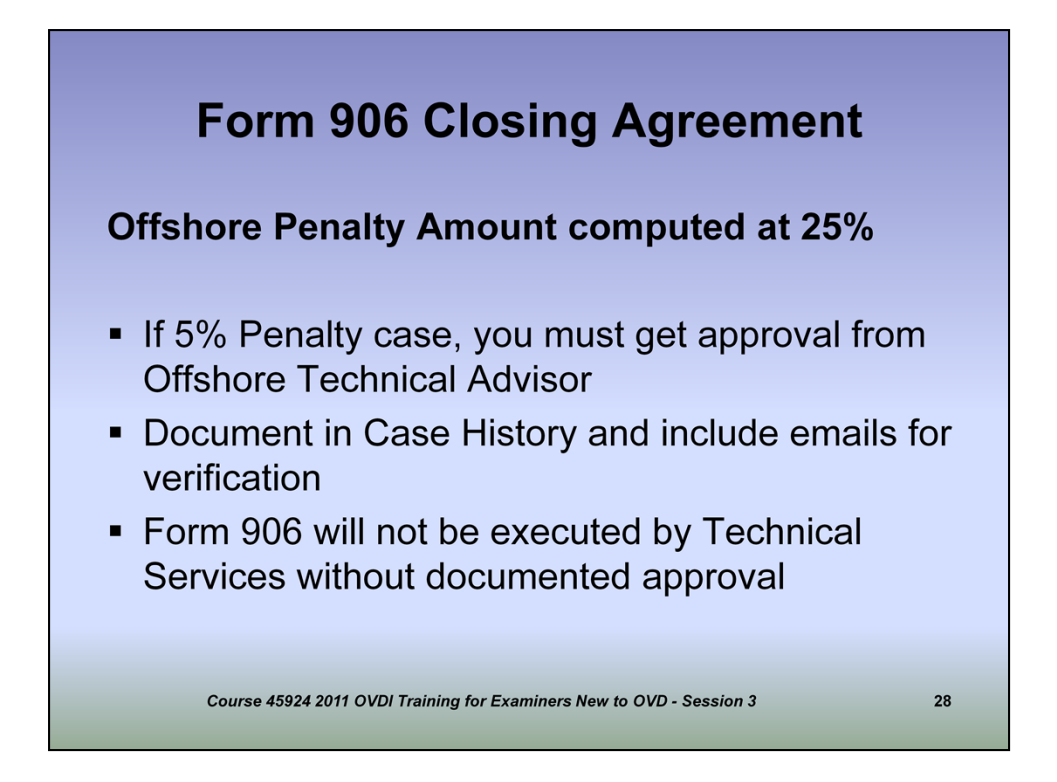

The Offshore Penalty will be computed at 25% of the highest aggregate balance of the Taxpayer's offshore accounts and the Fair Market Value of any income producing property that was not previously reported. If the Taxpayer qualifies for a lower penalty including the 12 ½% penalty, you will need Technical Advisor approval first.

If approved changes will be made to the closing agreement you should document the activity records and make a copy of the email you received from the Technical Advisor approving the changes. Technical Services will not approve any changes to the closing agreement unless there is written verification from a Technical Advisor.

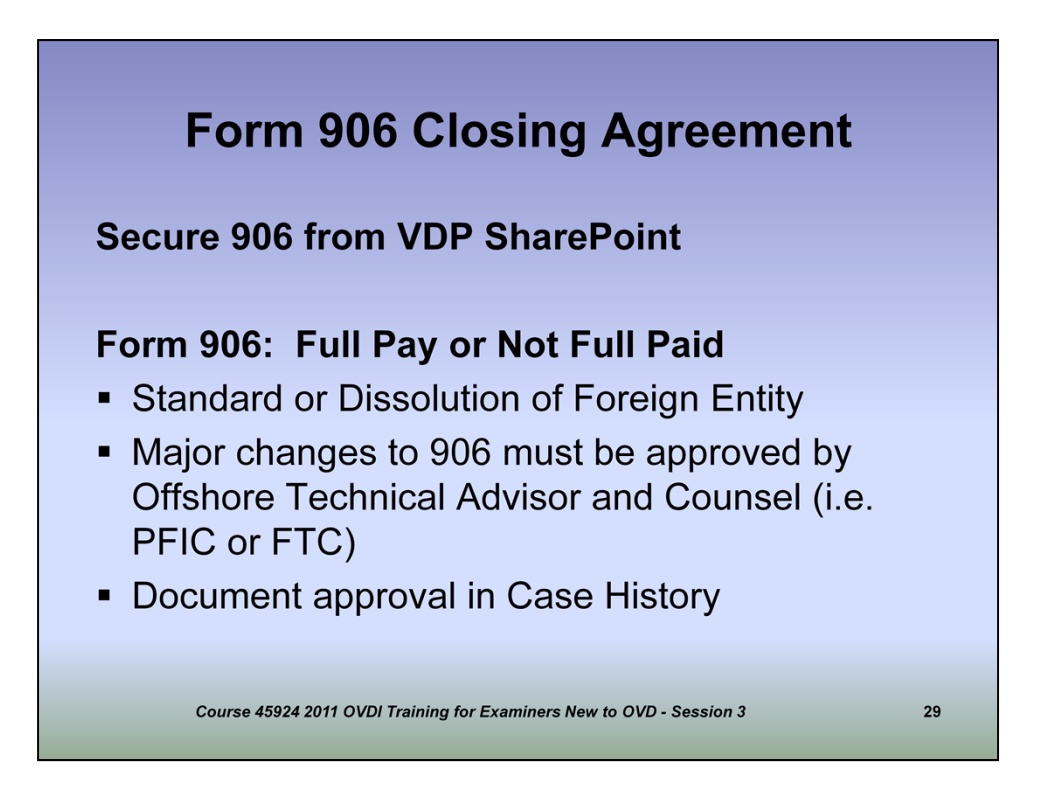

•As previously mentioned, there are two primary versions of the Closing Agreement. The Full Paid version will be used if the Taxpayer will be making full payment to all of the taxes, interest, and penalties, including the Offshore Penalty. The second version is the No Full Paid. Obviously, you will need to discuss with the Taxpayer or his representative prior to preparing a closing agreement, how they will be paying. I would suggest you discuss the payment arrangements upon your first contact with the Taxpayer or their representative. Once you've determined that the Taxpayer will not be making full payment, you must contact your Collection OVDP coordinator for your area and request a Revenue Officer to assist you. The Collection OVDP coordinators are listed on the SharePoint website.

•The closing agreements can be found on the SharePoint site under the 2011 Voluntary Disclosure Program folder which will lead you to the 2011 906 folder. Each of these Closing Agreements come in either the Standard or Dissolution of Foreign Entity versions.

•In most cases, adjustments to Foreign Tax Credits will require additional paragraphs to the Closing Agreement. Refer to Job Aid #10 to determine if the additional language is required. In addition, if a change is made to the Foreign Tax Credit and your taxpayer is subject to Alternative Minimum Tax, additional language is required. You can find the correct language to use for your Closing Agreement on the SharePoint site. These changes require written approval from your Technical Advisor and must be documented in the case history.

•If your taxpayer has PFIC transactions, additional paragraphs to the Closing Agreement are required. There are separate paragraphs on the SharePoint site depending on if your taxpayer is using the method under IRC 1291 or is using the Alternative Mark to Market Method. Again, written approval from your Technical Advisor is required and must be documented in the case history.

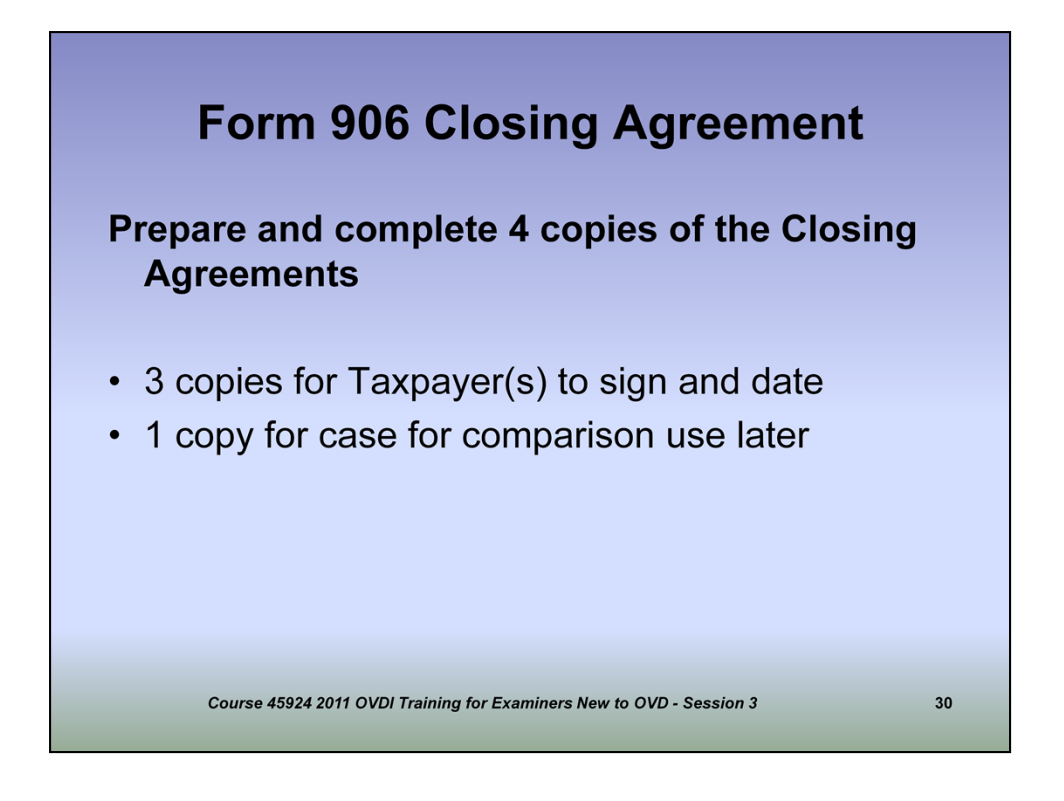

As previously mentioned, you will prepare one copy of the Closing Agreement for your case file and three will be mailed to the Taxpayer to be returned to you with their original signature. You will use your copy as a comparative to the signed Closing Agreements to ensure no alterations have been made. Another safeguard you can take is to put your initials in blue ink in the corner on the back of each page of each closing agreement. This will ensure you've received the originals back from the Taxpayer.

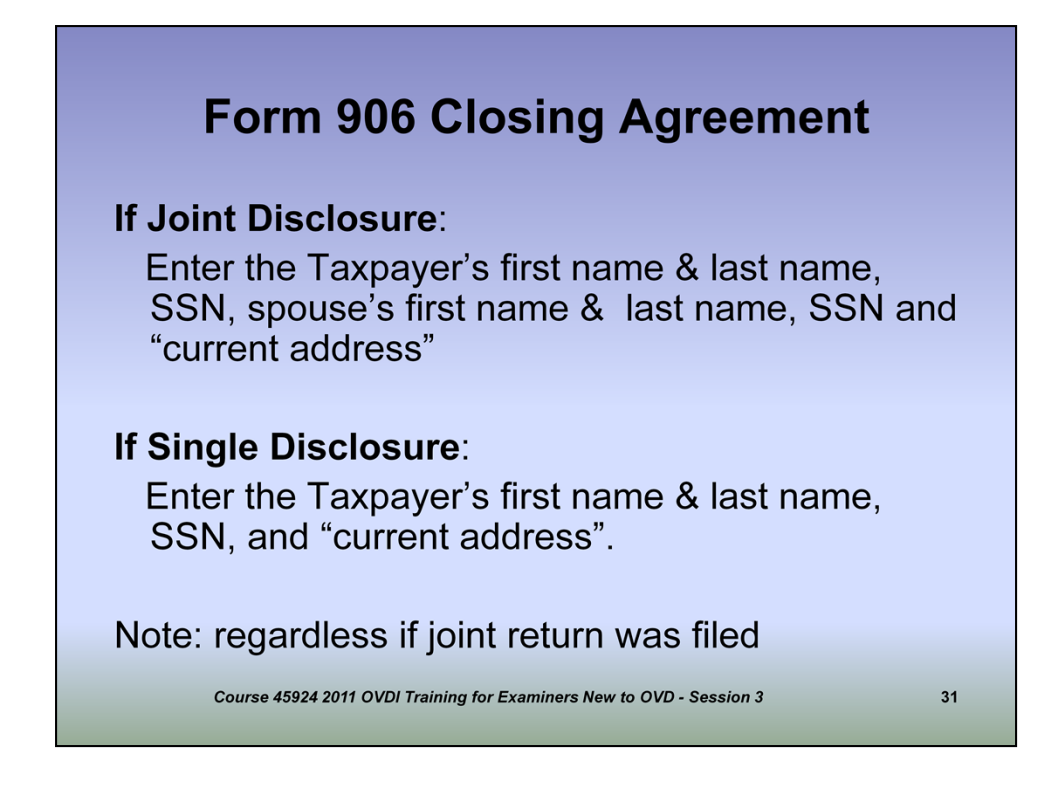

In completing the 906, In the first paragraph of the Closing Agreement, who the closing agreement is being made with depends on who is making the disclosure.

For example, if only the husband comes forward, then the closing agreement will only contain his name in the first paragraph. The 4549-A will be in both the husband and wife's name so that the tax will compute correctly. To determine who is making the disclosure, review the CI folder documents.

For the most part, you will alter the "WHEREAS" paragraphs only to use the correct pronouns and the correct years being disclosed.

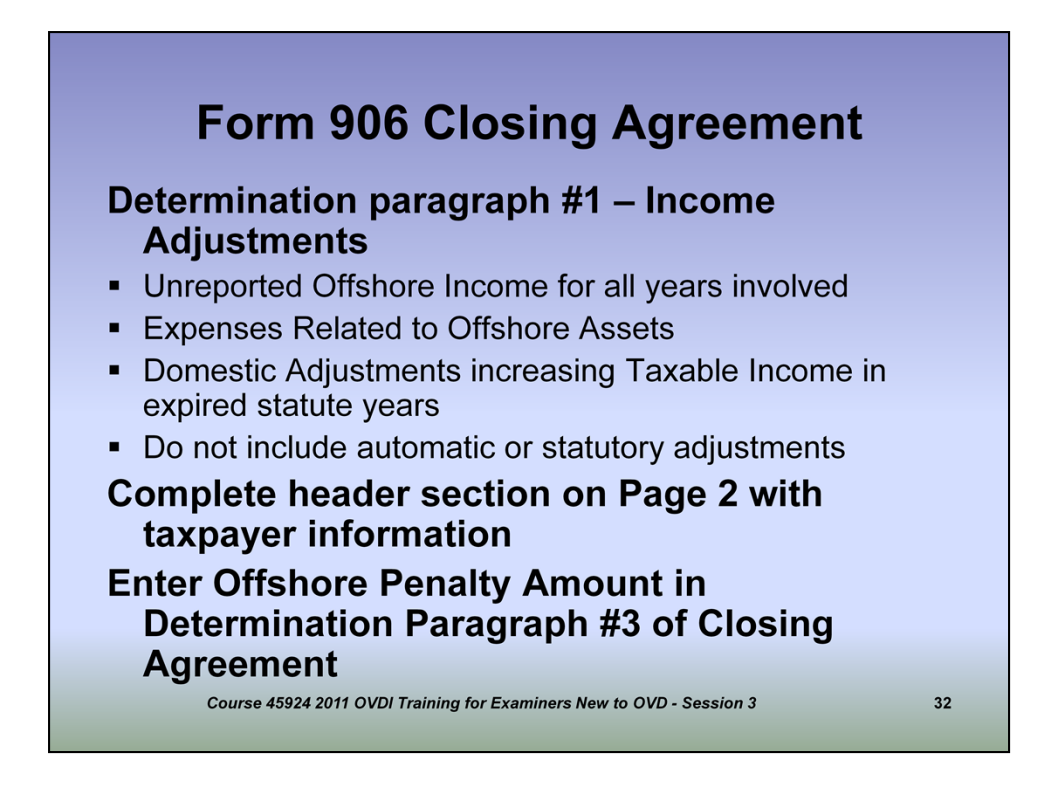

•Determination paragraph #1 of the Closing Agreement states:

"Taxpayer had additional unreported income and overstated deductions and/or losses during 2003 through 2010 relating to the voluntary disclosure as follows:" You will eliminate the statement "and overstated deductions and/or losses" if there were no overstated deductions and/or losses.

•You will notice a grid following the first Determination paragraph. In that grid you will enter the type of the adjustments and the dollar amount under the corresponding tax year. You will include all unreported offshore income such as interests, dividends, capital gains and losses, wages, rental income and losses, etc. You will also include any expense adjustments being claimed relating to the offshore assets such as investment fees. You will include Non-Offshore adjustments being claimed that increase taxable income in those years where the Statute of Limitations has already expired. Do not include any statutory or automatic adjustments.

•In Determination paragraph 2, eliminate the Delinquency Penalty statement if applicable.

Enter the amount of the Offshore Penalty you are certifying in Determination Paragraph #3.

•Complete the header information on page two of the Closing Agreement so that the Taxpayer's name appears on the top of each page of the closing

agreement.
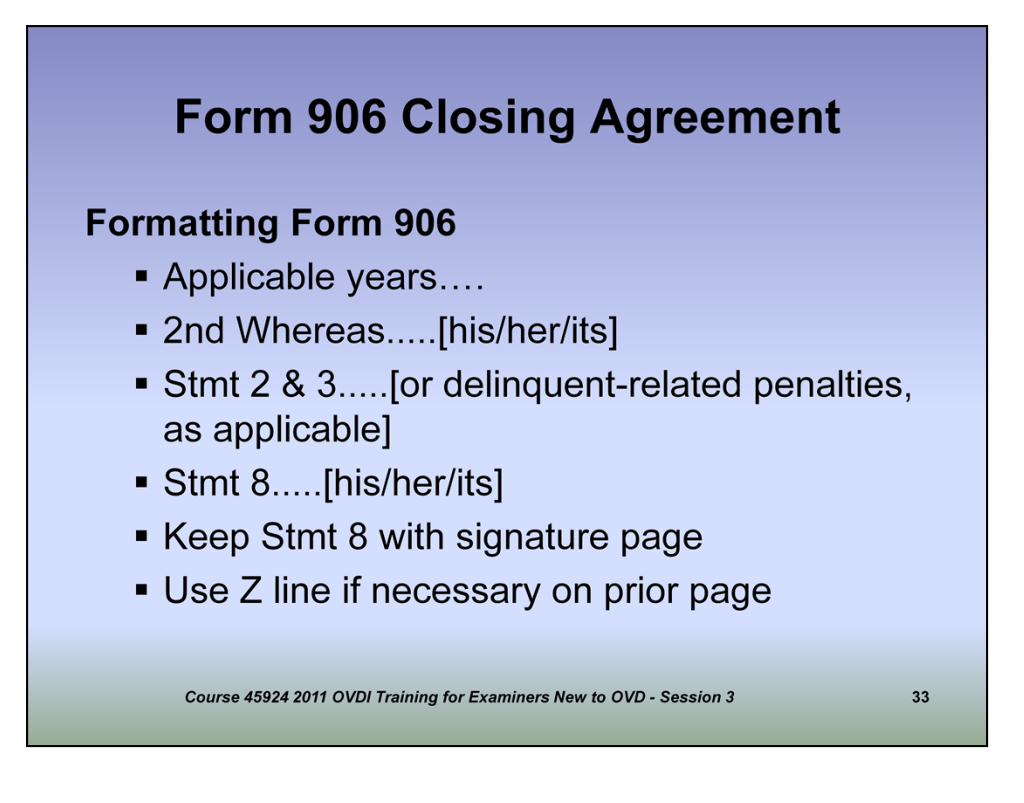

Formatting the Closing Agreement.

You should ensure the correct years of the disclosure are listed in WHEREAS Section and the grid in Determination Paragraph 1. Be sure you use the correct verb and pronoun tenses. In Determination paragraphs 2 and 3 be sure to eliminate the Delinquency penalty if applicable. You should also make sure that the last Determination paragraph #8 is on the same page as the Taxpayer signature page. We do not want the Taxpayer signature page separate from the body of the closing agreement. You should "Z" out any additional space to ensure nothing can be added after the fact.

In addition if numbered determination paragraphs are added to the 906, the Determination paragraphs will have to be renumbered and the paragraph reference numbers in Determination Paragraphs 3 and 6 will need to be adjusted accordingly.

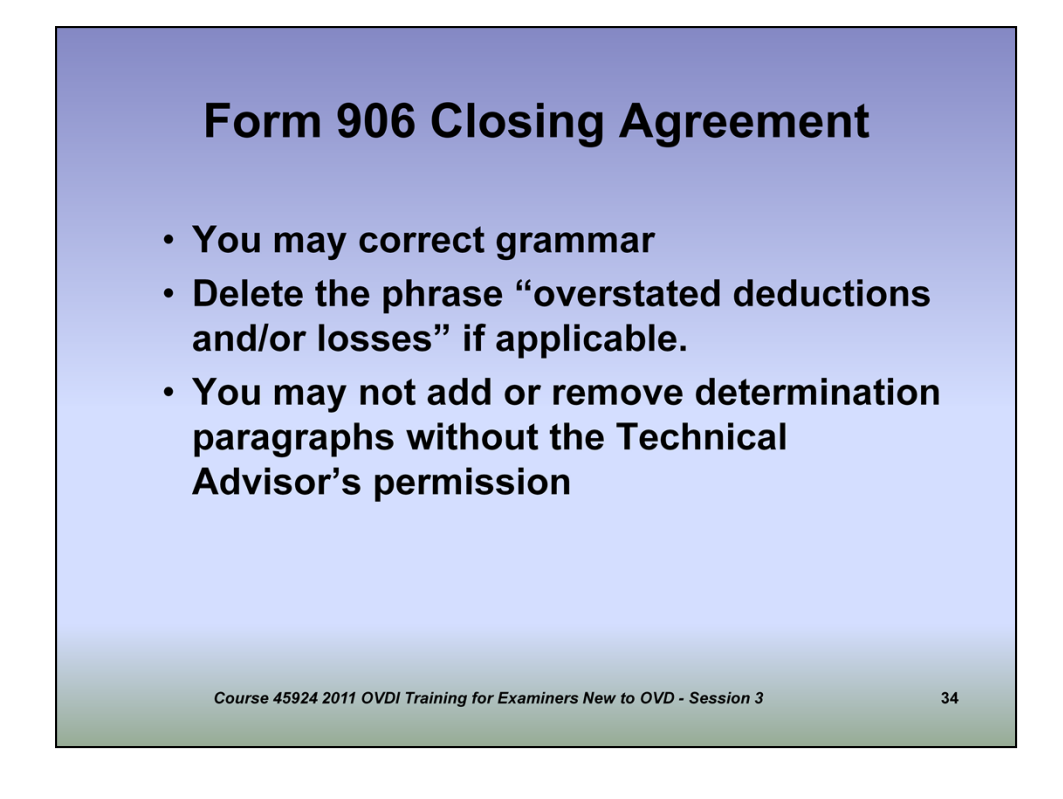

## As a reminder

You may correct grammar (i.e. "the taxpayer(s) is/are" may be changed to "the taxpayer is")

Delete the phrase "overstated deductions and/or losses" if there are no overstated deductions and/or losses.

You may not add or remove determination paragraphs without the Technical Advisor's permission

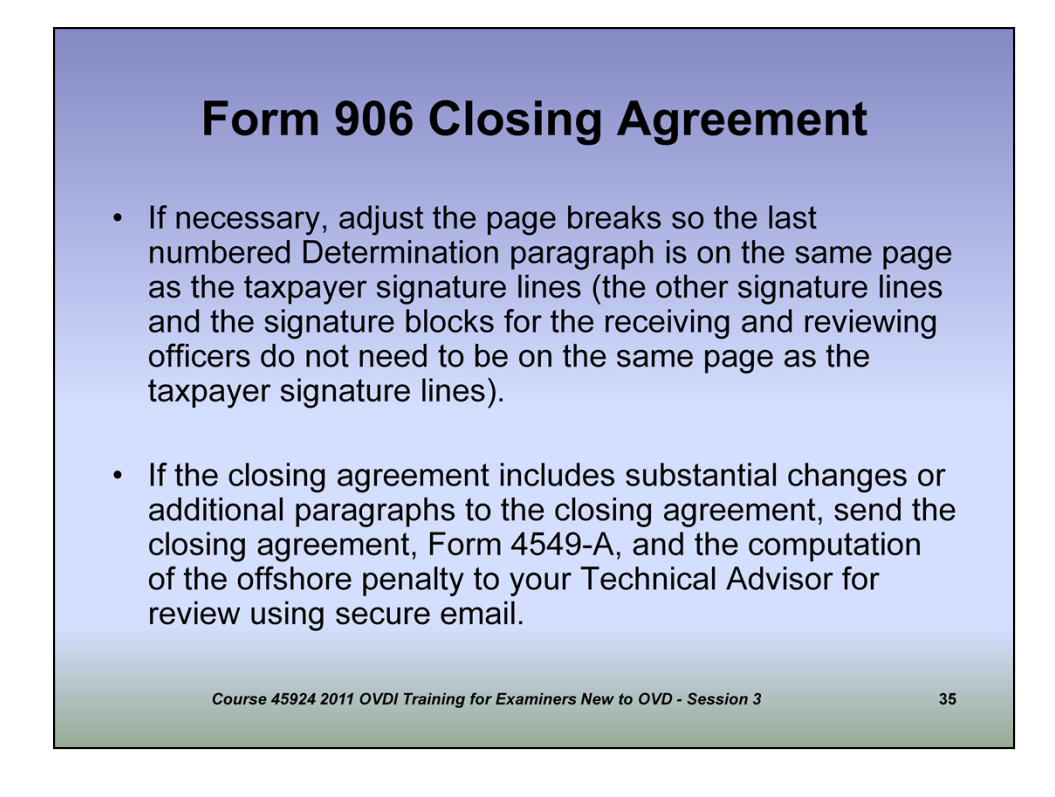

If necessary, adjust the page breaks so the last numbered Determination paragraph is on the same page as the taxpayer signature lines (the other signature lines and the signature blocks for the receiving and reviewing officers do not need to be on the same page as the taxpayer signature lines).

If the closing agreement includes substantial changes or additional paragraphs required to the closing agreement due to adjustments to the Foreign Tax Credit or PFIC, send the closing agreement, Form 4549-A, any applicable workpapers and the computation of the offshore penalty to your Technical Advisor for review using secure email.

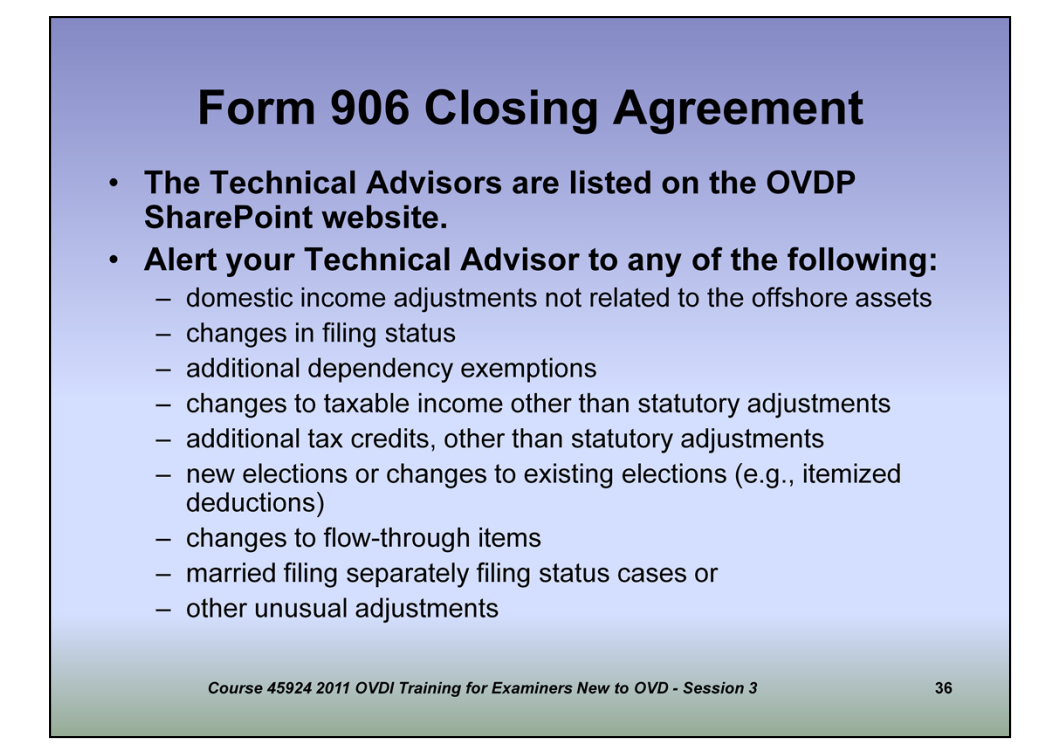

Alert your Technical Advisor to any of the following:

•domestic income adjustments not related to the offshore assets

•changes in filing status

•additional dependency exemptions

•changes to taxable income other than statutory adjustments

•additional tax credits, other than statutory adjustments

•new elections or changes to existing elections (e.g., itemized deductions)

•changes to flow-through items

•married filing separately filing status cases or

•other unusual adjustments

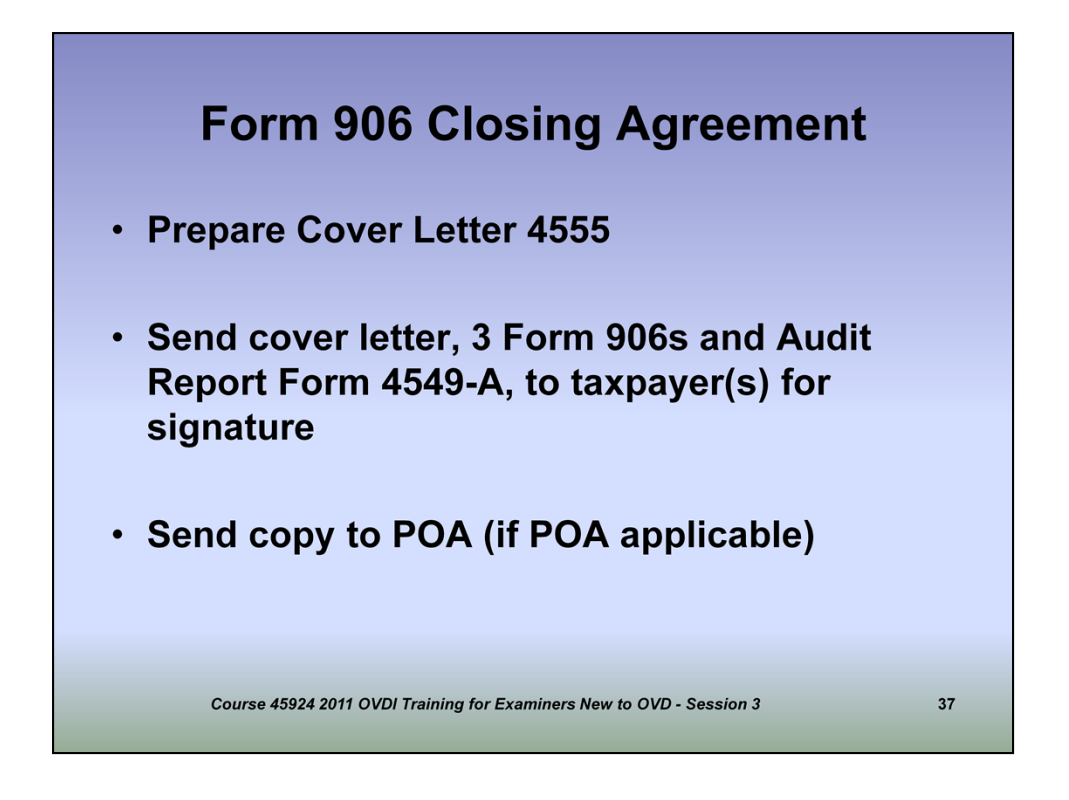

After your Closing Agreement is completed and approval has been given by the Technical Advisor, if necessary, you will download and complete Letter 4555. This is a cover letter that is mailed to the Taxpayer which accompanies the Closing Agreement. You will include 3 copies of the Closing Agreement and Form 4549-A. I would also enclose a reconciliation of the taxes, penalties, and interest due so the taxpayer knows exactly how much to remit. You will also send a copy to the taxpayer's representative.

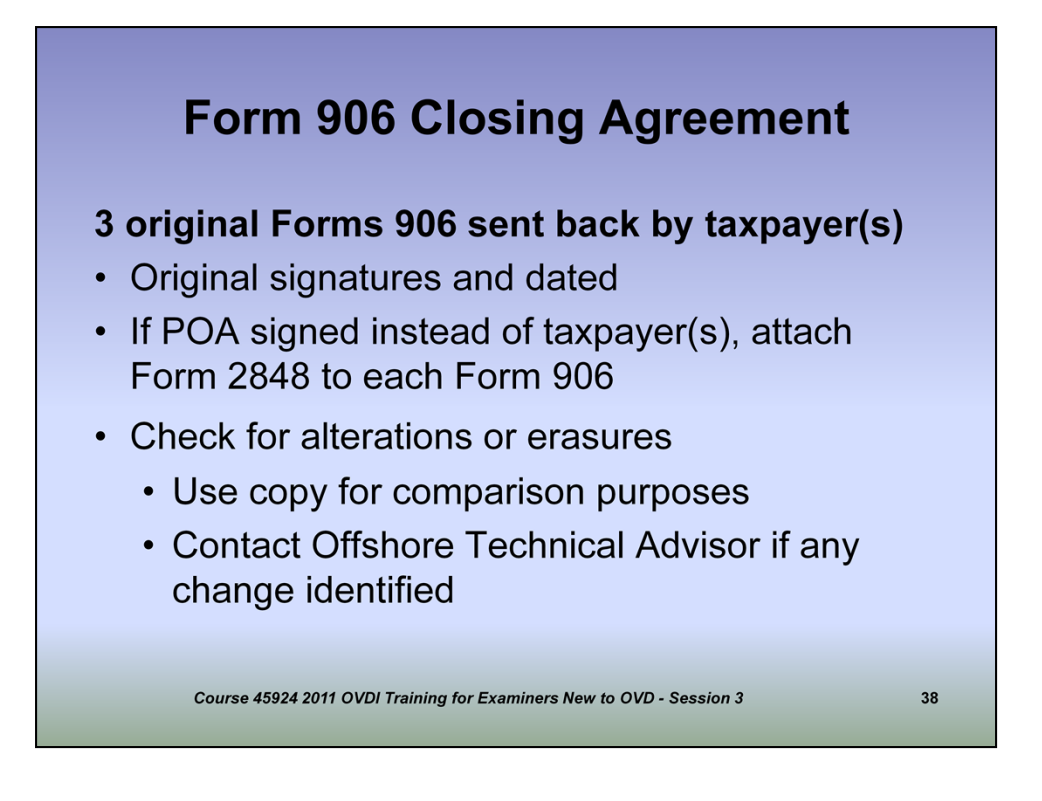

When you receive your signed Closing Agreements from the taxpayer, you want to make sure you have original signatures on each one. Make sure that no alterations have been made to the Closing Agreements. If alterations have been discovered, contact your Technical Advisor. If the Power of Attorney signs the Closing Agreement, you should attach a copy of the 2848 to each 906.

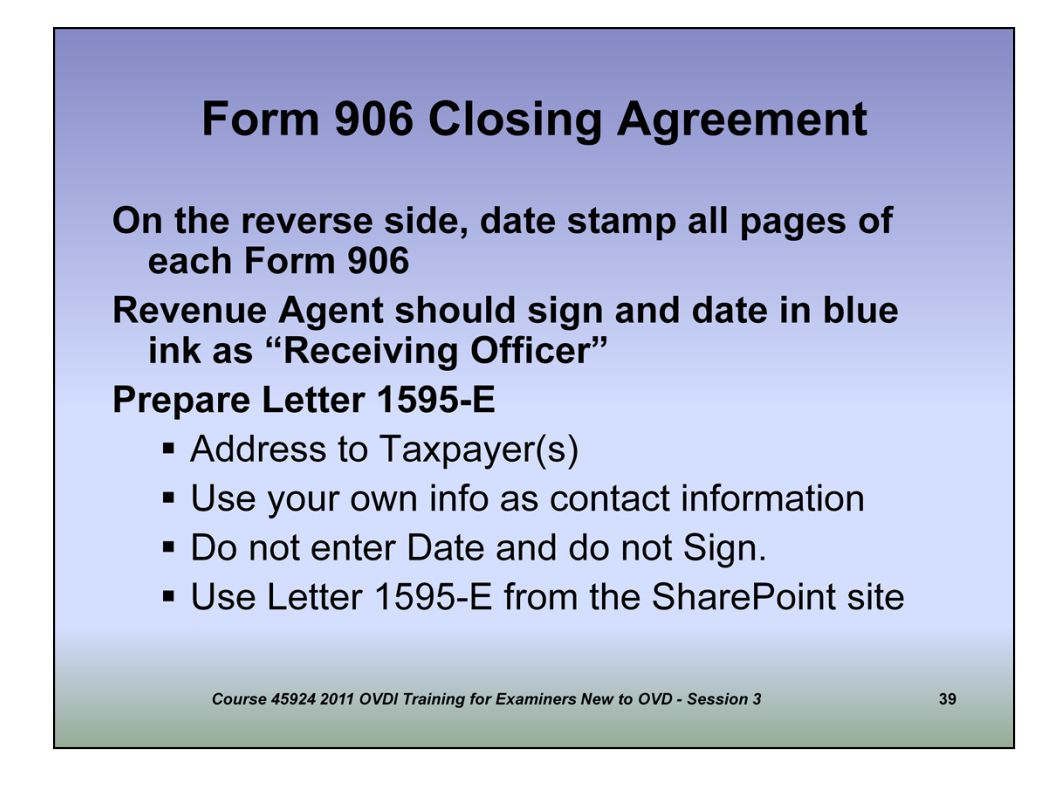

You will date stamp the reverse side of each page of each closing agreement. You will sign in blue ink as the RECEVING AGENT. You should download from the SharePoint site and prepare Letter 1595-E addressed to the Taxpayer, using your own contact information. Do not date and sign the letter. Ensure the title of Technical Services Group Manager is the signor of the letter. This letter and your signed Closing Agreements should be place in the first Certification case file.

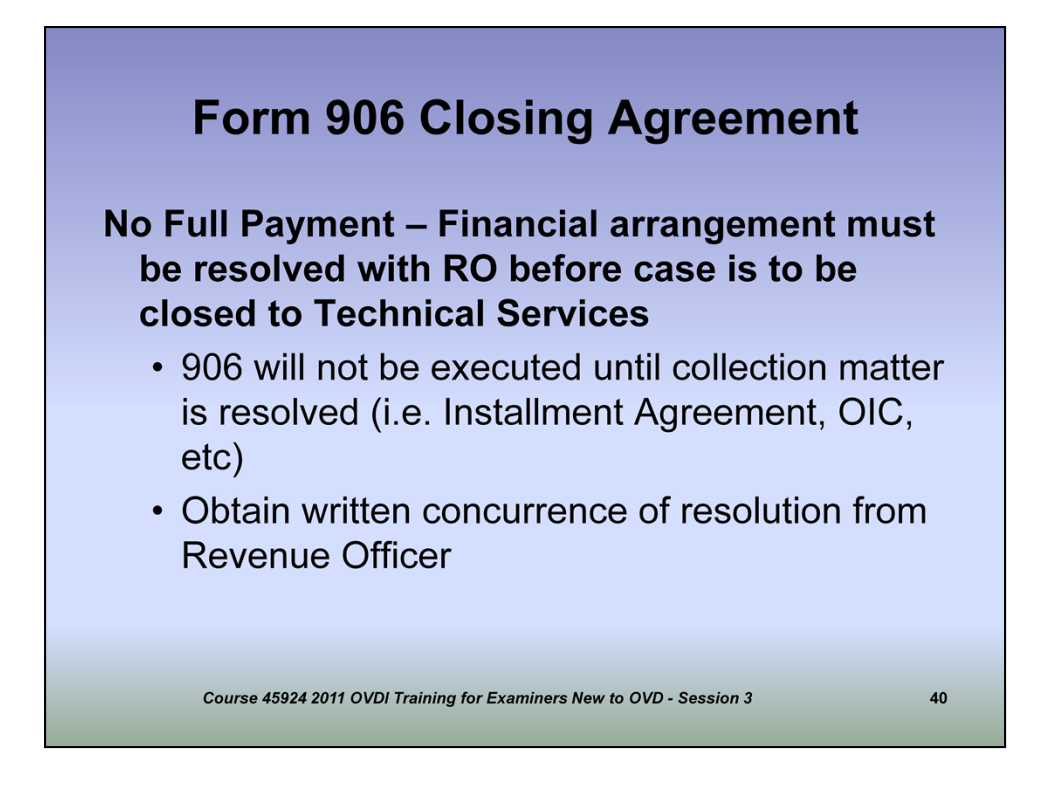

•You should contact the Collection OVDP coordinator in your area and request a Revenue Officer as soon as you have determined the Taxpayer will not be making full payment. The Collection OVDP coordinators are listed on the SharePoint website.

•Satisfactory Financial arrangements must be resolved with Collection before Technical Services will accept the Closing Agreement. You must receive written concurrence with Collection for your case file.

•As another note, if you have prepared a Full Pay Closing Agreement and even if the Taxpayer signs the Closing Agreement but does not make full payment, you will have to prepare a No Full Payment Closing Agreement after the Revenue Officer has resolved the financial arrangements to their satisfaction.

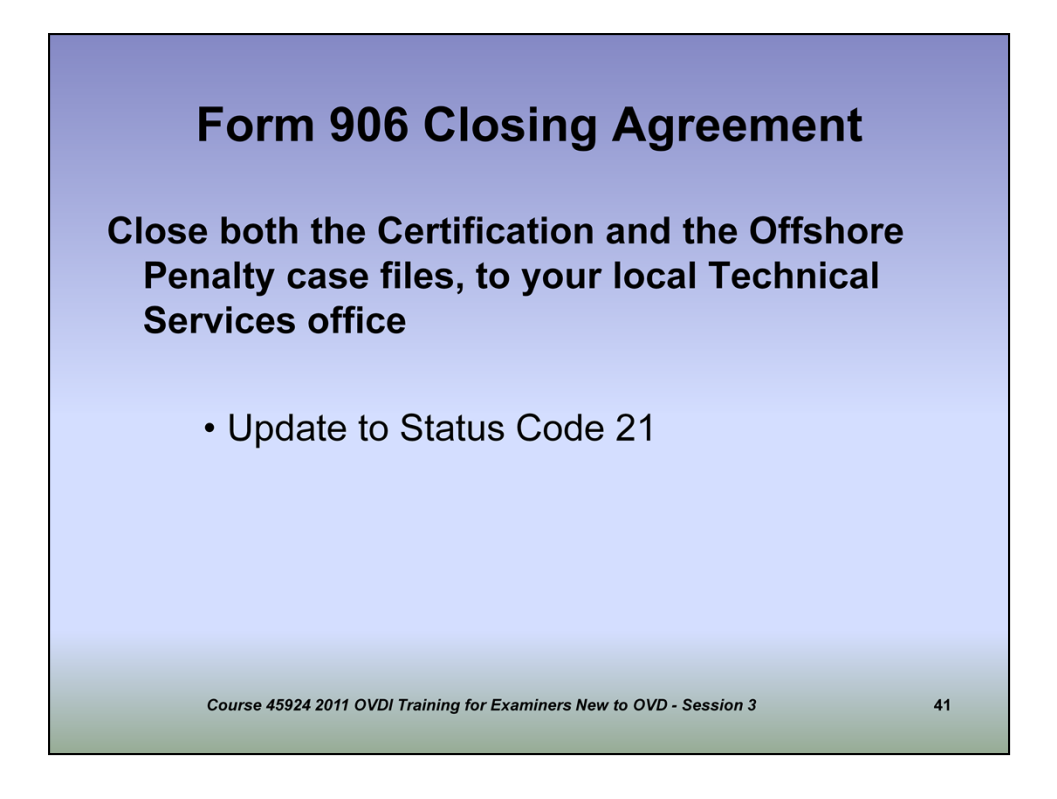

You will be closing your Certification and Offshore Penalty case files to Technical Services and your group secretary will update the case to Status 21.

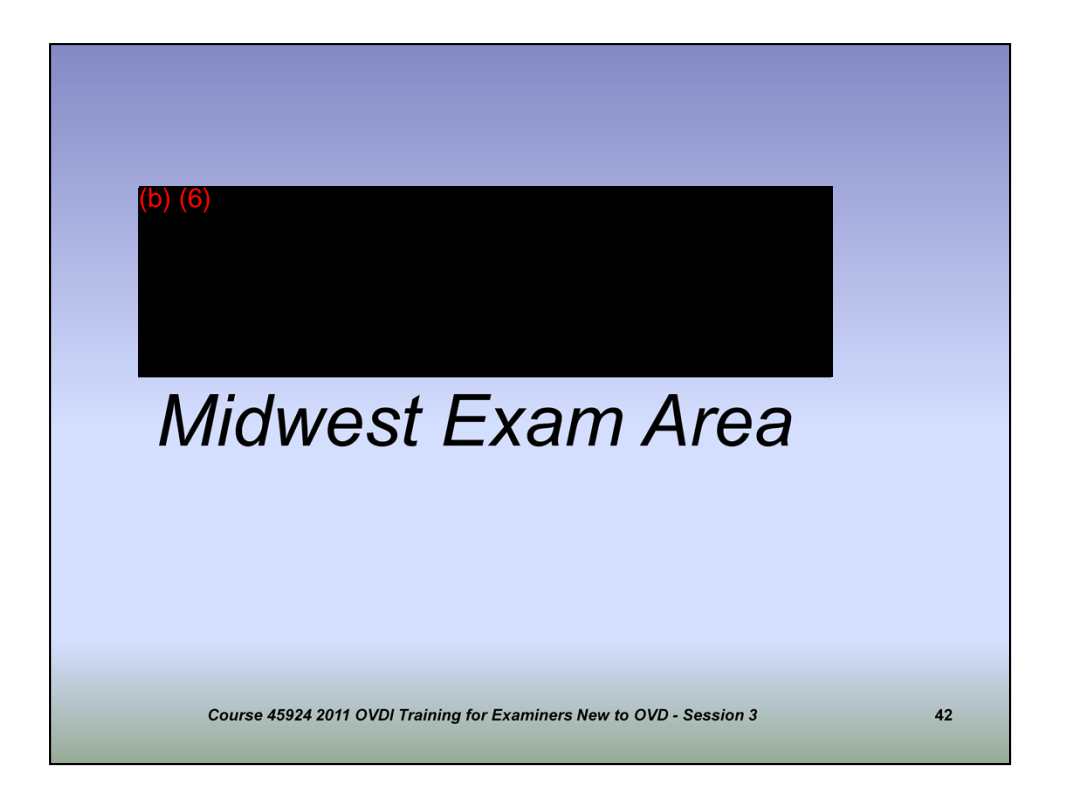

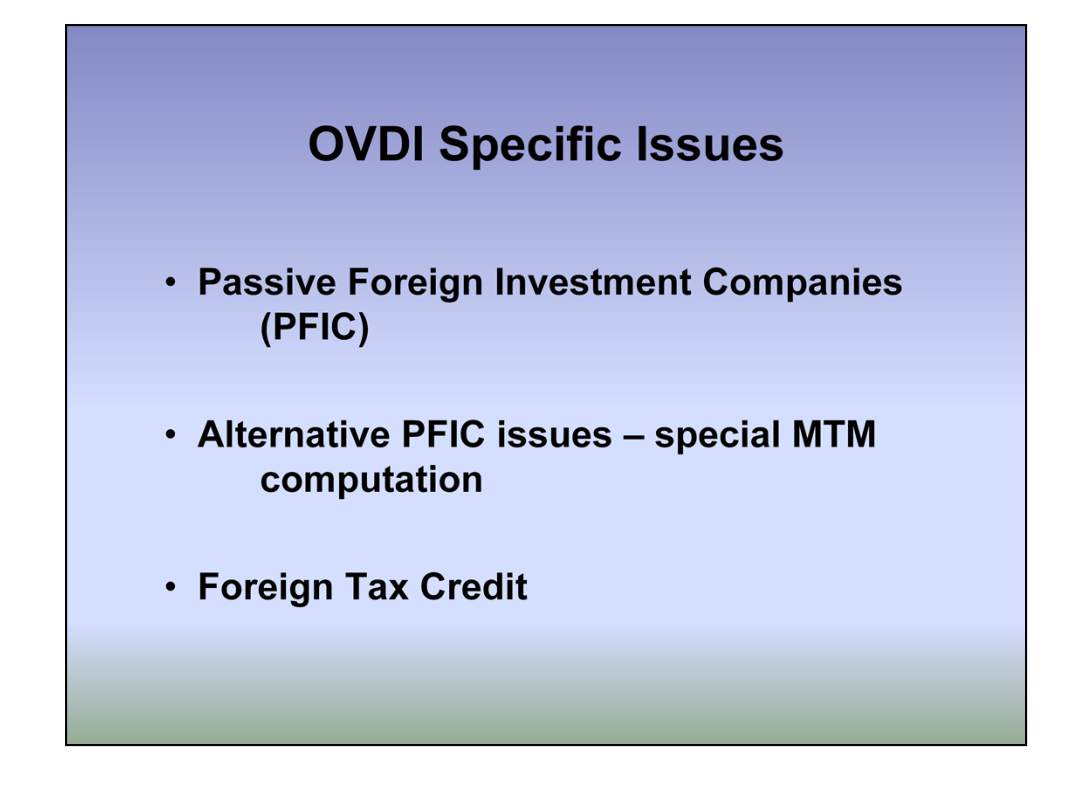

In addition to some of the issues affecting tax computations that are generally encountered in regular examinations, you may encounter new issues that are part of the OVDI certifications. These include issues relating to Passive Foreign Investment Companies, otherwise known as PFICs, special OVDI program specific alternative tax computations relating to PFICs, and issues relating to Foreign Tax Credits.

While a taxpayer's offshore account holdings may generate investment income and tax credits similar to many domestic accounts, these issues have certain offshore elements that need to be considered as you perform the certifications.

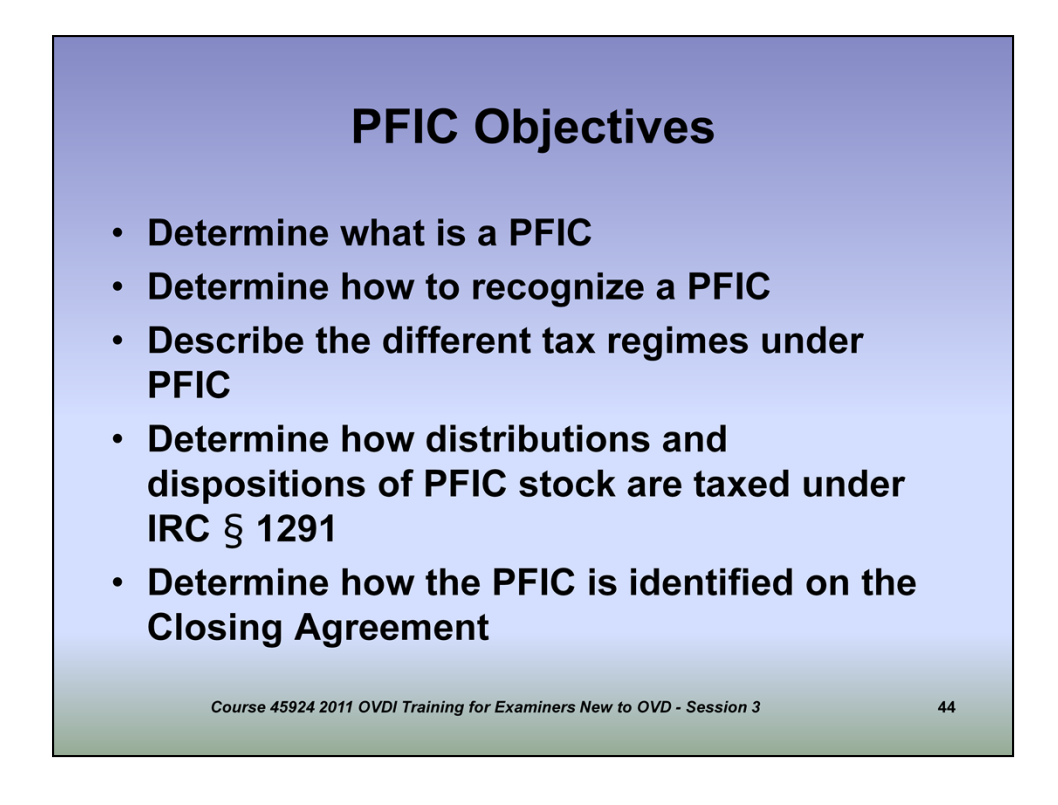

The first part of our discussion on these topics will focus on Passive Foreign Investment Companies (PFIC).

During this module, we're going to discuss the definition of a PFIC, how to recognize in your certifications if you have a PFIC, the different tax regimes that are applicable under PFIC and how distributions and dispositions of PFIC stock are taxed, and how these issues are identified and reflected on the Closing Agreement.

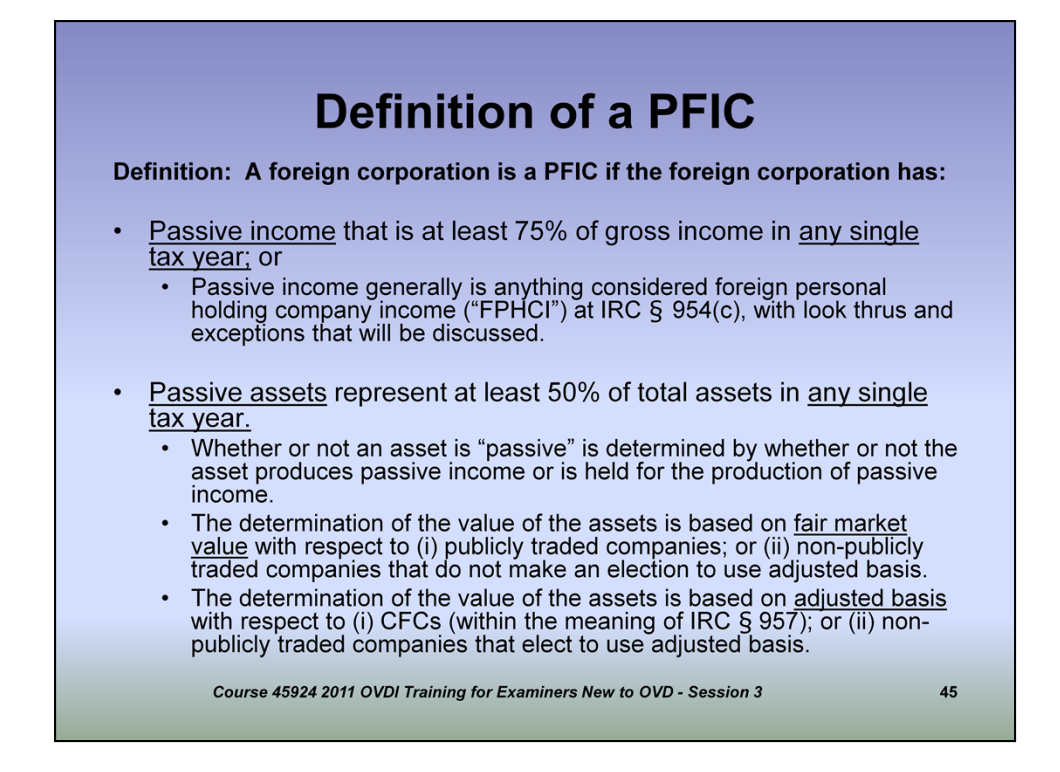

(Discuss the specific attributes above that define a PFIC from an investment in the stock of a regular foreign corporation. Essentially, a PFIC is similar in form to a domestic mutual fund but is registered and operated in a foreign jurisdiction.)

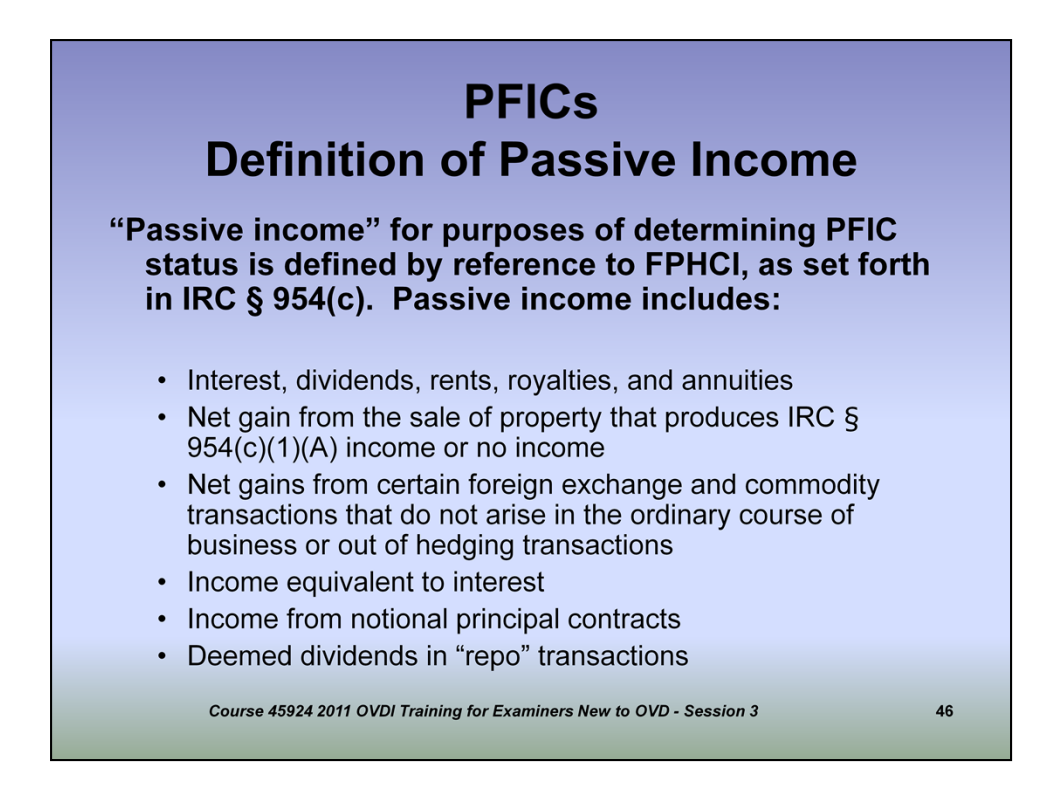

(Brief discussion of "passive income" for purposes of determining PFIC status.)

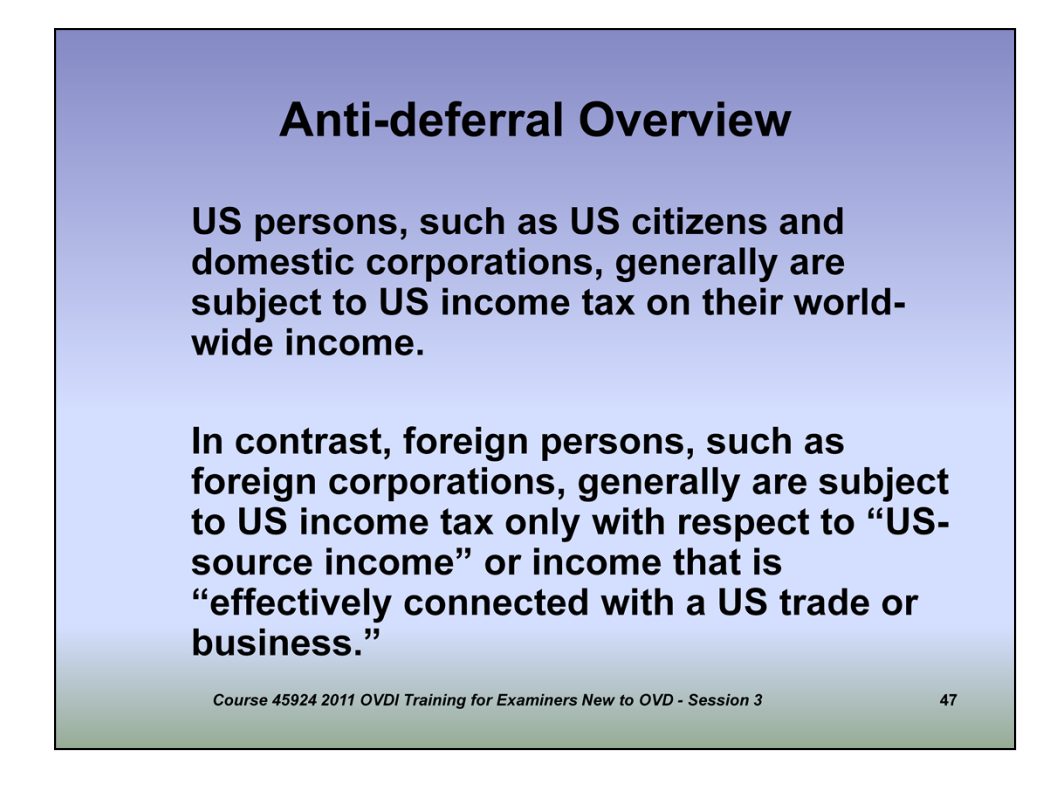

US persons include natural persons who are US citizens as well as domestic corporations and other domestic entities recognized under tax law. Subject to US income tax on worldwide income.

Foreign persons include corporations registered and operated in a foreign jurisdiction are taxed only on "US-source-income" or income "effectively connected with a US trade or business". Many foreign corporations do not invest in any US activities or investments and therefore may escape US taxation at the entity level.

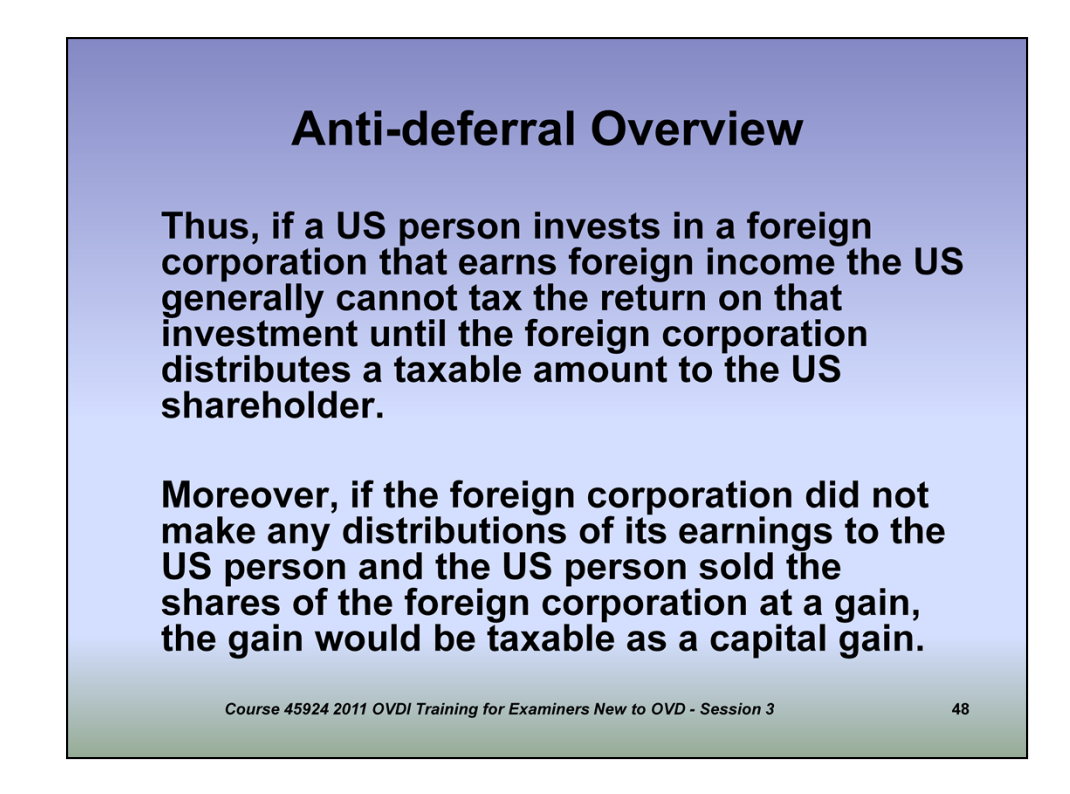

It's important to understand that a US investor in a foreign corporation that invests in assets that produce passive income may escape US taxation under the general rules for corporate stock ownership until the foreign corporation distributes a taxable amount to the US shareholder.

Because shares in a domestic mutual fund that are owned by a US person are subject to a special tax regime to ensure income associated with these investments is afforded timely recognition and proper characterization, US tax law provides for certain anti-deferral provisions relating to investments in PFICs to ensure US taxpayers properly reflect US tax consistent with the treatment for similar investments.

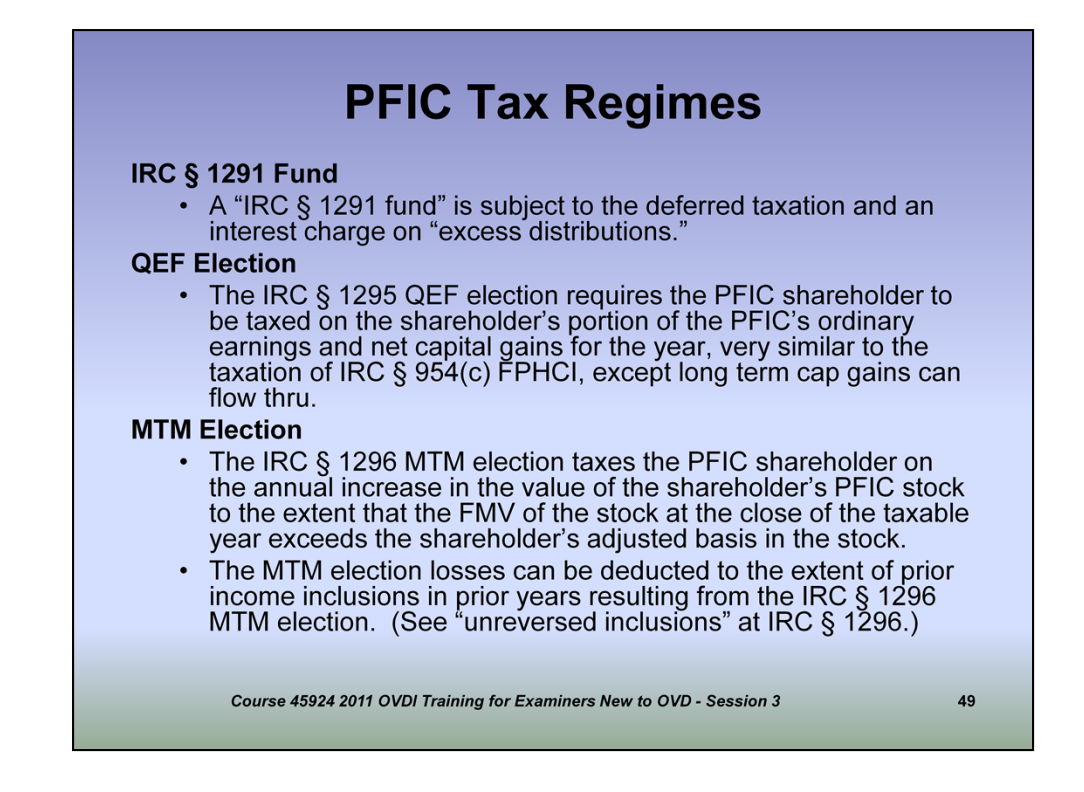

There are three main tax regimes to ensure that PFIC ownership by a US taxpayer produces an equitable treatment of investment income for income tax purposes versus ownership in a domestic mutual fund.

(BRIEFLY discuss all three and a discussion of how the treatment under each is meant to "even the playing field" between investors in foreign securities versus investors in domestic securities. QEF Election and MTM Election are tax regimes that probably have the most familiarity with many revenue agents since the treatment under each is similar to other investment vehicles. Section 1291 Fund and excess distributions will be discussed in more detail in subsequent slides to give a more informed overview (including OVDI Alternative MTM). Detailed coverage should take place in face to face workshops.)

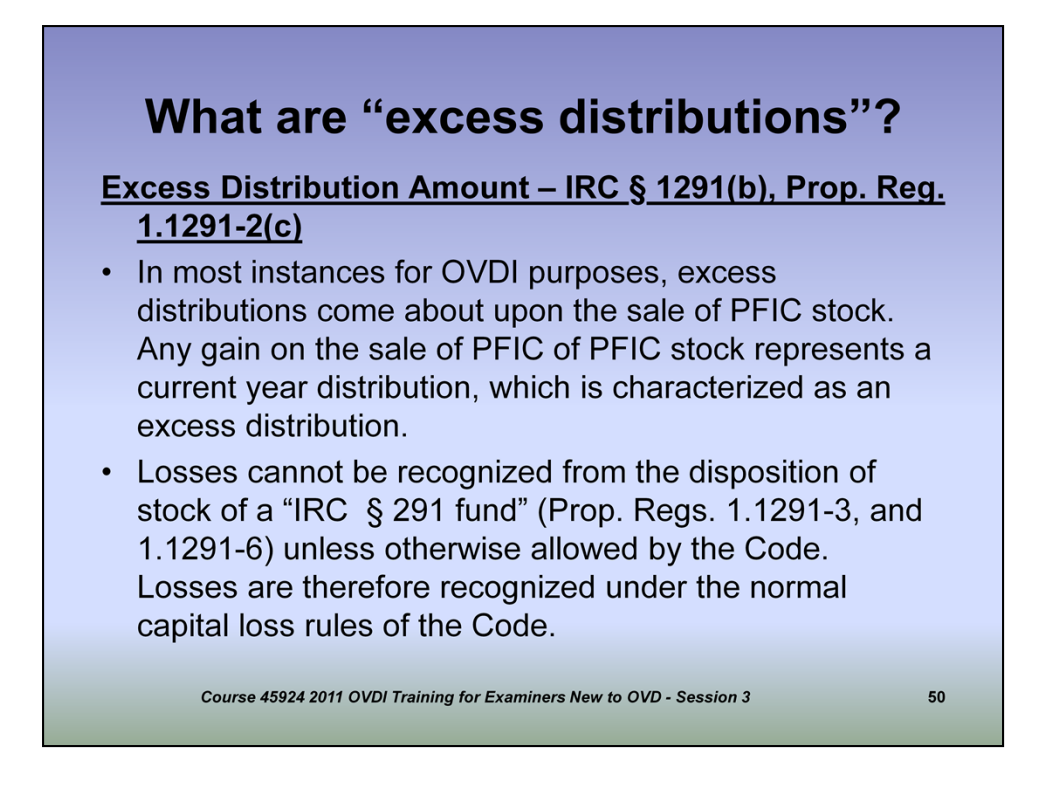

(Brief discussion on definition of "excess distributions" for purposes of PFIC tax computations and OVDI.)

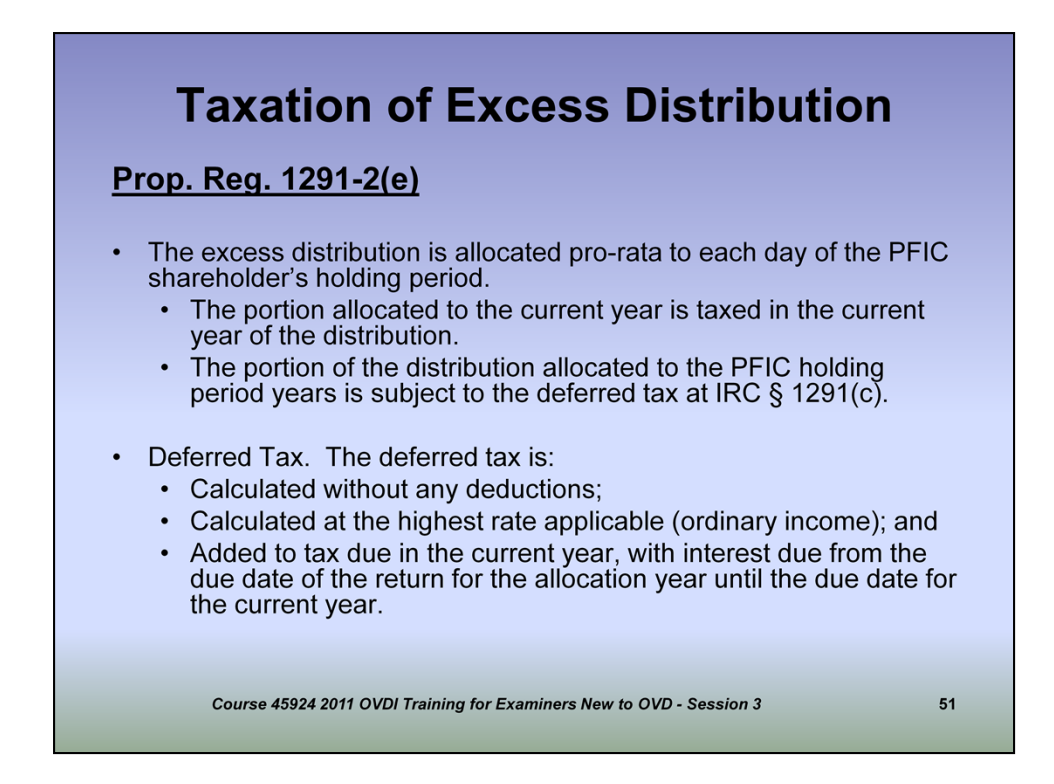

**Continued** 

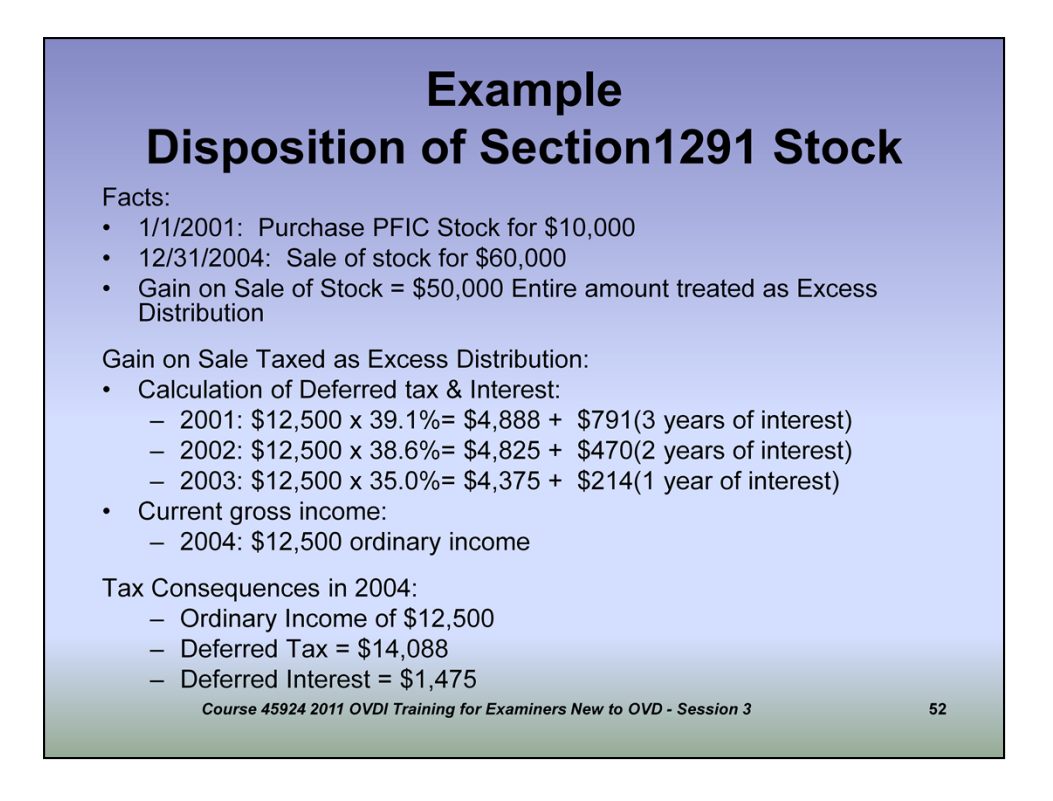

(Although the Centra session will not cover all the aspects of PFIC and every possible scenario, a brief discussion of a basic example should be beneficial to participants to understand the mechanics behind the concepts discussed in previous slides.

Items to highlight on this slide include the fact that the entire \$50,000 gain on the sale of the PFIC stock is treated as Excess Distribution and the fact that the pro-rata distribution of income to the affected years is multiplied by the highest tax rate for each respective year to arrive at the deferred tax amount.)

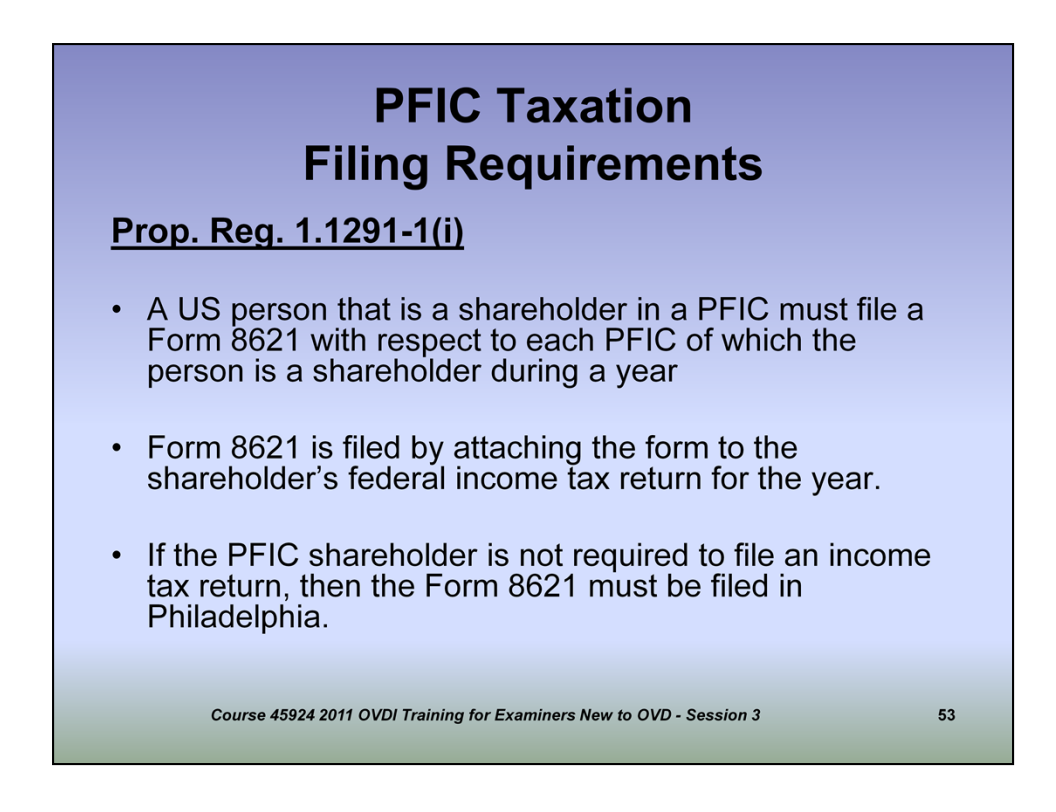

(Briefly discuss filing requirements of Form 8621 that taxpayers are normally responsible for filing when they hold shares of a PFIC.)

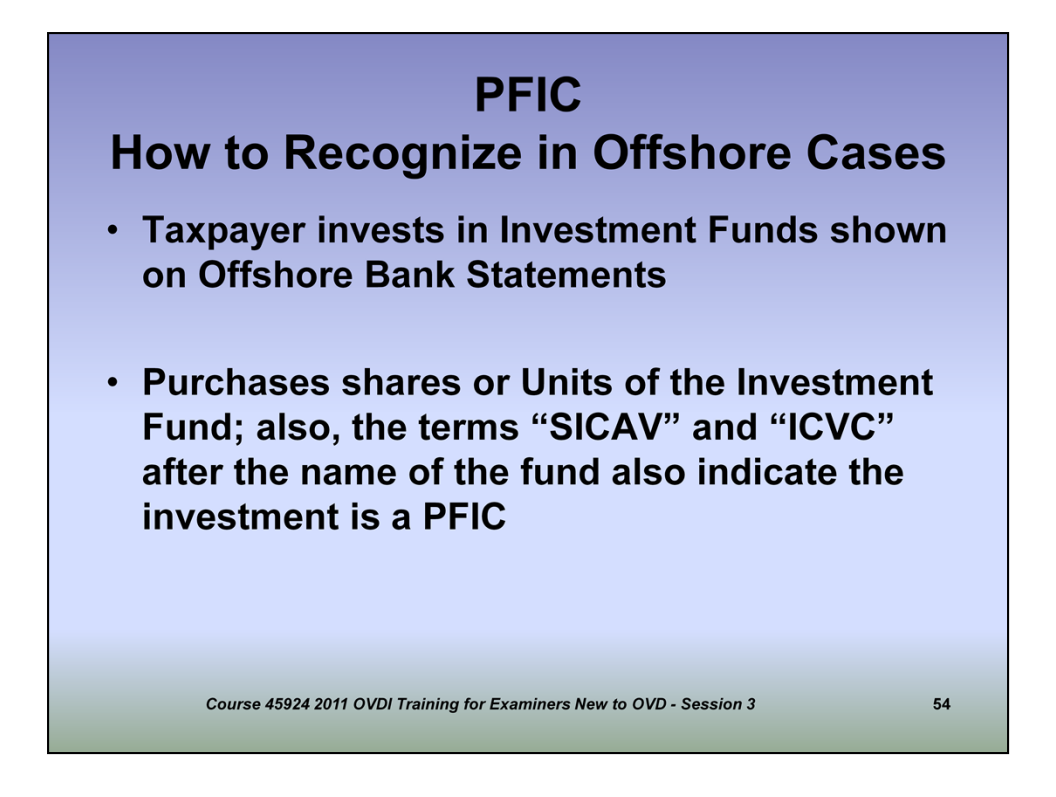

Generally PFIC holdings on account statements are going to be identified by notations such as "fund", "units", "shares", or some derivation of such that would indicate ownership in a fund that invests in other securities or passive income producing assets. When in doubt, talk to your technical advisor to determine whether you're dealing with a PFIC or not.

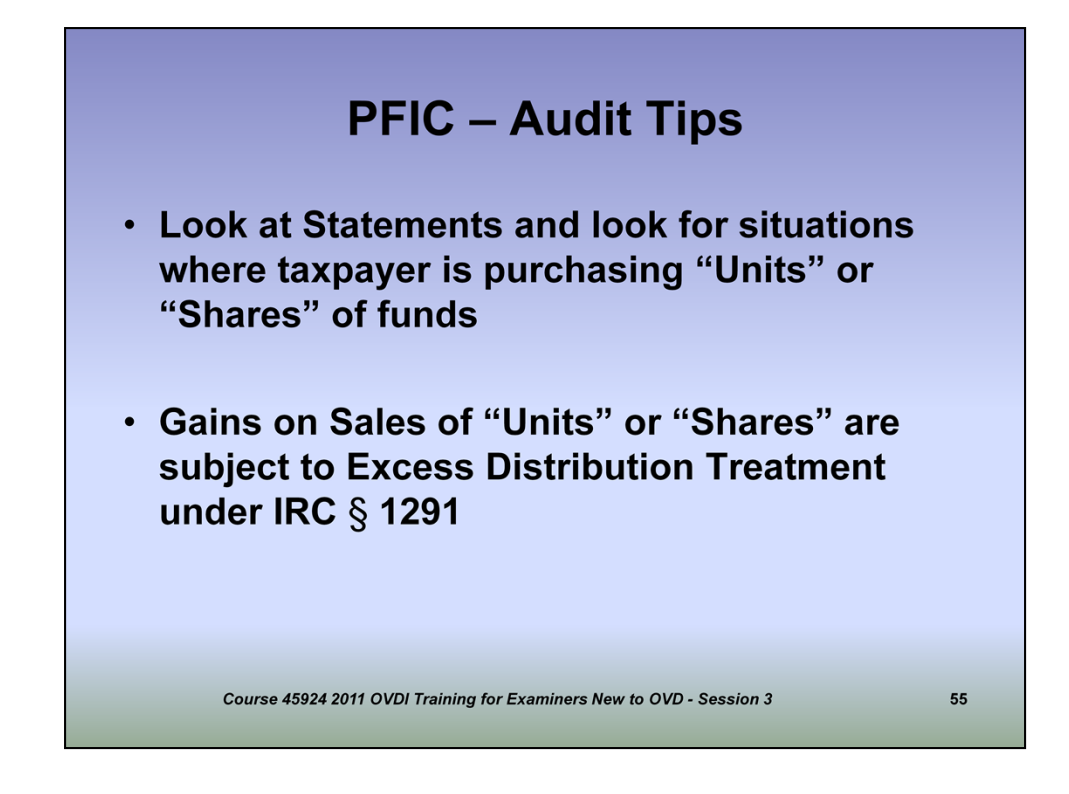

Continued from previous slide

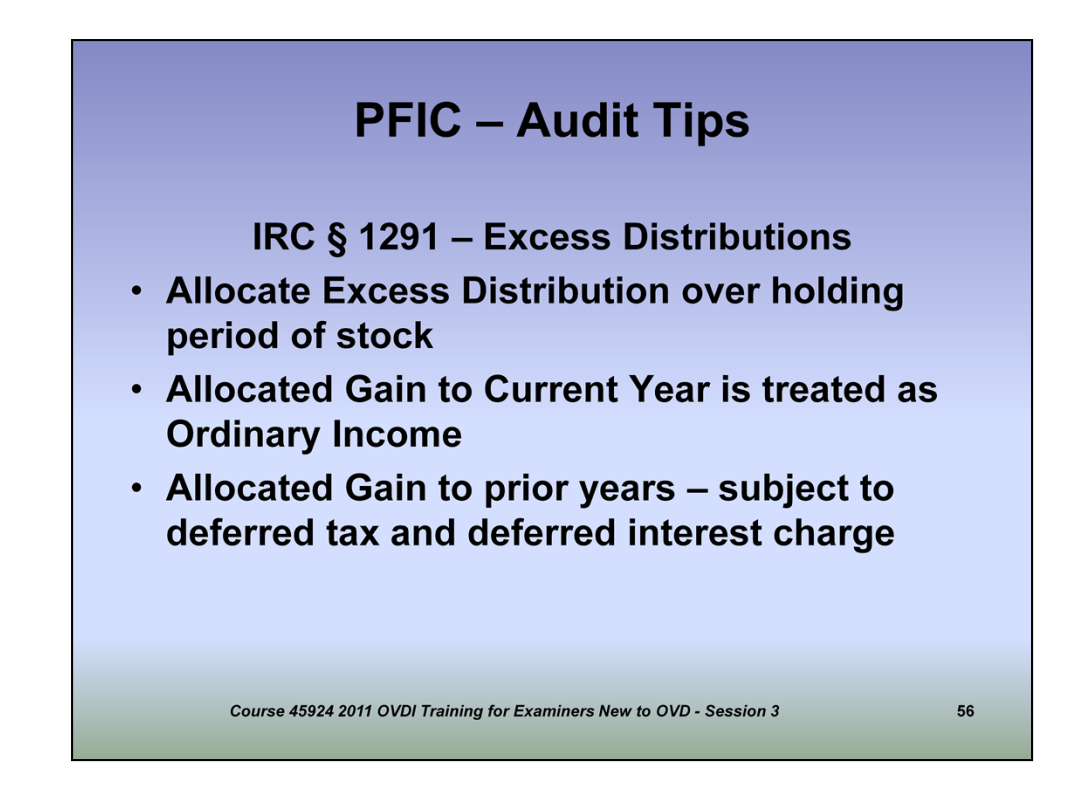

Under 2011 OVDI, taxpayers or their representative should generally be recognizing when PFICs are present and properly calculate PFIC tax on their amended returns submitted as part of the program. As part of the certification, you'll need to understand how the different elements of the PFIC tax computation work to ensure the taxpayer calculated their tax correctly. You may see some cases where the taxpayer did not properly recognize a PFIC and you'll need to provide adjustments to properly calculate the tax relating to the sale of any PFIC investments.

(Excess distribution should be allocated ratably over the holding period of the stock.)

(Gain allocated to the current year is treated as ordinary tax. )

(Gain allocated to prior years is subject to deferred tax at the highest marginal tax rate and the deferred interest charge.)

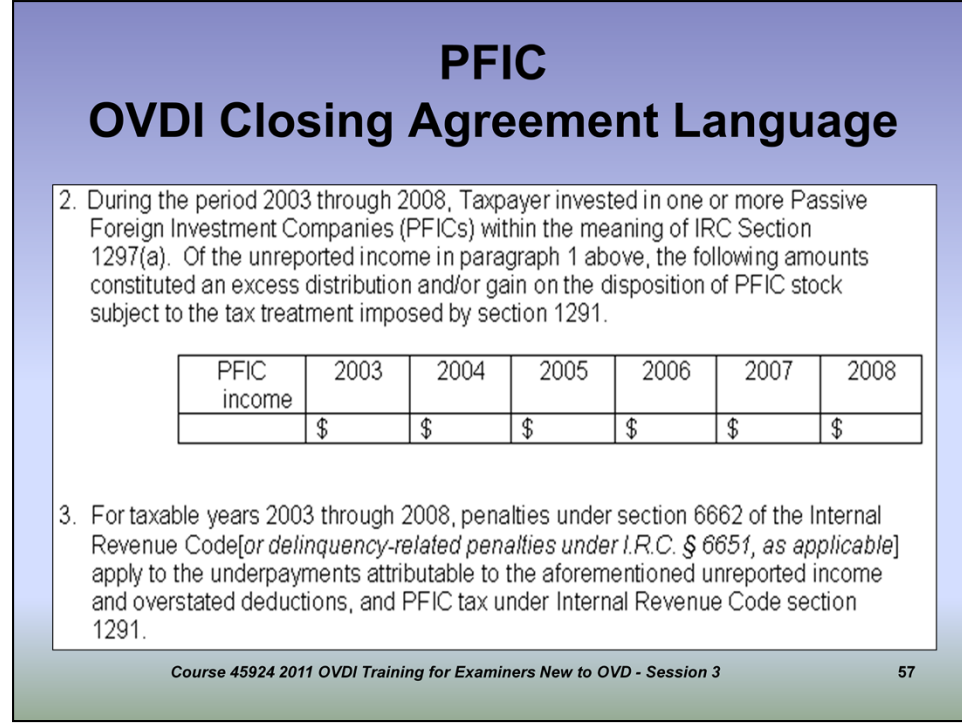

Cases involving PFICs and PFIC tax computations will require special language to be inserted to the Form 906 to reflect these elements of the closing agreement. Any deviations from the standard language provided above when PFIC income is included require technical advisor approval.

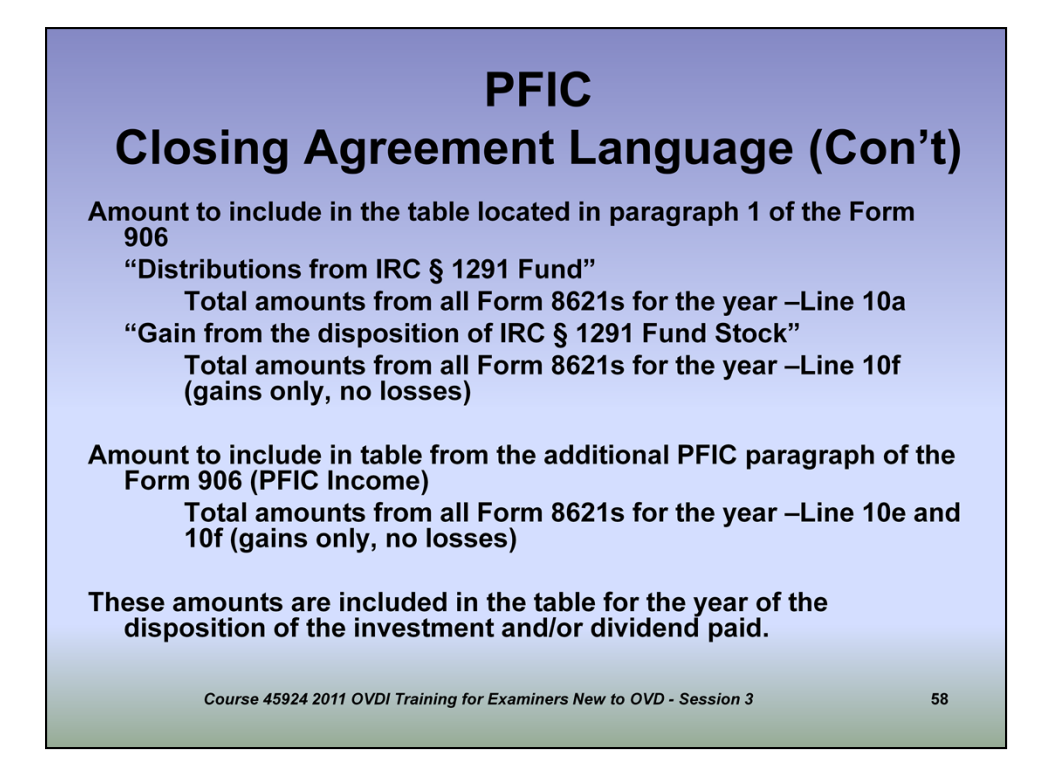

(Address each of the items above to explain to participants when the closing agreement special language and amounts are to be included.)

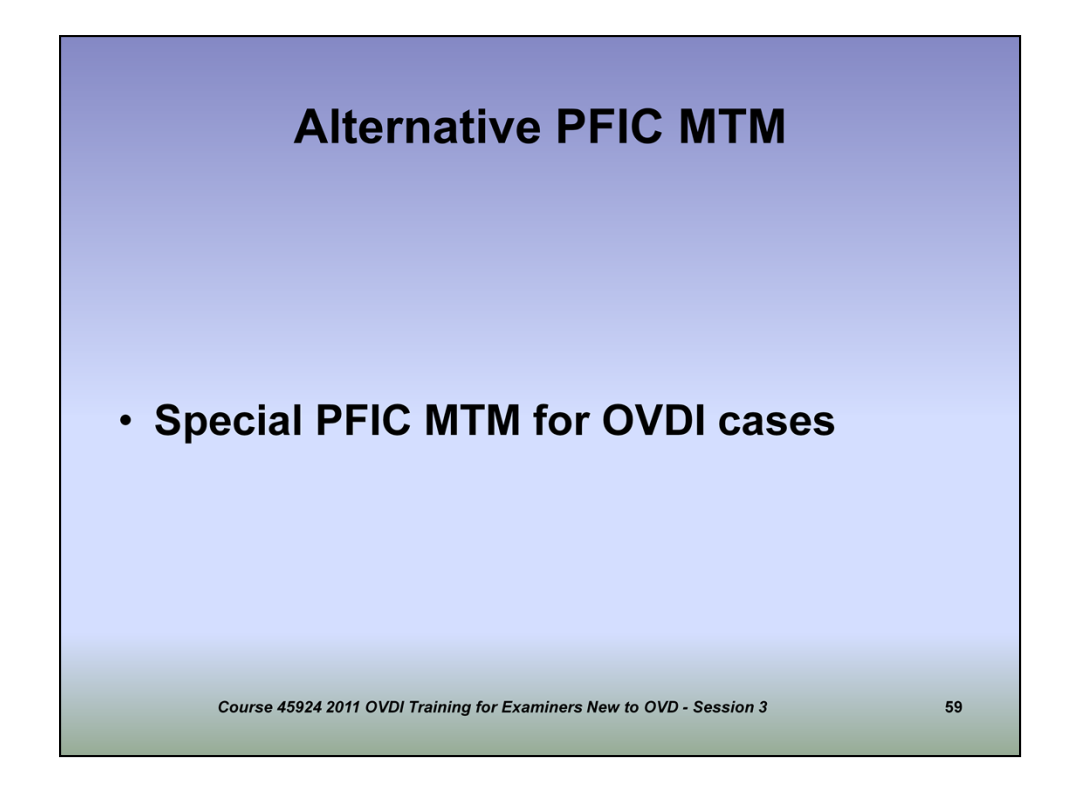

For purposes of OVDI, a special PFIC Mark-to-Market methodology for computing the tax amount was developed to help ease the burden on taxpayers when preparing their disclosure and tax computations.

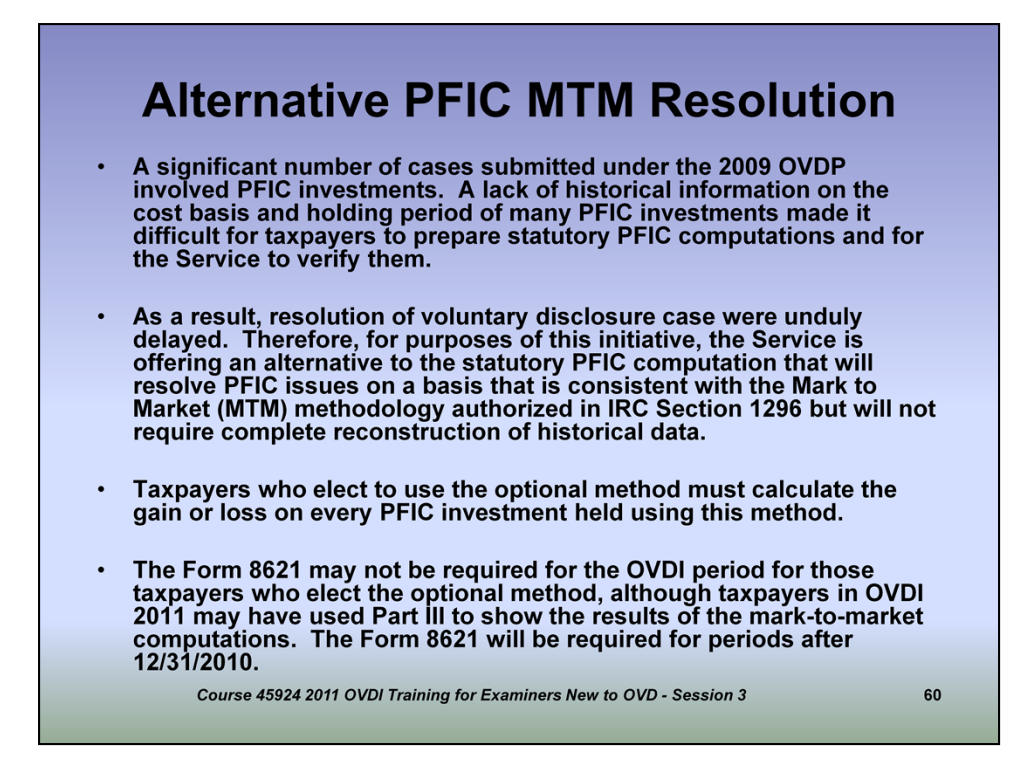

(Briefly discuss the above aspects to give participants and understanding of the origin of the Alt PFIC MTM Resolution and the basic requirements for the program when this election is made.)

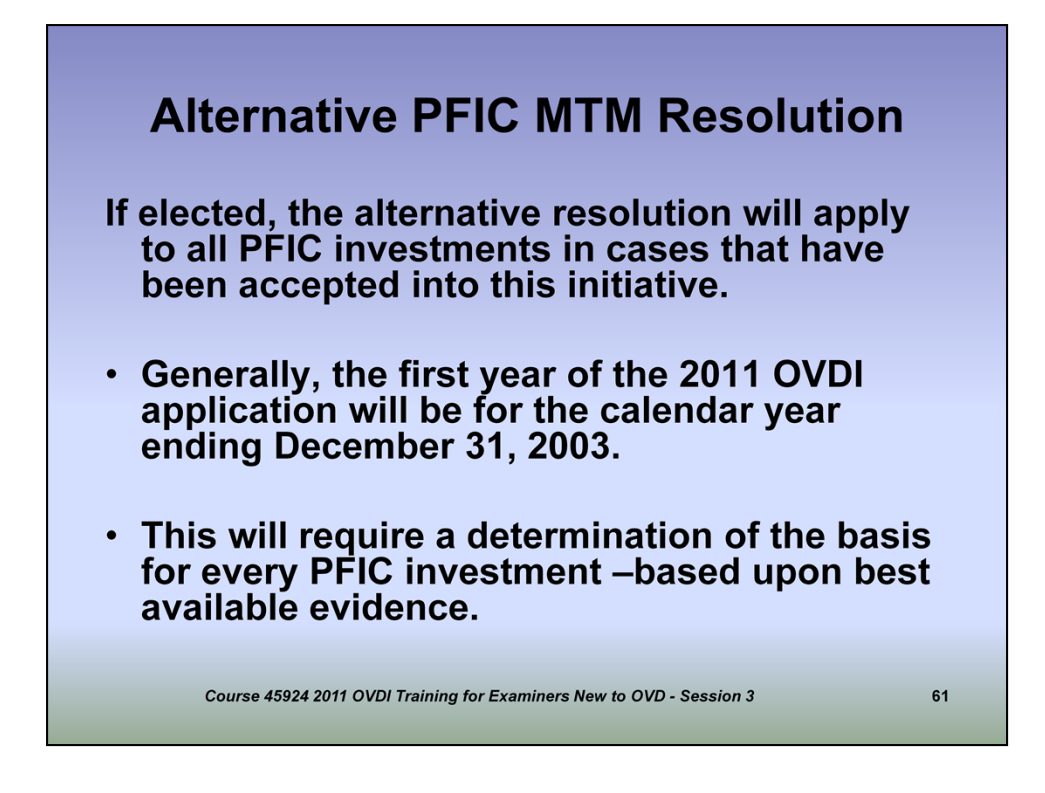

(Continued from last slide. Discuss concept of "best available evidence" and cite some examples that we used in the 2009 program.)

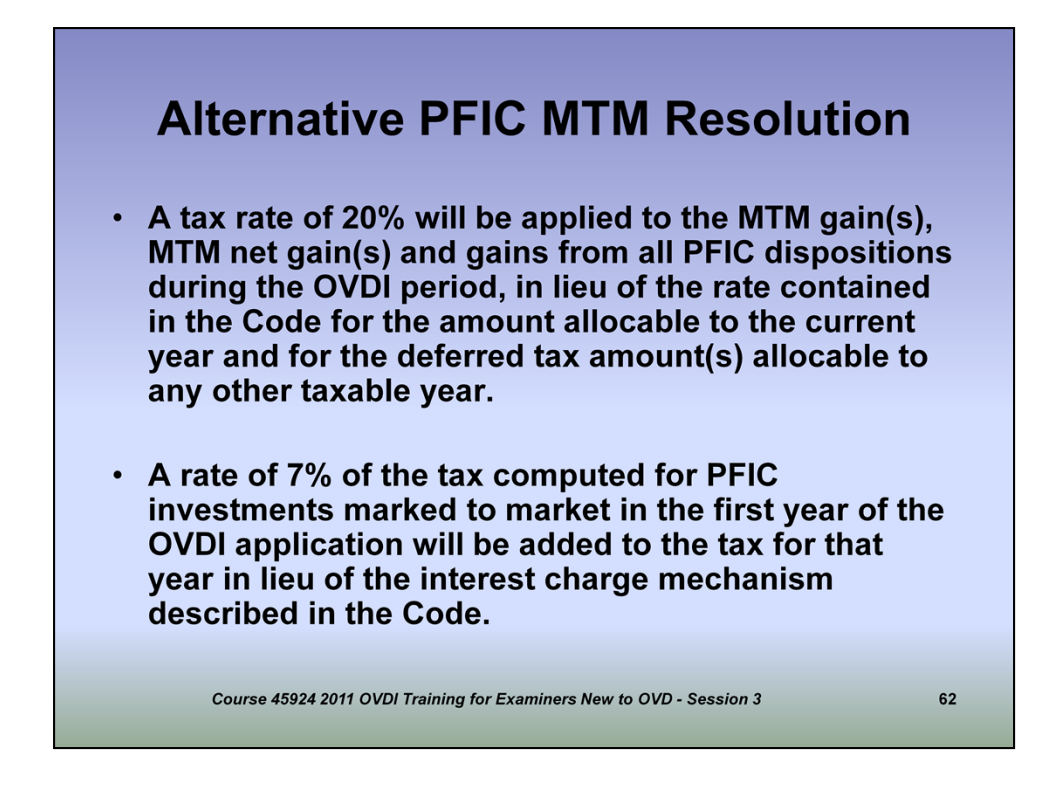

In addition to a relaxation of the requirement to compile a large amount of historical information, one of the primary advantages to taxpayers of the Alt PFIC MTM election is the application of a 20% to the MTM gain(s), MTM net gain(s) and gains from all PFIC dispositions during the OVDI period. This application is in lieu of the rate contained in IRC 1291(a)(1)(B) for amounts allocated to both the current year and to previous years.

In order to compensate for the interest charge mechanism within the regular PFIC computation method, a 7% rate of tax computed for PFIC investments marked to market in the first year will be added to the tax.

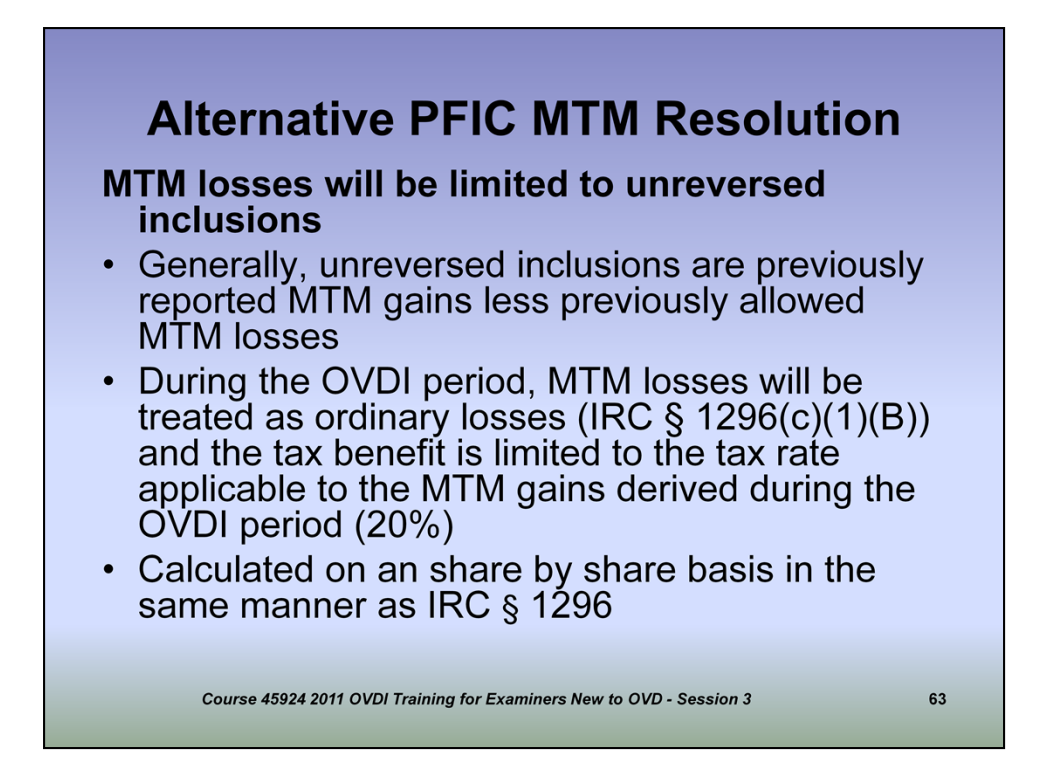

When a taxpayer has elected the Alt PFIC MTM method and the FMV of the PFIC investment at the end of the year is less than that of the previous year, MTM losses will be limited to unreversed inclusions which are previously reported MTM gains less previously allowed MTM losses. In other words, taxpayer must have positive Alt PFIC MTM "basis" in order to absorb a MTM loss at year end. During OVDI period, MTM losses are treated as ordinary losses and the tax benefit is limited to the 20% preferential rate applied to MTM gains during the OVDI period.

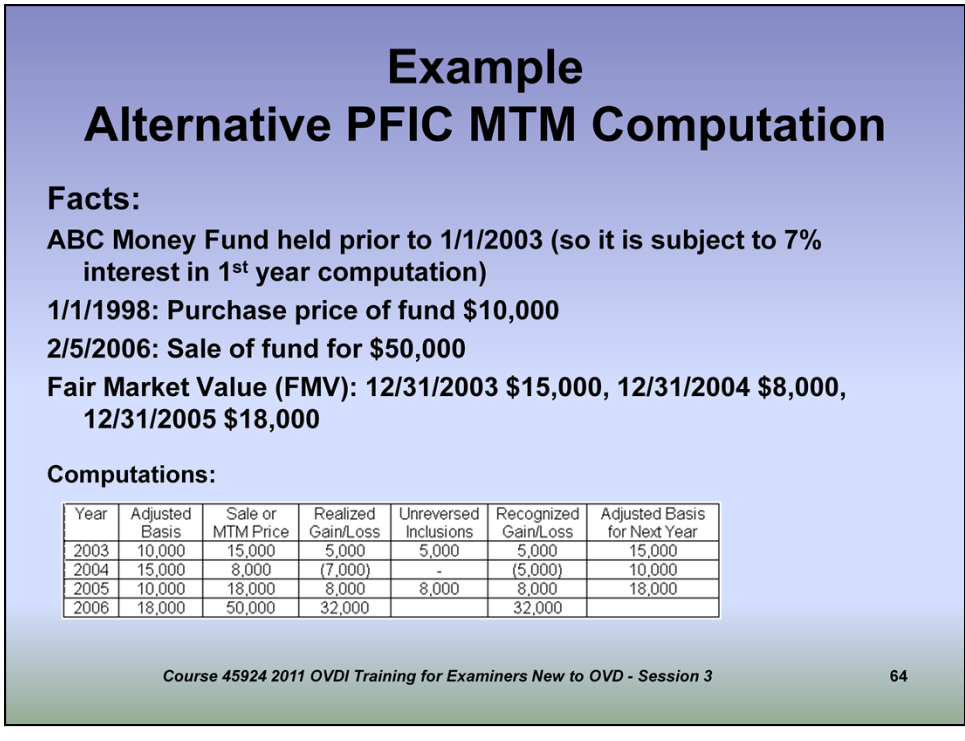

Continued from previous slide.

(Discuss above slide in sufficient detail for participants to follow along)

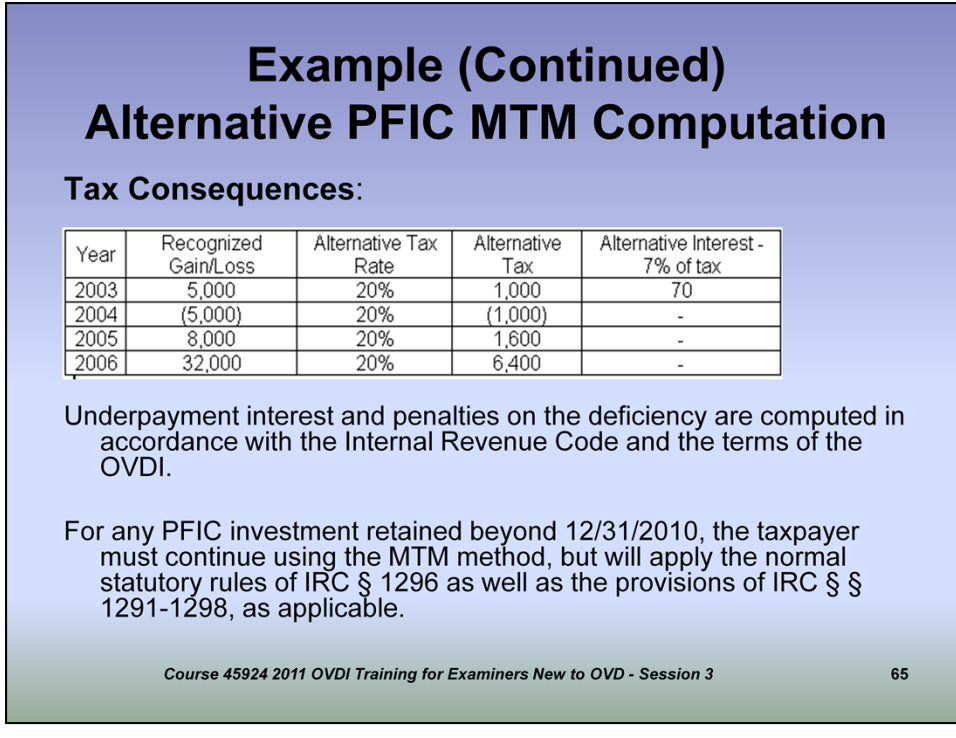

Continued from previous slide.

(Discuss above slide in sufficient detail for participants to follow along)

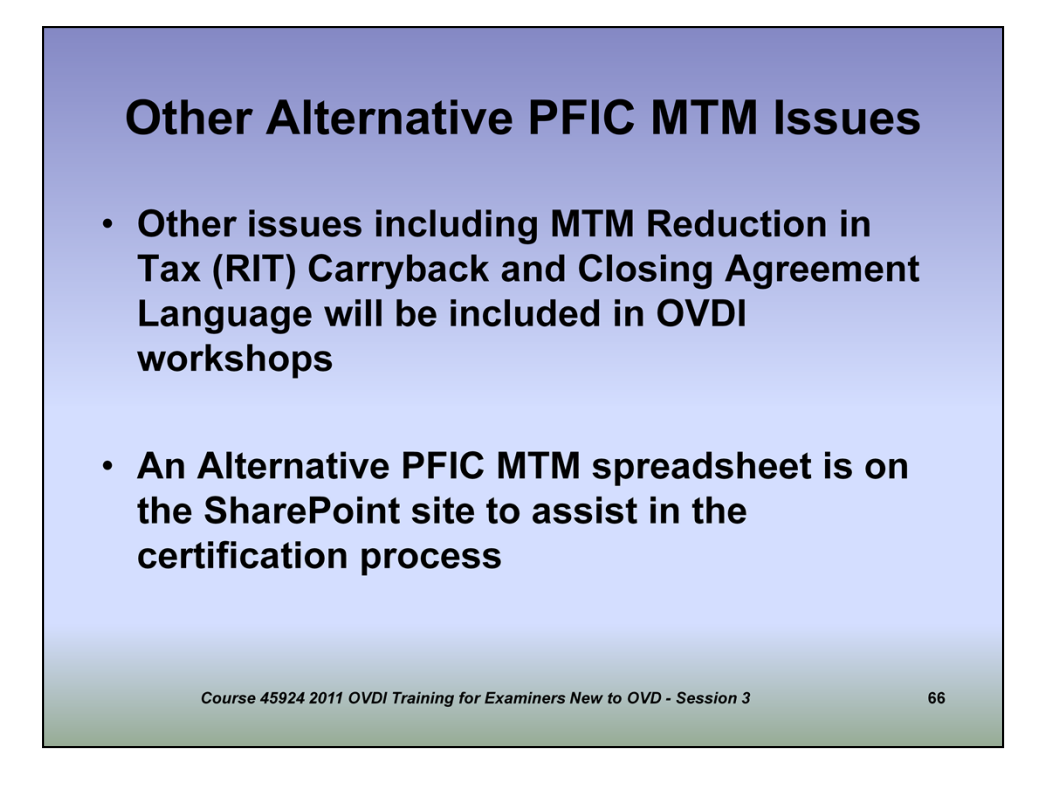

Additional information pertaining to reflection of MTM losses and the carry back provisions relating to Alt PFIC MTM as well as the closing agreement special language will be included in more depth during OVDI workshops.

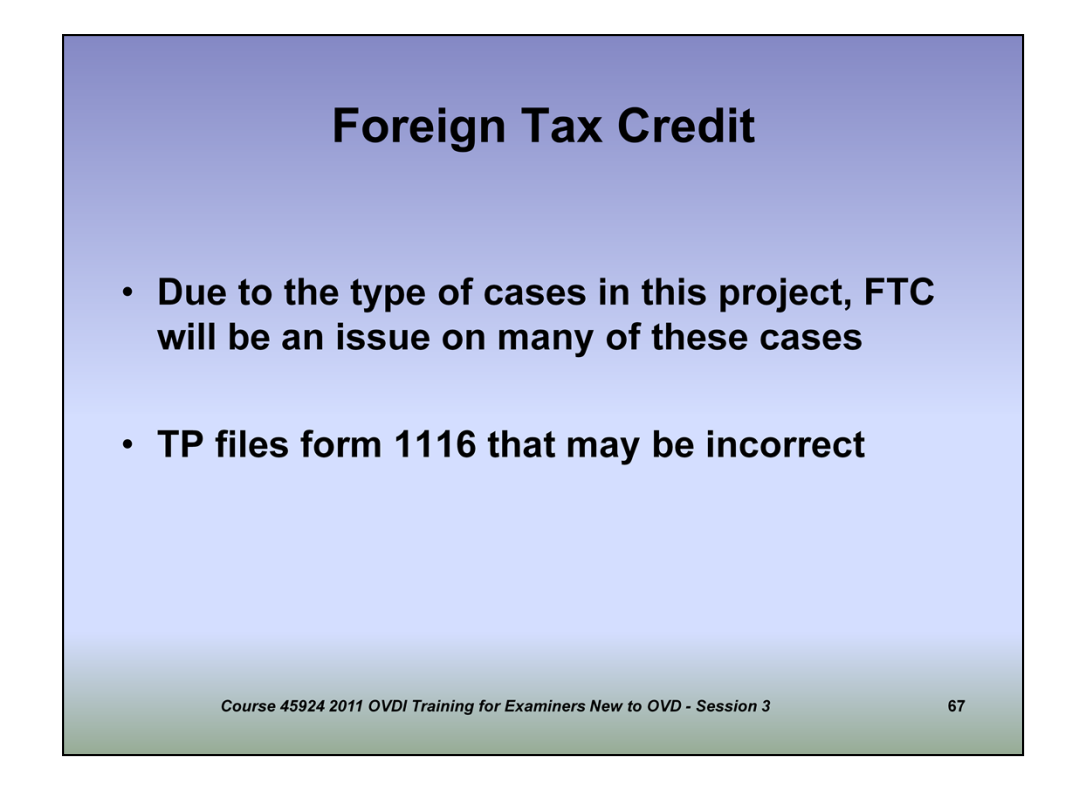

Many of you have dealt with issues pertaining to foreign tax credits in the past on other cases. Since most OVDI cases include income from financial accounts in offshore jurisdictions and many times will have foreign tax withholding issues, FTC will be an issue on many of these cases.

You will find on some cases the taxpayer may have included form 1116 that includes FTC, but they're not always correct. There are a few reasons for this and we're going to explore FTC further and how this issue is considered as part of OVDI.

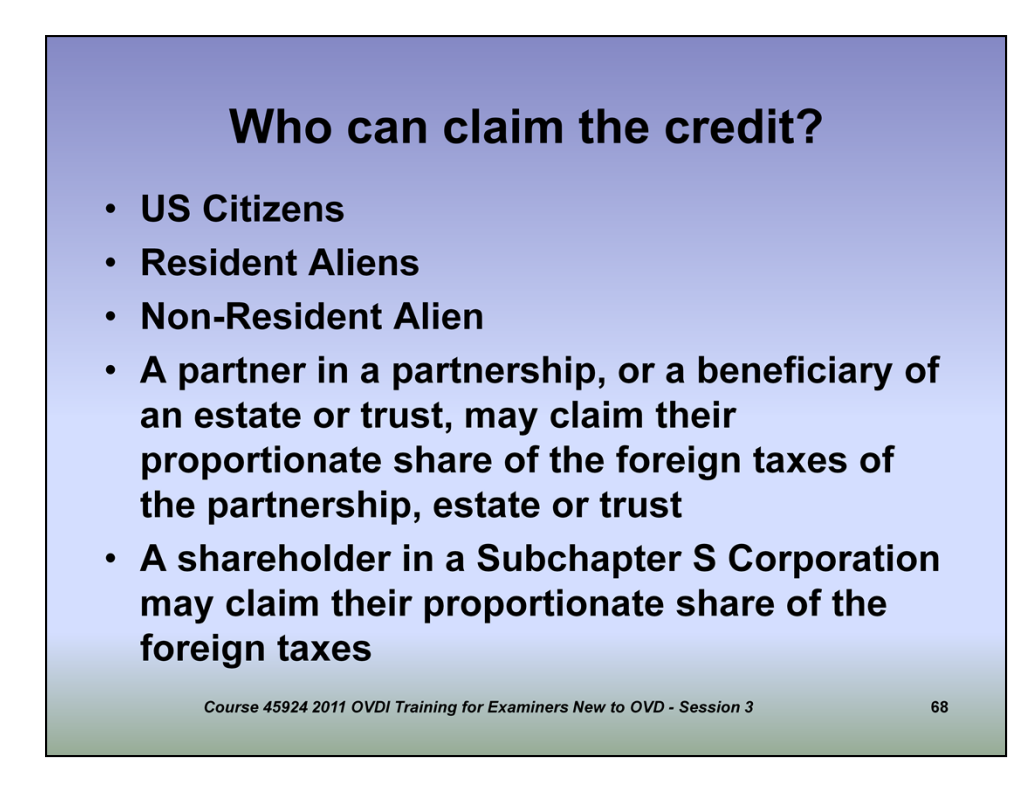

(Briefly cover bullet points above on who can claim the FTC.)
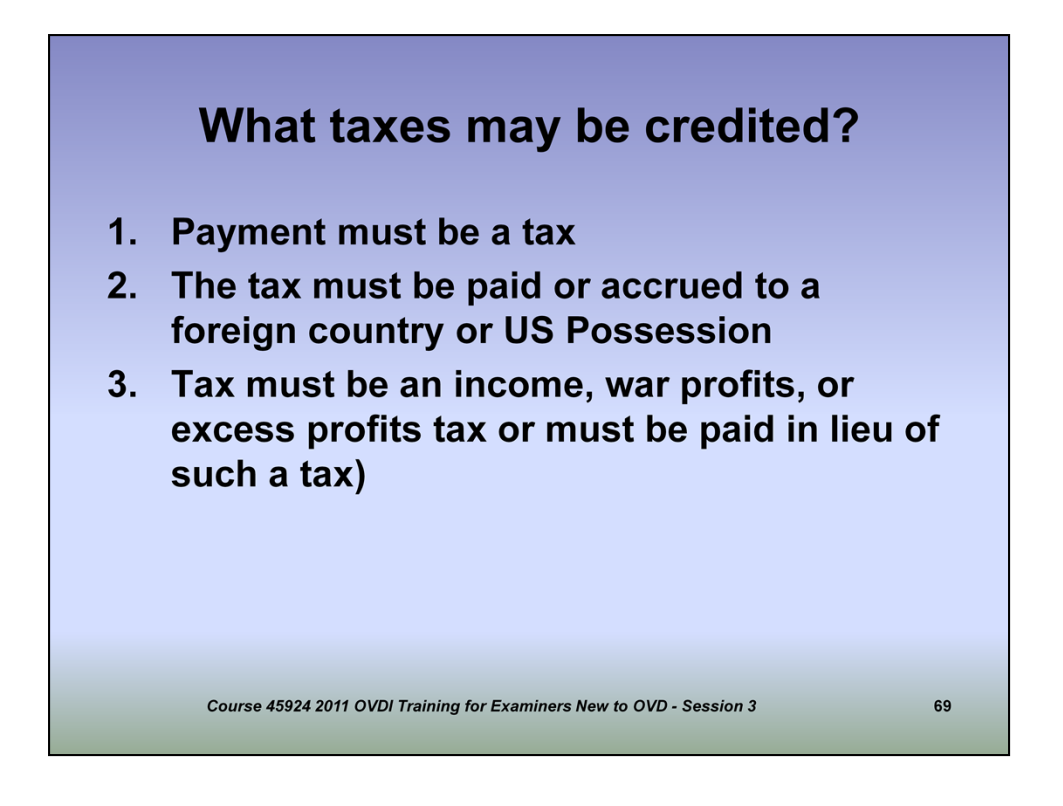

(Briefly cover numbered items above to discuss what taxes may be considered in computing FTC.)

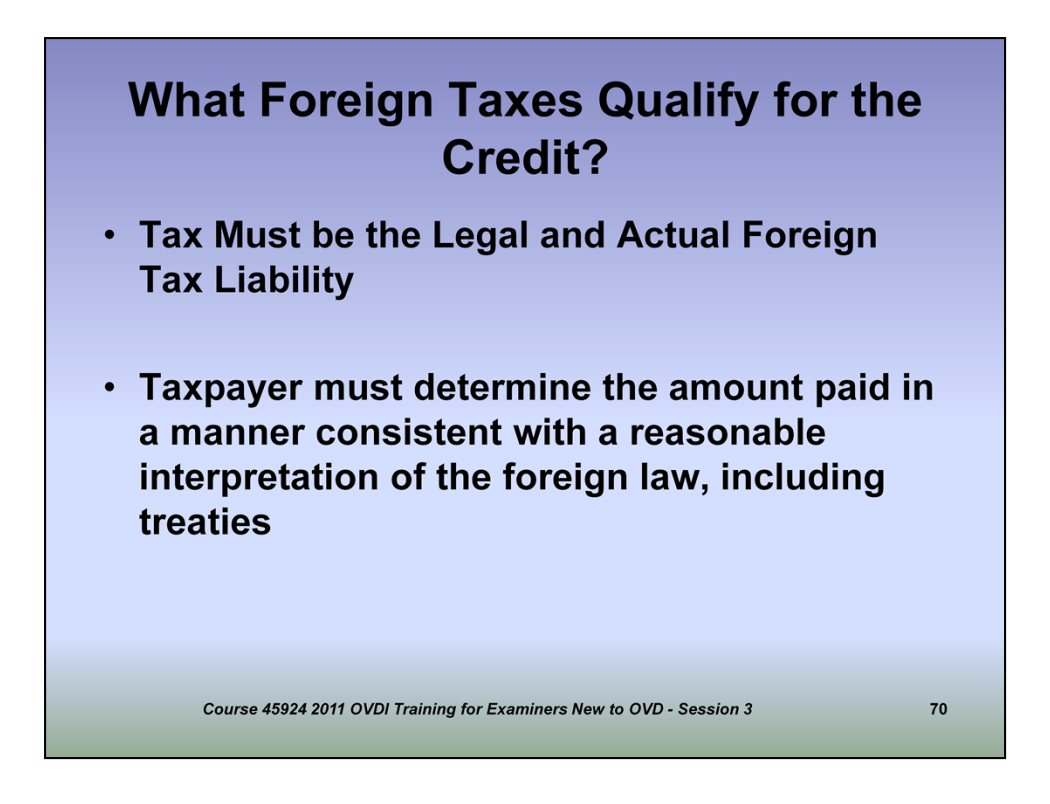

(Further information on what foreign taxes actually qualify for the credit.)

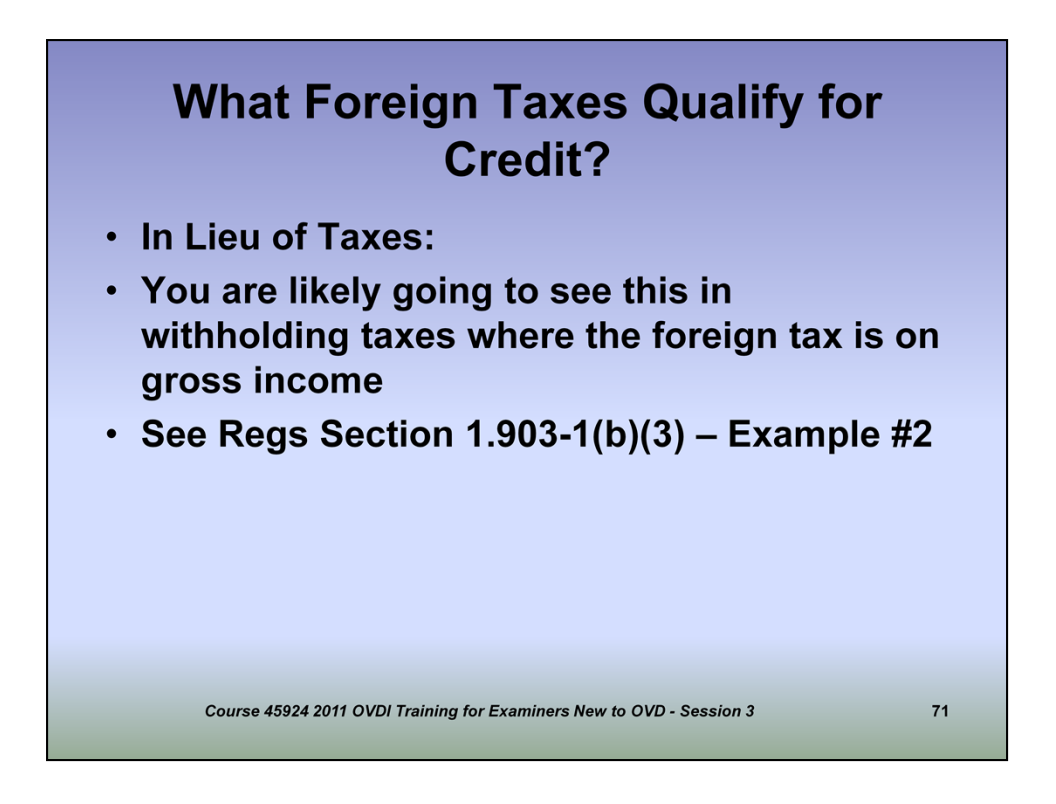

It's likely in most of the OVDI cases where FTC may be an issue that withholding taxes have been withheld at the source under the applicable laws of the jurisdiction in which the account is located. When this is the case, the total amount of the withholding is considered taxes paid. However, there may be further limitations on the FTC based on tax treaties with foreign nations.

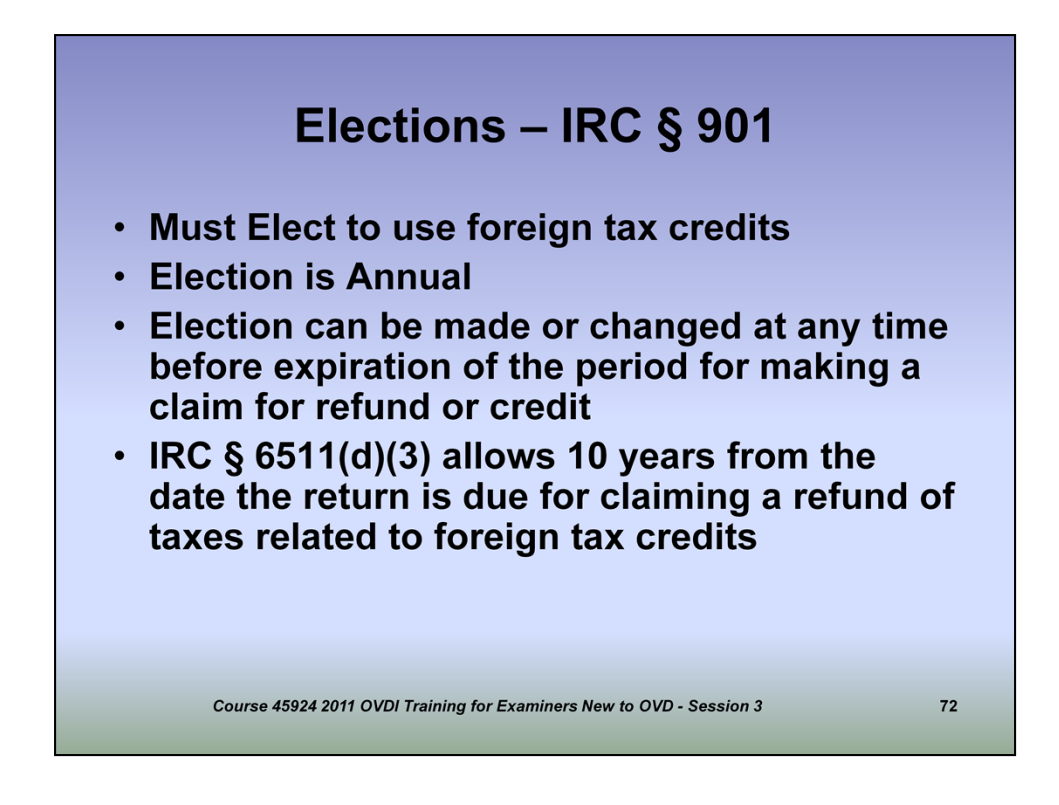

Elections must be made to use foreign tax credits and is made annually.

Election can be made or changed anytime before expiration of the period for making a claim for refund or credit, which for foreign tax credits is 10 years from the date the return is due.

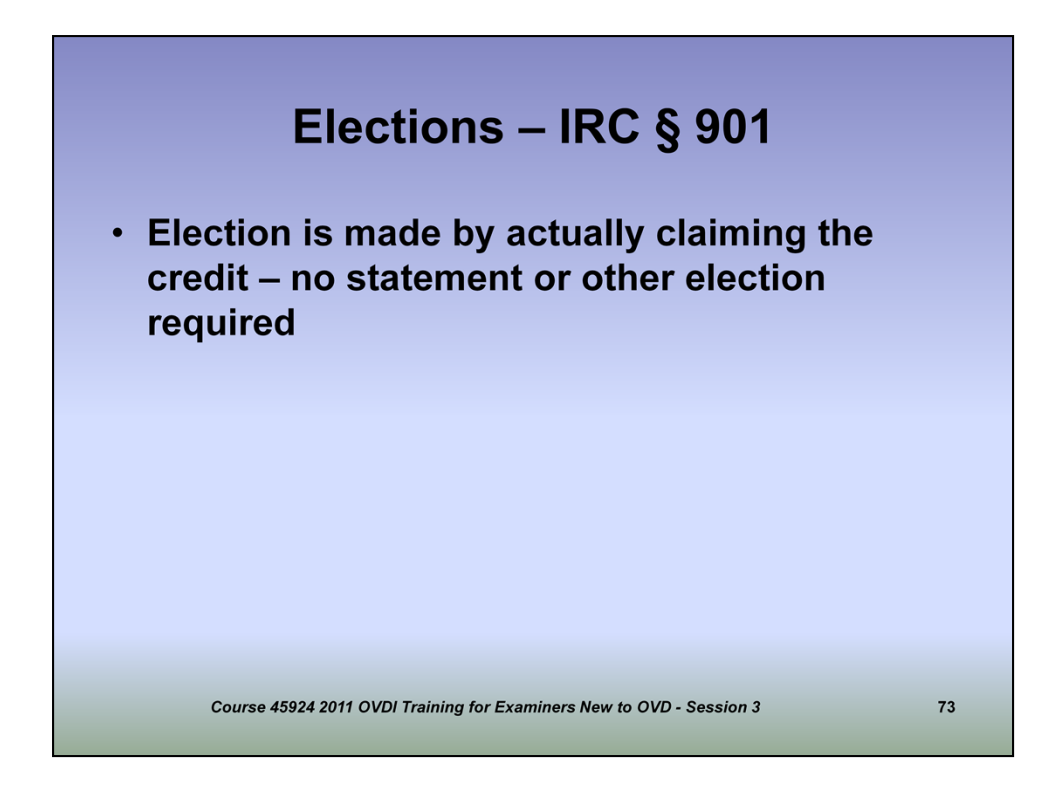

(Briefly cover method by which election is made as outlined above.)

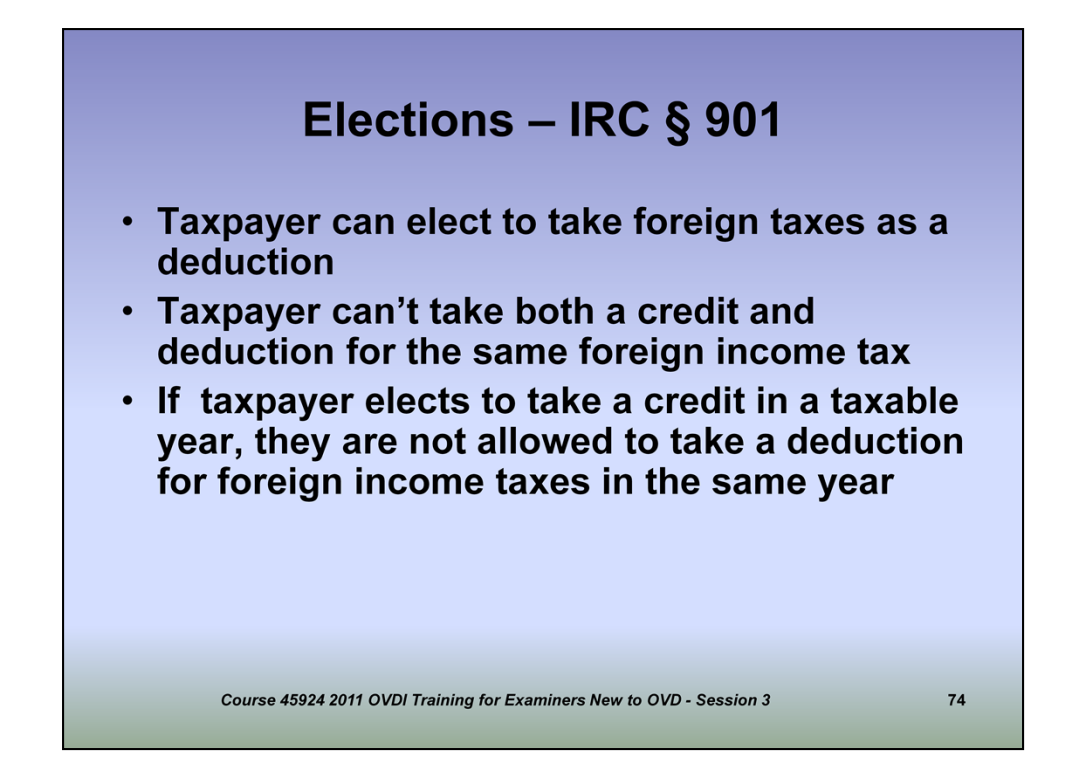

(Briefly cover above points.)

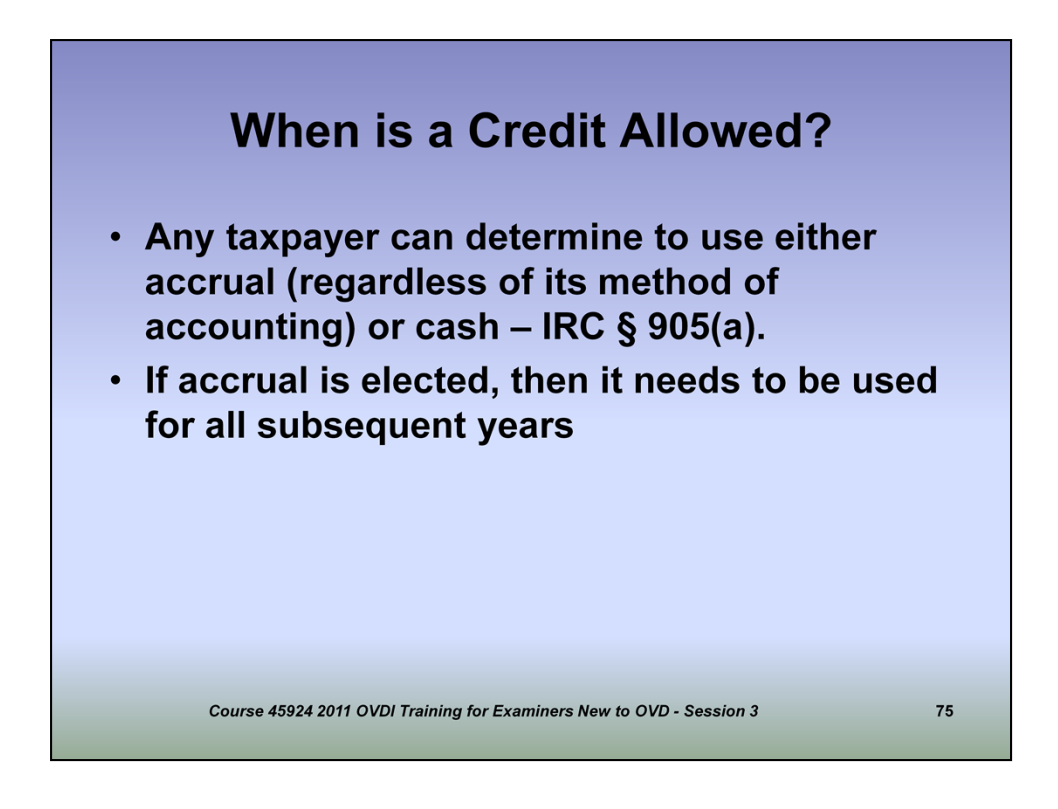

(Briefly cover above points. For purposes of OVDI, the vast majority of taxpayers use the cash method for purposes of FTC.)

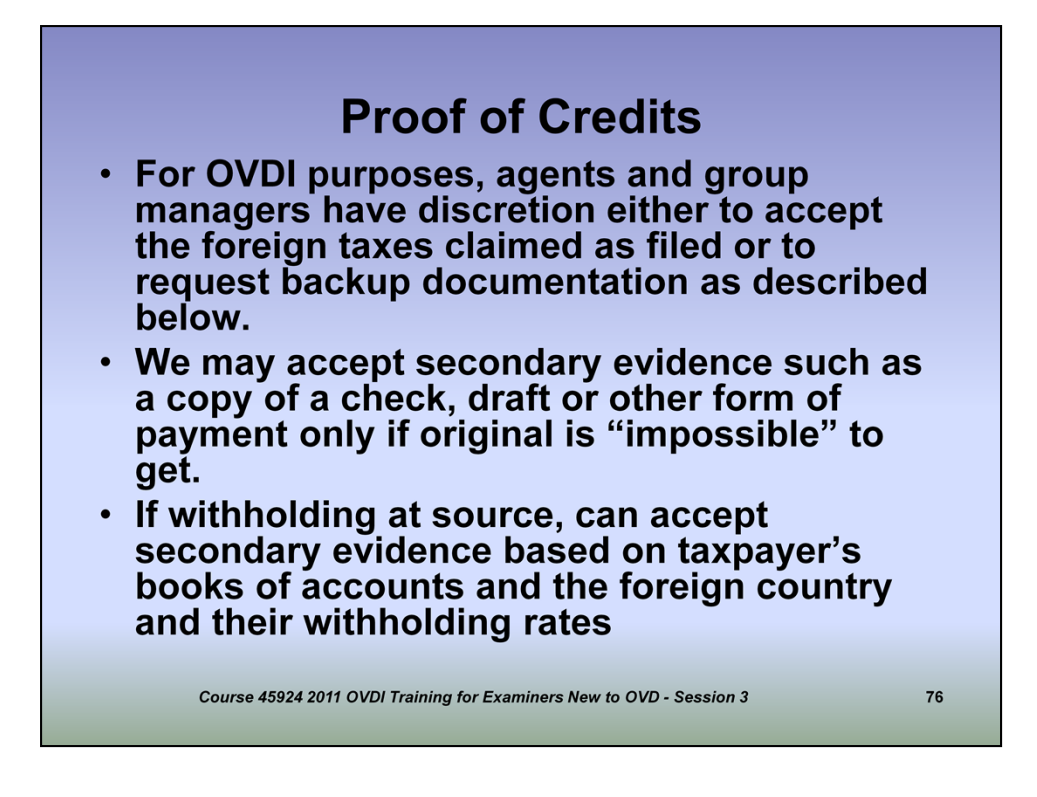

For most cases in OVDI, evidence of the taxpayer's payment of foreign tax is withholding at source and we can accept secondary evidence based on taxpayer's books of accounts and the foreign country and their withholding rates.

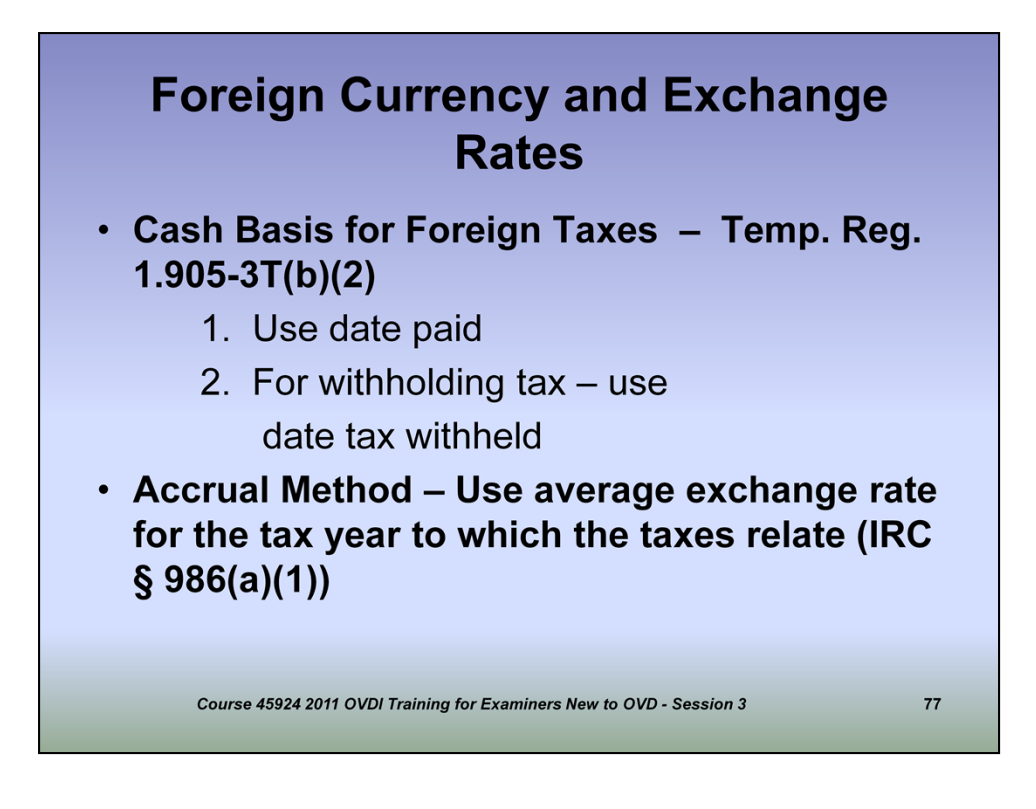

(Briefly cover the issues on the slide to determine how to value the taxes paid for OVDI FTC purposes.)

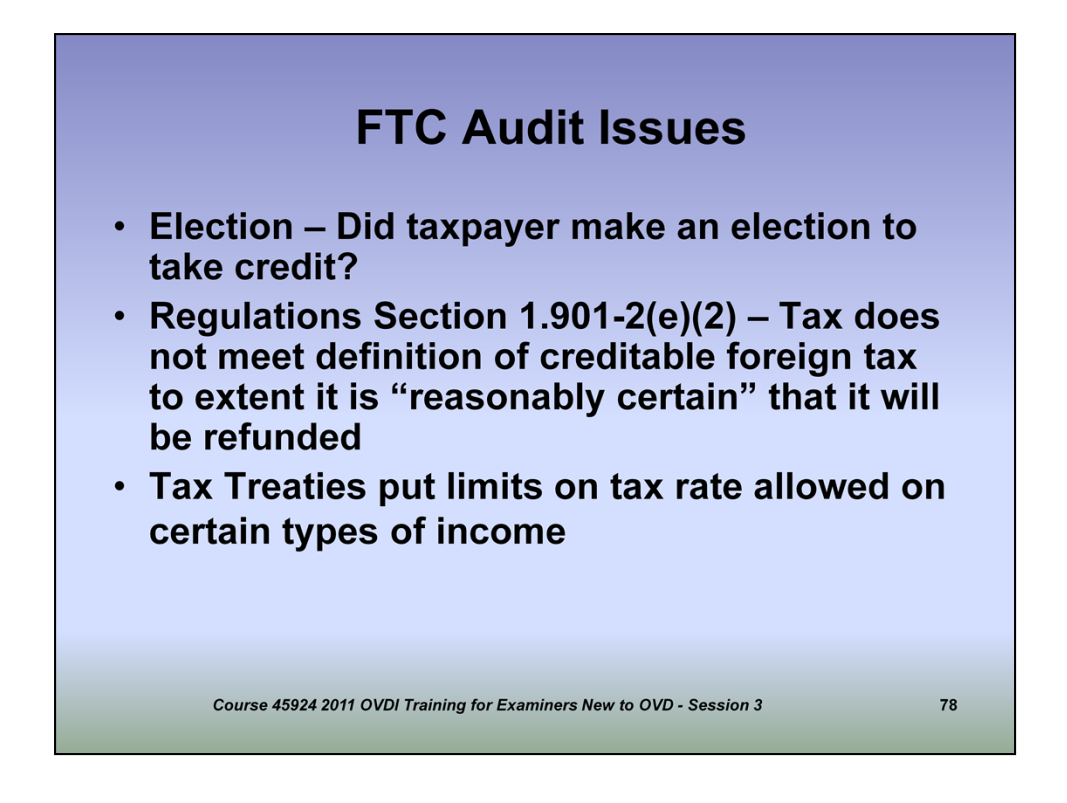

When working OVDI cases, some of the issues you need to consider include whether the taxpayer made a proper election to take the credit. The election is made by actually claiming the credit and there is no need for taxpayer to file an additional statement or disclosure in order to make the election.

FTC will not be allowed when it's "reasonably certain" the foreign tax paid will be refunded to the taxpayer in the future.

Tax treaties between the U.S. and other nations limit the tax rate allowed on certain types of income. See example on next slide.

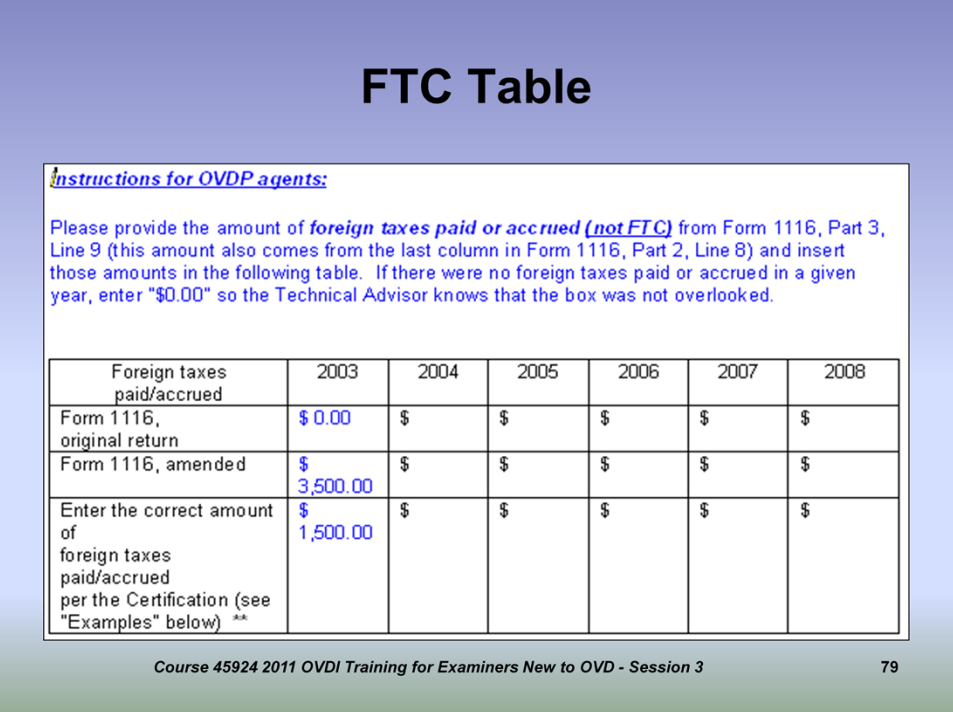

*\*\* Example #1* - TP reported \$3,500 of foreign taxes paid or accrued on \$10,000 of dividends received from Switzerland on the amended return. Since the treaty rate for Swiss dividends is 15%, the actual foreign taxes paid/accrued to Switzerland which is eligible for the foreign tax credit is \$1,500 (\$10,000 x 15%). The \$3,500 amount reported on the amended Form 1116 was incorrect and represents the 35% withholding tax on Swiss dividends, of which \$ 2,000 is not foreign taxes paid/accrued that is eligible for the foreign tax credit. The foreign taxes paid/accrued that should have been reported on the amended return is \$1,500. This scenario can be illustrated with the filled-in amounts for year 2003 above. (The \$1,500 of foreign taxes paid/accrued is the amount that should be used in the FTC calculation.)

*\*\* Example #2* - TP reported foreign taxes paid or accrued of \$8,500 on the amended return. No changes were made to foreign taxes paid or accrued per the certification (foreign taxes were not increased or decreased). The amount entered on the line for "Form 1116, amended" would be \$8,500; and the amount entered on the line for the "Correct amount of foreign taxes paid/accrued per the Certification" would also be \$8,500.

Name of country to which taxpayer paid or accrued foreign income taxes:

Does AMT FTC apply?\_\_\_\_\_\_\_\_\_\_\_\_\_\_\_\_\_\_\_\_ (if so, added paragraph language for Form 906 is required)

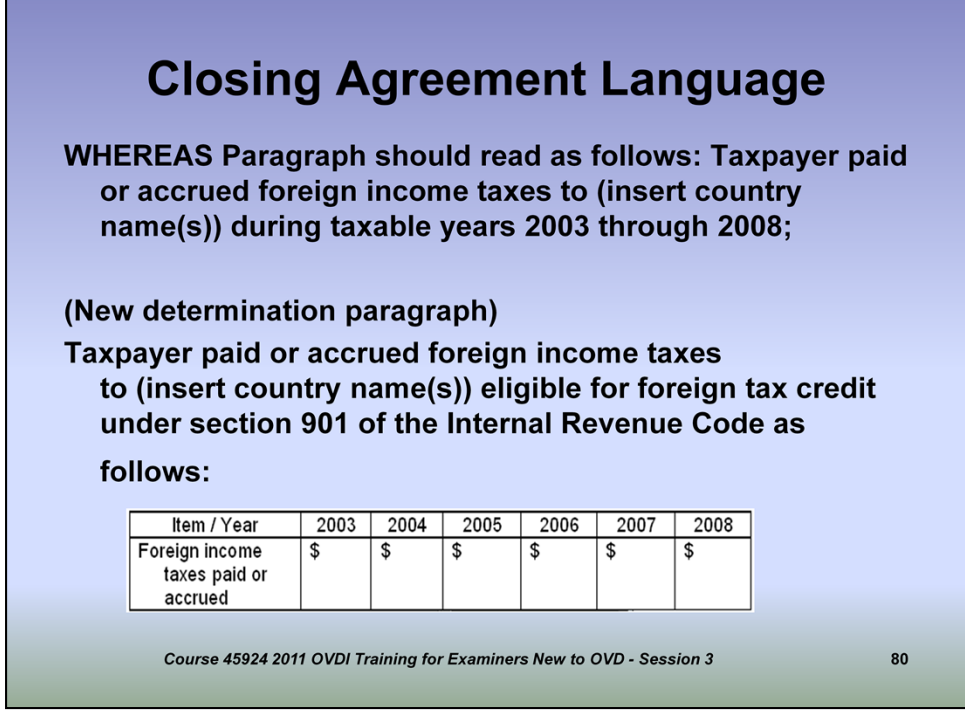

The correct amount of foreign tax paid (or accrued) is reflected on the 906 using modified language. The following reflects how the closing agreement is modified to properly reflect the amount of foreign tax paid that is used to compute the credit on the 4549-A.

## **Conclusion**

• Topics relating to OVDI Specific Issues are complex. This presentation is intended as an overview. Technical advisors are available to assist with questions as they arise and Area Technical Advisors will cover the issues indepth during training workshops.

Course 45924 2011 OVDI Training for Examiners New to OVD - Session 3

 $81$ 

## **ELMS Learning History**

• Please update your ELMS Learning History when you complete this CENTRA course using the job aid provided in the **Handouts Folder on L&E's SharePoint site** 

Course 45924 2011 OVDI Training for Examiners New to OVD - Session 3

82

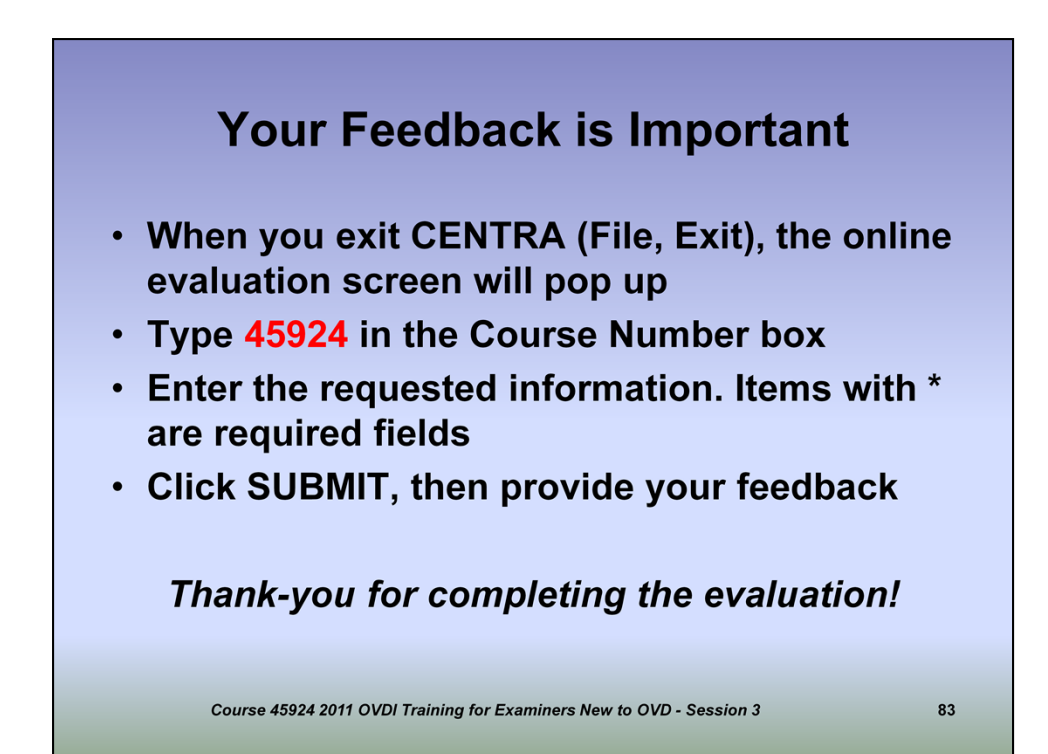